# <span id="page-0-0"></span>**SONY**

[Hilfe](#page-0-0)

Funk-Stereo-Headset mit Rauschunterdrückung WH-CH720N

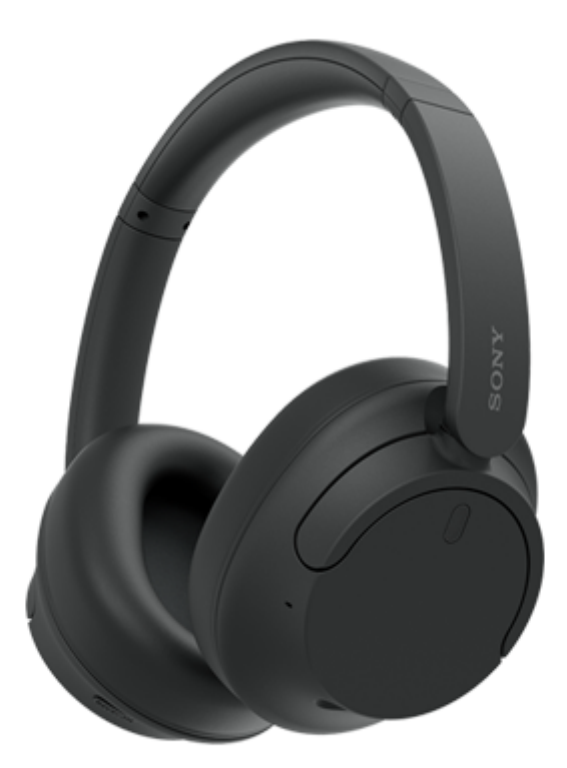

Modell: YY2966

## **Kurzanleitung**

# **App herunterladen und das Headset konfigurieren**

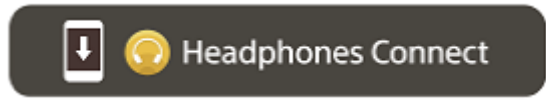

Um alle Funktionen und Leistungsverbesserungen zu nutzen, aktualisieren Sie die Software des Headsets und die App "Sony | Headphones Connect" auf die neueste Version. Näheres dazu finden Sie hier: <https://www.sony.net/elesupport/>

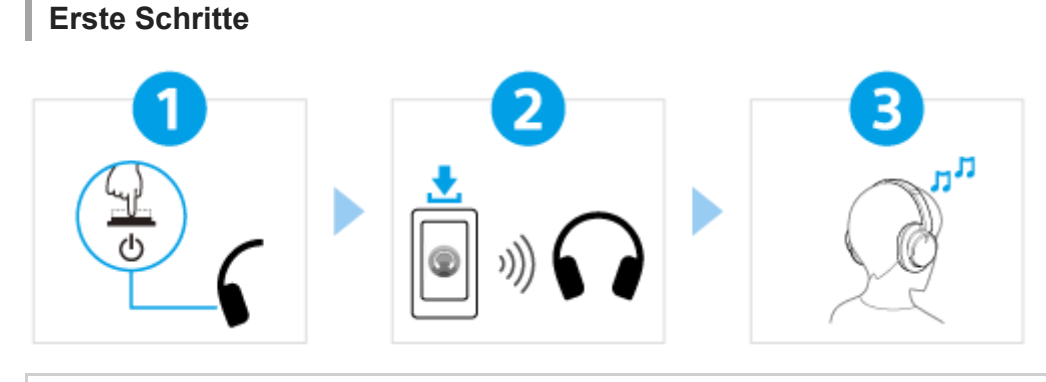

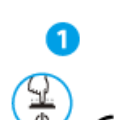

[Einschalten des Headsets](#page-21-0)

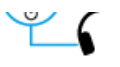

Halten Sie die Taste (Ein/Aus) mindestens etwa 2 Sekunden lang gedrückt, bis die Anzeige [\(blau\) blinkt. Das Headset wechselt automatisch in den Kopplungsmodus, wenn Sie das Headset](#page-21-0) nach dem Kauf zum ersten Mal einschalten.

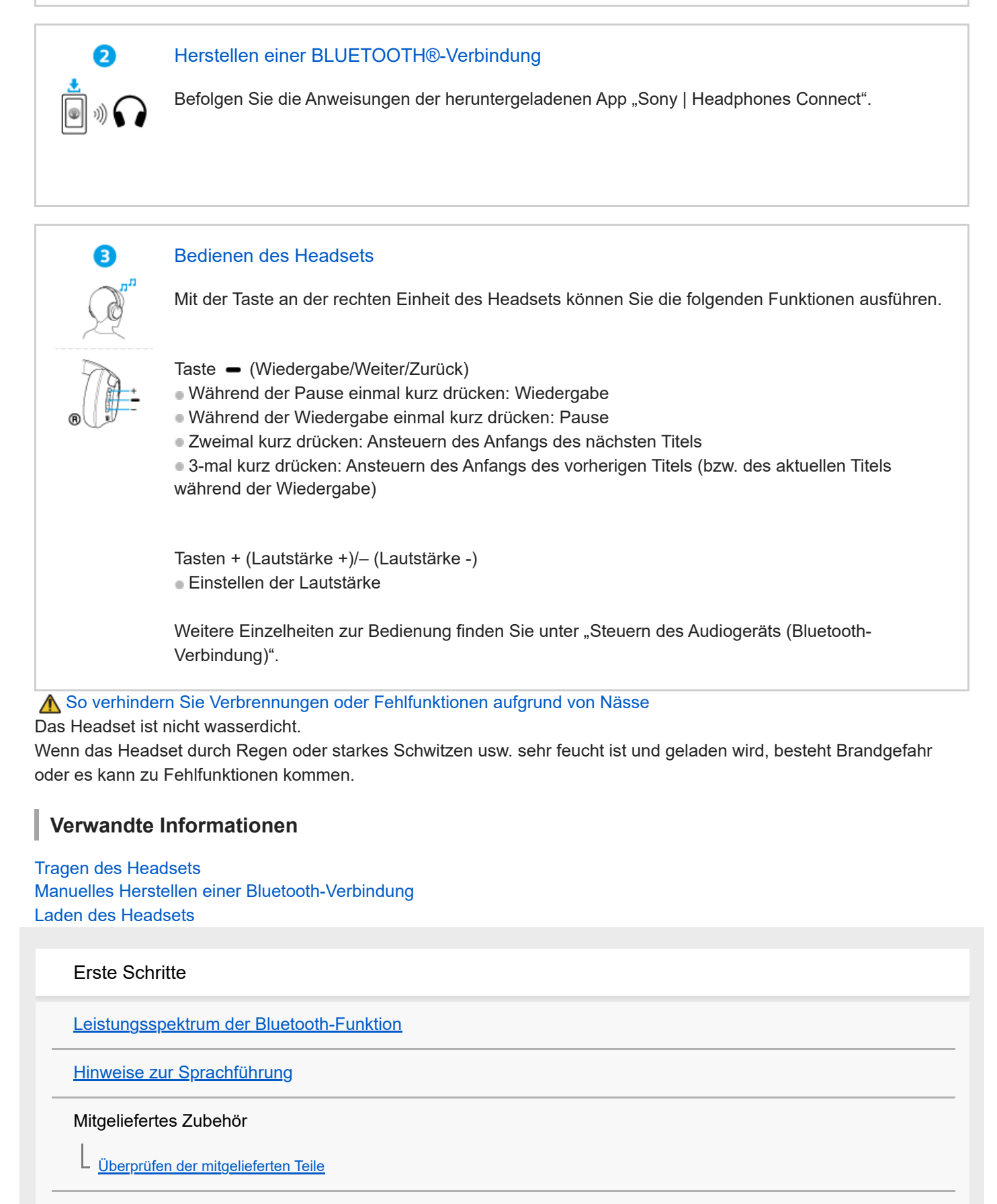

Teile und Bedienelemente

[Positionen und Funktionen der Komponenten](#page-9-0)

[Hinweise zur Anzeige](#page-11-0)

#### **[Tragen des Headsets](#page-13-0)**

#### Stromversorgung/Aufladen

[Laden des Headsets](#page-15-0)

[Verfügbare Betriebsdauer](#page-17-0)

[Prüfen der Akkurestladung](#page-19-0)

[Einschalten des Headsets](#page-21-0)

[Ausschalten des Headsets](#page-22-0)

### Herstellen von Verbindungen

[Herstellen einer drahtlosen Verbindung zu Bluetooth-Geräten](#page-23-0)

Einfache Einrichtung mit App

L [Herstellen der Verbindung mit der App "Sony | Headphones Connect"](#page-24-0)

### Android-Smartphone

[Kopplung und Verbindung mit einem Android-Smartphone](#page-25-0)

[Verbindung mit einem gekoppelten Android-Smartphone](#page-28-0)

iPhone (iOS-Geräte)

[Kopplung und Verbindung mit einem iPhone](#page-30-0)

L [Verbindung mit einem gekoppelten iPhone](#page-33-0)

#### **Computer**

[Kopplung und Herstellen einer Verbindung mit einem Computer \(Windows® 11\)](#page-35-0)

[Kopplung und Herstellen einer Verbindung mit einem Computer \(Windows 10\)](#page-40-0)

[Kopplung und Herstellen einer Verbindung mit einem Computer \(Mac\)](#page-45-0)

[Verbindung mit einem gekoppelten Computer \(Windows 11\)](#page-48-0)

[Verbindung mit einem gekoppelten Computer \(Windows 10\)](#page-52-0)

[Verbindung mit einem gekoppelten Computer \(Mac\)](#page-56-0)

#### Andere Bluetooth-Geräte

[Koppeln und Herstellen einer Verbindung mit einem Bluetooth-Gerät](#page-59-0)

[Verbindung mit einem gekoppelten Bluetooth-Gerät](#page-61-0)

Mehrpunktverbindung

[Verbindung des Headsets mit 2 Geräten gleichzeitig \(Mehrpunktverbindung\)](#page-63-0)

[Verwendung des mitgelieferten Kopfhörerkabels](#page-65-0)

Wiedergeben von Musik

Wiedergeben von Musik über eine Bluetooth-Verbindung

[Wiedergeben von Musik von einem Gerät über eine Bluetooth-Verbindung](#page-67-0)

[Steuern des Audiogeräts \(Bluetooth-Verbindung\)](#page-70-0)

[Trennen einer Bluetooth-Verbindung \(nach der Verwendung\)](#page-71-0)

[Informationen zu 360 Reality Audio](#page-72-0)

Funktion zur Rauschunterdrückung

[Was ist die Rauschunterdrückung?](#page-73-0)

[Verwendung der Funktion zur Rauschunterdrückung](#page-74-0)

Wahrnehmen von Umgebungsgeräuschen

[Wahrnehmen von Umgebungsgeräuschen während der Musikwiedergabe \(Modus für Umgebungsgeräusche\)](#page-76-0)

#### Tonqualitätsmodus

L [Hinweise zum Tonqualitätsmodus](#page-78-0)

[Unterstützte Codecs](#page-79-0)

[Hinweise zur DSEE-Funktion](#page-80-0)

Telefonate führen

[Entgegennehmen eines Anrufs](#page-81-0)

**[Anrufen](#page-83-0)** 

[Anruf-Funktionen](#page-85-0)

[Tätigen eines Videoanrufs auf dem Computer](#page-87-0)

[Trennen einer Bluetooth-Verbindung \(nach der Verwendung\)](#page-71-0)

Verwenden der Sprachunterstützungsfunktion

[Verwenden von Google Assistant \(mit Taste\)](#page-90-0)

[Verwenden von Amazon Alexa](#page-92-0)

[Verwenden von Google Assistant \(mit Sprachsteuerung\)](#page-96-0)

[Verwenden der Sprachunterstützungsfunktion \(Siri\)](#page-98-0)

[Funktionen der App "Sony | Headphones Connect"](#page-100-0)

[Installieren der App "Sony | Headphones Connect"](#page-102-0)

[Zugreifen auf Support-Informationen über die App "Sony | Headphones Connect"](#page-103-0)

[So halten Sie die Software auf dem neuesten Stand \(zur komfortablen Nutzung des Headsets\)](#page-104-0)

Wichtige Informationen

[Sicherheitsmaßnahmen](#page-105-0)

[So verhindern Sie Verbrennungen oder Fehlfunktionen aufgrund von Nässe](#page-107-0)

**[Lizenzen](#page-110-0)** 

**[Markenzeichen](#page-111-0)** 

[Kunden-Support-Websites](#page-112-0)

Fehlerbehebung

[Wie kann ich ein Problem lösen?](#page-113-0)

Stromversorgung/Aufladen

[Das Headset lässt sich nicht einschalten.](#page-114-0)

[Der Akku kann nicht geladen werden.](#page-115-0)

[Das Laden dauert zu lange.](#page-116-0)

[Die verfügbare Betriebsdauer ist kurz \(die Akkubetriebsdauer ist kurz\).](#page-117-0)

Ton

# [Kein Ton](#page-118-0)

[Leiser Ton](#page-119-0)

[Schlechte Tonqualität oder Störrauschen bzw. ungewöhnliche Geräusche sind zu hören.](#page-120-0)

[Der Ton setzt häufig aus.](#page-121-0)

[Die Rauschunterdrückungswirkung ist nicht ausreichend.](#page-123-0)

#### Bluetooth-Verbindung

[Die Kopplung kann nicht durchgeführt werden.](#page-124-0)

[Das Herstellen einer Bluetooth-Verbindung ist nicht möglich.](#page-125-0)

[Das Headset lässt sich nicht bedienen.](#page-126-0)

[Beim Telefonieren ist der Gesprächsteilnehmer nicht zu hören oder die Lautstärke ist zu niedrig/Beim Telefonieren kann der](#page-127-0)

Zurücksetzen oder Initialisieren des Headsets

[Zurücksetzen des Headsets](#page-128-0)

[Initialisieren des Headsets zum Wiederherstellen der Werkseinstellungen](#page-130-0)

## Technische Daten

L

[Technische Daten](#page-131-0)

## <span id="page-6-0"></span>**Leistungsspektrum der Bluetooth-Funktion**

Das Headset verwendet Bluetooth-Funktechnologie, mit der Ihnen folgende Funktionen zur Verfügung stehen.

## **Wiedergeben von Musik**

Sie können Musik ohne Kabelverbindung über ein Smartphone oder einen Musikplayer o. Ä. wiedergeben lassen.

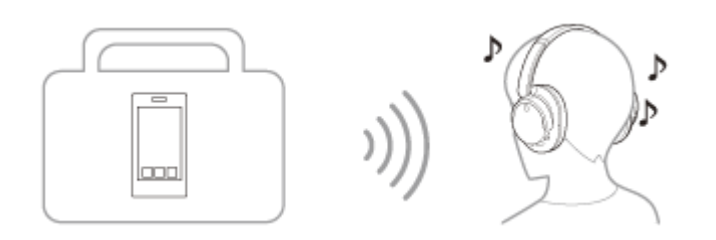

## **Telefonieren**

Sie können im Freisprechbetrieb Anrufe tätigen oder entgegennehmen, während sich Ihr Smartphone oder Mobiltelefon in Ihrer Tasche befindet.

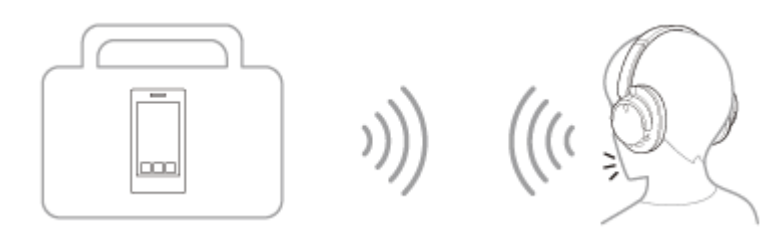

<span id="page-7-0"></span>[Hilfe](#page-0-0)

Funk-Stereo-Headset mit Rauschunterdrückung WH-CH720N

## **Hinweise zur Sprachführung**

Werkseitig hören Sie in den folgenden Fällen die Sprachführung über das Headset in Englisch. Die Inhalte der Sprachführung werden in Klammern erläutert.

Sie können die Sprache der Sprachführung wechseln und die Sprachführung mit der App "Sony | Headphones Connect" ein-/ausschalten. Einzelheiten dazu können Sie in der Hilfe zur App "Sony | Headphones Connect" nachschlagen. [https://rd1.sony.net/help/mdr/hpc/h\\_zz/](https://rd1.sony.net/help/mdr/hpc/h_zz/)

- Beim Aktivieren des Kopplungsmodus: "Pairing" (Kopplung)
- Zur Information über die Akkurestladung: "Battery about XX %" (Akku bei ca. XX %) (Der Wert "XX" gibt die ungefähre Restladung an. Verwenden Sie ihn als groben Richtwert.) / "Battery fully charged" (Akku vollständig geladen)
- Wenn die Akkurestladung niedrig ist: "Low battery" (Akku schwach)
- Beim automatischen Ausschalten wegen niedriger Akkurestladung: "Battery is empty" (Akku leer)
- Wenn Google™ Assistant auf dem mit dem Headset verbundenen Smartphone nicht verfügbar ist, obwohl Sie das Headset bedienen: "Google Assistant is not connected" (Keine Google Assistant-Verbindung)
- Wenn Amazon Alexa auf dem mit dem Headset verbundenen Smartphone nicht verfügbar ist, obwohl Sie das Headset bedienen: "Either your mobile device isn't connected; or you need to open the Alexa App and try again" (Entweder ist Ihr Mobilgerät nicht verbunden oder Sie müssen die Alexa-App öffnen und es erneut versuchen)

### **Hinweis**

- Das Wechseln der Sprache für die Sprachführung dauert etwa 10 Minuten.
- Wenn die Sprachführung nach dem Wechseln der Sprache für die Sprachführung oder dem Aktualisieren der Software nicht zu hören ist, schalten Sie das Headset aus und wieder ein.

<span id="page-8-0"></span>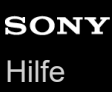

## **Überprüfen der mitgelieferten Teile**

Überprüfen Sie nach dem Öffnen der Verpackung, ob alle Komponenten auf der Liste darin enthalten sind. Falls etwas fehlt, wenden Sie sich an Ihren Händler. Zahlen in ( ) geben die Menge an.

Funk-Stereo-Headset mit Rauschunterdrückung

USB Type-C®-Kabel (USB-A bis USB-C®) (ca. 20 cm) (1)

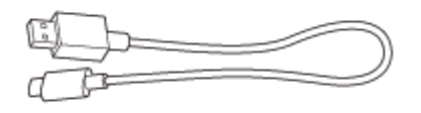

Kopfhörerkabel (ca. 1,2 m) (1)

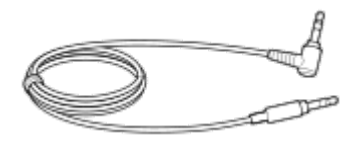

## <span id="page-9-0"></span>**SONY** [Hilfe](#page-0-0)

Funk-Stereo-Headset mit Rauschunterdrückung WH-CH720N

## **Positionen und Funktionen der Komponenten**

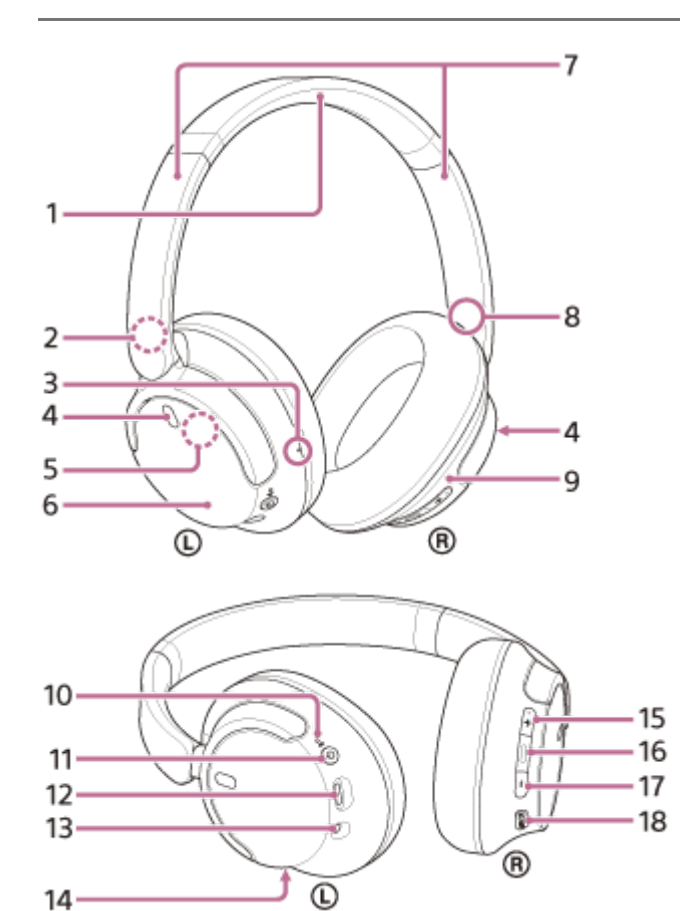

- **1.** Kopfhörerbügel
- 2. Markierung  $\textcircled{1}$  (links)
- Fühlbarer Punkt **3.** An der linken Einheit befindet sich ein fühlbarer Punkt.
- Mikrofone für Rauschunterdrückungsfunktion (links, rechts) **4.** Erfassen das Rauschen, wenn die Rauschunterdrückungsfunktion aktiviert ist.
- **5.** Integrierte Antenne Eine Bluetooth-Antenne ist im Headset integriert.
- **6.** Linke Einheit
- 7. Schieber (links, rechts) Schieben, um die Länge des Kopfhörerbügels anzupassen.
- 8. Markierung ® (rechts)
- **9.** Rechte Einheit
- 10. Betriebs-/  $\ast$  -Anzeige (Bluetooth) (blau/orange) Leuchtet blau oder orange und gibt damit den Betriebs- oder Kommunikationsstatus des Headsets an.

### 11. (<sup>1</sup>) -Taste (Ein/Aus)

USB Type-C-Anschluss **12.**

Schließen Sie das Headset zum Aufladen mit dem mitgelieferten USB Type-C-Kabel an einen Computer oder über ein handelsübliches USB-Netzteil an eine Netzsteckdose an.

13. Kopfhörerkabeleingangsbuchse

Schließen Sie hier einen Musikplayer o. Ä. über das mitgelieferte Kopfhörerkabel an. Stellen Sie sicher, dass Sie das Kabel einstecken, bis es hörbar einrastet. Wenn der Stecker nicht richtig angeschlossen ist, ist der Ton möglicherweise nicht einwandfrei zu hören.

Anrufmikrofon **14.**

Erfasst Ihre Stimme, wenn Sie telefonieren.

- Taste + (Lautstärke +) **15.** An der Taste + befindet sich ein fühlbarer Punkt. Dieser Punkt dient als Hilfe beim Bedienen des Headsets.
- 16. Taste (Wiedergabe/Anruf/Weiter/Zurück)
- **17.** Taste (Lautstärke –)
- **18.** NC/AMB-Taste (Rauschunterdrückung/Modus für Umgebungsgeräusche)

### **Verwandtes Thema**

- **[Hinweise zur Anzeige](#page-11-0)**
- [Prüfen der Akkurestladung](#page-19-0)

<span id="page-11-0"></span>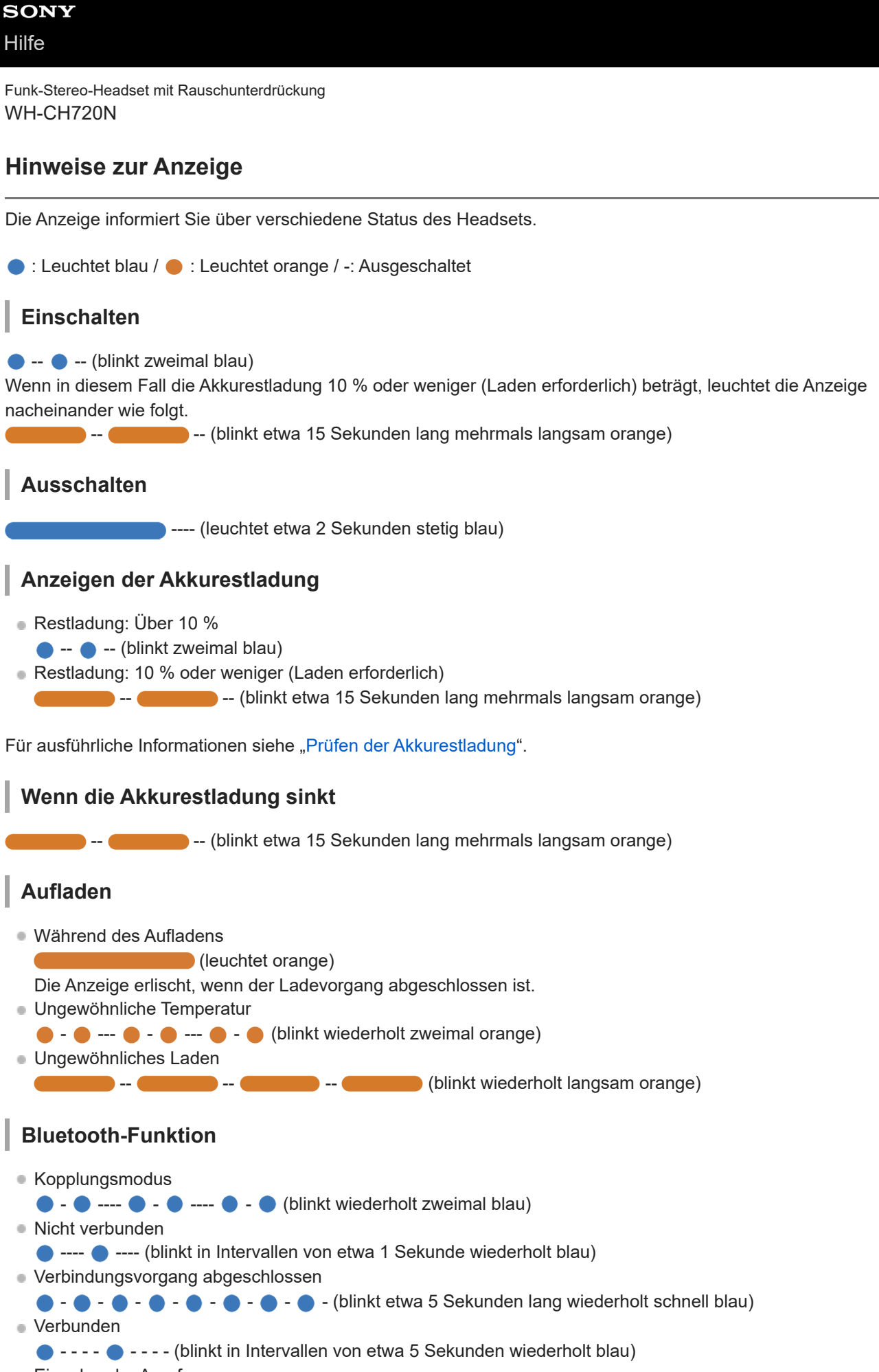

■ Eingehender Anruf

 $\bullet - \bullet - \bullet - \bullet - \bullet - \bullet -$  (blinkt wiederholt schnell blau)

Die Statusanzeigen für "Nicht verbunden" und "Verbunden" schalten sich nach einer bestimmten Zeit automatisch aus. Sie blinken wieder eine bestimmte Zeit lang, wenn irgendeine Funktion ausgeführt wird. Wenn die Akkurestladung niedrig ist, beginnt die Anzeige orange zu blinken.

## **Sonstiges**

Kopfhörerkabel angeschlossen (Gerät ist eingeschaltet)

- - - - - - - - (blinkt in Intervallen von etwa 5 Sekunden wiederholt blau) Die Anzeige erlischt nach einer bestimmten Zeit automatisch. Wenn die Akkurestladung niedrig ist, beginnt die Anzeige orange zu blinken.

- Aktualisieren der Software
	- **D** --- **C** --- (blinkt wiederholt langsam blau)
- Initialisierung abgeschlossen
	- $\bullet \bullet \bullet -$  (blinkt 4-mal blau)

Für Einzelheiten siehe "[Initialisieren des Headsets zum Wiederherstellen der Werkseinstellungen"](#page-130-0).

### **Verwandtes Thema**

- **[Prüfen der Akkurestladung](#page-19-0)**
- [Initialisieren des Headsets zum Wiederherstellen der Werkseinstellungen](#page-130-0)

## <span id="page-13-0"></span>**Tragen des Headsets**

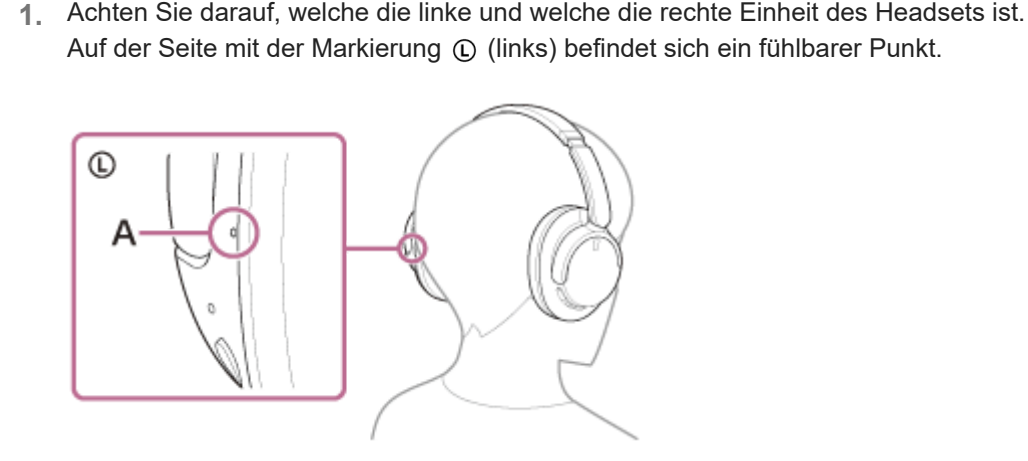

**1 Setzen Sie sich das Headset auf die Ohren.**

**A:** Fühlbarer Punkt

Verschieben Sie den Schieber. **2.** Verschieben Sie vor dem Aufsetzen des Headsets den Schieber auf die volle Länge.

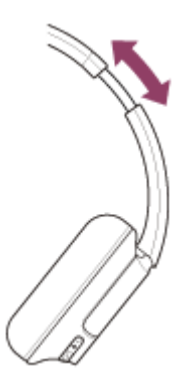

Setzen Sie das Headset auf. **3.** Setzen Sie das Headset so auf, dass die Ohrpolster fest über den Ohren sitzen.

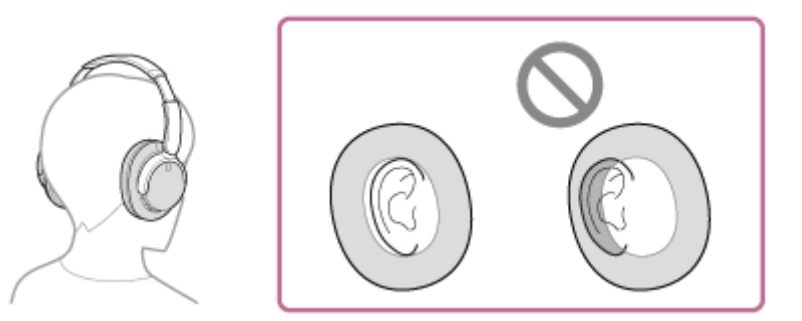

Stellen Sie die Länge des Schiebers ein. **4.** Stellen Sie die Länge des Schiebers so ein, dass der Kopfhörerbügel oben den Kopf berührt.

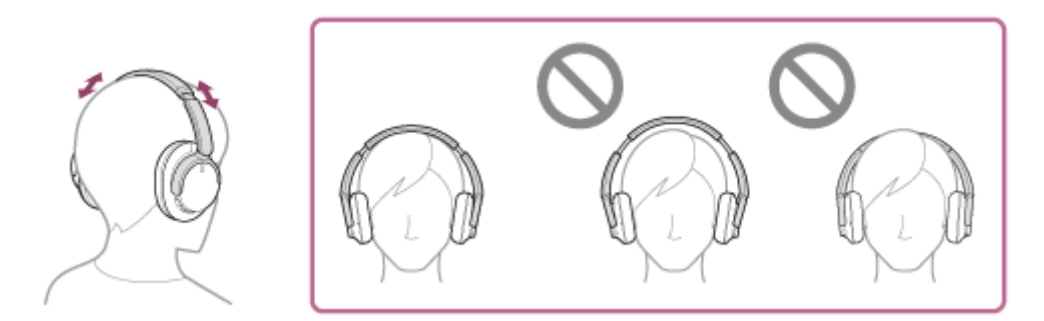

Stellen Sie die Ausrichtung der Einheiten ein. **5.**

Stellen Sie die Ausrichtung der linken und der rechten Einheit ein, sodass die Ohrpolster um das ganze Ohr fest sitzen.

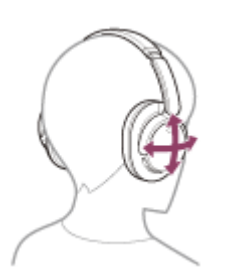

Wenn Sie das Headset aufsetzen, ohne den Schieber zu verstellen, wird das Headset auf dem Kopf möglicherweise nicht richtig positioniert, sodass es nicht komfortabel sitzt oder der Rauschunterdrückungseffekt nur schwach ist.

**1**

<span id="page-15-0"></span>Funk-Stereo-Headset mit Rauschunterdrückung WH-CH720N

## **Laden des Headsets**

Das Headset enthält einen integrierten Lithium-Ionen-Akku. Laden Sie das Headset vor der Inbetriebnahme mit dem mitgelieferten USB-Type-C-Kabel.

### **Schließen Sie das Headset an eine Netzsteckdose an.**

Verwenden Sie das mitgelieferte USB-Type-C-Kabel und ein handelsübliches USB-Netzteil.

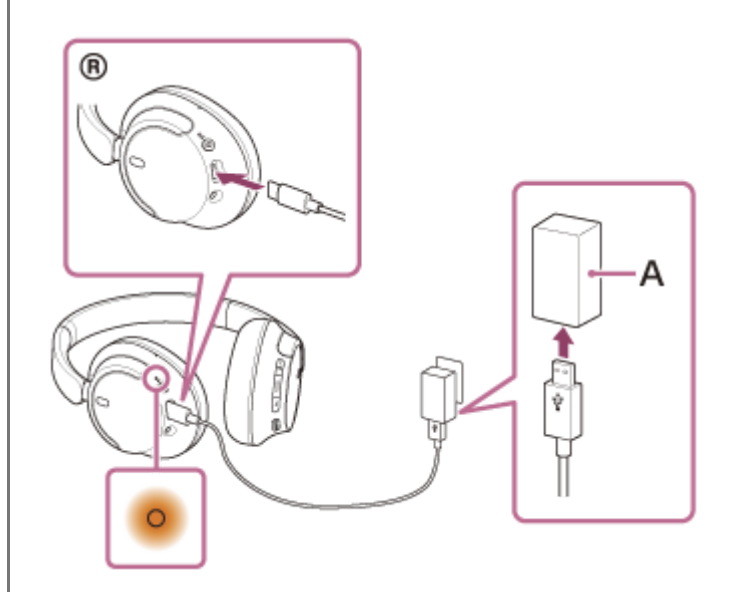

### **A:** USB-Netzteil

- Die Anzeige (orange) am Headset leuchtet.
- Das Aufladen ist nach etwa 3,5 Stunden <sup>\*</sup> abgeschlossen und die Anzeige erlischt automatisch.
- Diese Werte geben die Ladedauer bis zum vollständigen Aufladen eines völlig entladenen Akkus an. Die Ladedauer variiert je nach den Betriebsbedingungen. \*

Wenn der Ladevorgang abgeschlossen ist, trennen Sie das USB Type-C-Kabel.

### **Systemvoraussetzungen für das Laden des Akkus über USB**

### **USB-Netzteil**

Handelsübliches USB-Netzteil mit einer Ausgangsstromstärke von mindestens 0,5 A (500 mA)

### **PC**

PC mit einem Standard-USB-Anschluss

- Wir garantieren den Betrieb nicht mit allen Computern.
- Der Betrieb mit einem selbst zusammengestellten Computer kann nicht garantiert werden.

### **Tipp**

- Das Headset kann auch durch Anschluss an einen laufenden Computer mithilfe des mitgelieferten USB Type-C-Kabels aufgeladen werden.
- Wenn der Ladevorgang bei eingeschaltetem Headset startet, schaltet sich das Headset automatisch aus.

#### **Hinweis**

- Das Laden ist mit anderen als dem mitgelieferten USB Type-C-Kabel unter Umständen nicht erfolgreich.
- Das Laden ist je nach Typ des USB-Netzteils unter Umständen nicht erfolgreich.
- Wenn das Headset an eine Netzsteckdose oder einen Computer angeschlossen ist, können keine Funktionen, wie Einschalten des Headsets, Registrieren von oder Verbinden mit Bluetooth-Geräten und Musikwiedergabe, ausgeführt werden.
- Das Headset kann nicht geladen werden, wenn der Computer in den Standby- (Energiespar-) oder Ruhemodus übergeht. Ändern Sie in diesem Fall die Computereinstellungen, um das Laden wieder aufzunehmen.
- Wenn das Headset lange Zeit nicht verwendet wurde, verkürzt sich möglicherweise die Betriebsdauer des Akkus. Allerdings bessert sich die Akkubetriebsdauer wieder, wenn der Akku mehrere Male geladen und entladen wird. Wenn Sie das Headset über einen langen Zeitraum aufbewahren, müssen Sie den Akku alle 6 Monate aufladen, um eine übermäßige Entladung zu vermeiden.
- Wenn das Headset über einen langen Zeitraum nicht verwendet wurde, kann sich die Ladedauer des Akkus erhöhen.
- Falls das Headset während des Ladevorgangs ein Problem aus den nachfolgenden Gründen feststellt, blinkt die Anzeige (orange). Wiederholen Sie in diesem Fall den Ladevorgang im Ladetemperaturbereich. Falls das Problem weiterhin besteht, wenden Sie sich an einen Sony-Händler in Ihrer Nähe.
	- Die Umgebungstemperatur liegt nicht im zulässigen Ladetemperaturbereich von 5 °C bis 35 °C.
	- $=$  Es liegt ein Problem am Akku vor.
- Wenn das Headset über einen langen Zeitraum nicht verwendet wurde, leuchtet die Anzeige (orange) beim Starten des Ladevorgangs am Headset möglicherweise nicht unmittelbar auf. Bitte warten Sie etwas, bis die Anzeige leuchtet.
- Wenn sich die Betriebsdauer des integrierten Akkus erheblich verkürzt, muss der Akku ausgetauscht werden. Wenden Sie sich an Ihren Sony-Händler.
- Setzen Sie das Gerät keinen extremen Temperaturschwankungen, direktem Sonnenlicht, Feuchtigkeit, Sand oder Staub aus und schützen Sie es vor einem elektrischen Schlag. Lassen Sie das Headset niemals in einem geparkten Fahrzeug liegen.
- Verwenden Sie zum Anschluss des Headsets an einen Computer ausschließlich das mitgelieferte USB Type-C-Kabel und verbinden Sie die Geräte unbedingt direkt miteinander. Bei Verbindung über einen USB-Hub wird der Ladevorgang nicht richtig ausgeführt.

## <span id="page-17-0"></span>**Verfügbare Betriebsdauer**

Die verfügbare Betriebsdauer des Headsets mit vollständig aufgeladenem Akku ist wie folgt:

## **Bluetooth-Verbindung**

### **Musikwiedergabedauer**

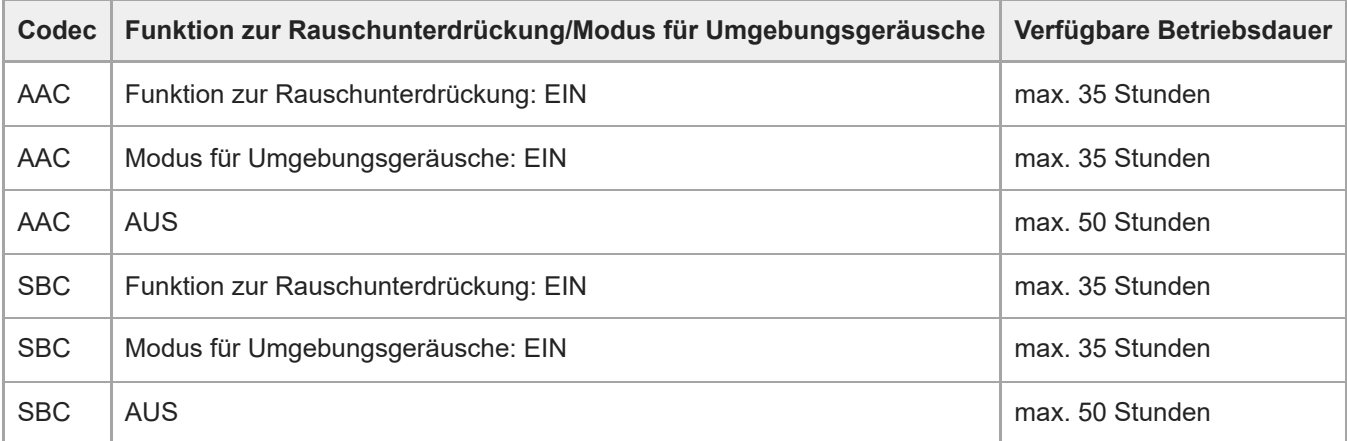

Nach einer Ladedauer von 3 Minuten kann etwa 60 Minuten lang Musik wiedergegeben werden. Nach einer Ladedauer von 10 Minuten kann etwa 4,5 Stunden lang ebenfalls Musik wiedergegeben werden.

### **Kommunikationsdauer**

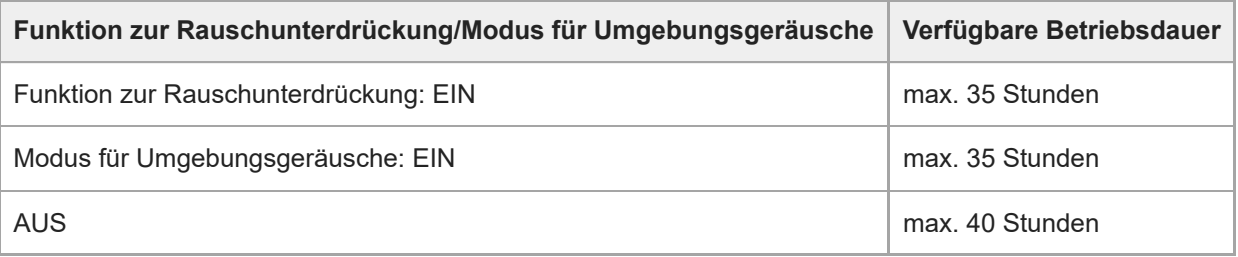

## **Kopfhörerkabel angeschlossen (Gerät eingeschaltet)**

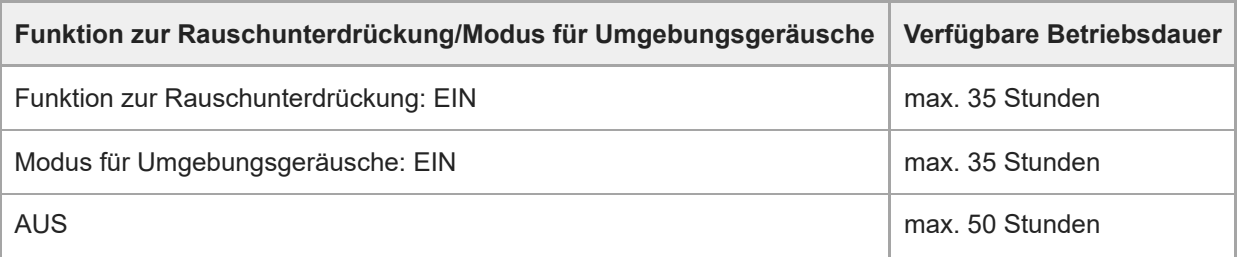

### **Tipp**

Mithilfe der App "Sony | Headphones Connect" können Sie prüfen, welcher Codec für eine Verbindung verwendet wird, oder die DSEE™-Funktion umschalten.

#### **Hinweis**

- Die Betriebsdauer kann je nach den Einstellungen der Headset-Funktionen und den Nutzungsbedingungen von den Zeitangaben oben abweichen.
- Wenn die folgenden Funktionen eingestellt sind, ist die verfügbare Betriebsdauer des Akkus kürzer als oben beschrieben.
	- Equalizer
	- $-$  DSEE
	- Funktion zum Aufrufen des Sprachassistenten mit der Stimme

Wenn Sie die Einstellungen oben gleichzeitig nutzen, verkürzt sich die verfügbare Betriebsdauer des Akkus noch mehr.

#### **Verwandtes Thema**

- [Unterstützte Codecs](#page-79-0)
- **[Hinweise zur DSEE-Funktion](#page-80-0)**
- [Funktionen der App "Sony | Headphones Connect"](#page-100-0)

## <span id="page-19-0"></span>**Prüfen der Akkurestladung**

Sie können die Akkurestladung folgendermaßen prüfen.

Wenn Sie die (1) -Taste (Ein/Aus) bei eingeschaltetem Headset drücken, ist eine Sprachführung zur Angabe der Akkurestladung zu hören.

"Battery about XX %" (Akku bei ca. XX %) (Der Wert "XX" gibt die ungefähre Restladung an.)

"Battery fully charged" (Akku vollständig geladen)

Die von der Sprachführung angegebene Akkurestladung kann in manchen Fällen von der tatsächlichen Akkurestladung abweichen. Verwenden Sie sie als groben Richtwert.

Die Anzeige (orange) blinkt auch etwa 15 Sekunden lang, wenn die Akkurestladung beim Einschalten des Headsets 10 % oder weniger beträgt.

## **Wenn die Akkurestladung sinkt**

## **Bei Verwendung eines iPhone oder iPod touch**

Ist das Headset über eine HFP (Hands-free Profile)-Bluetooth-Verbindung mit einem iPhone oder iPod touch verbunden, wird auf dem Bildschirm des iPhone oder iPod touch ein Symbol angezeigt, das die Akkurestladung des Headsets angibt.

Die Anzeigeposition ist lediglich ein Beispiel.

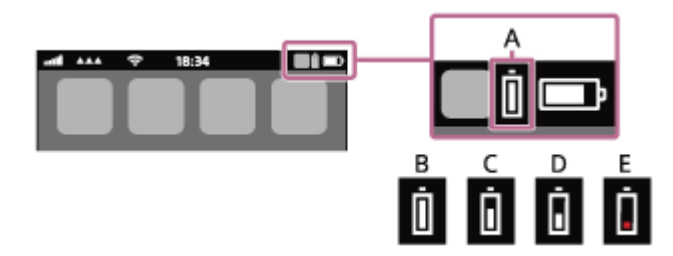

**A:** Akkurestladung des Headsets

Die ungefähre Restladung wird in 10 verschiedenen Stufen angezeigt. B bis E sind Anzeigebeispiele.

**B:** 100 %

**C:** 70 %

**D:** 50 %

**E:** 20 % oder weniger (Laden erforderlich)

Die Akkurestladung des Headsets wird auf dem Widget eines iPhone oder iPod touch mit iOS 11 oder höher angezeigt. Weitere Einzelheiten dazu schlagen Sie bitte in der mit dem iPhone oder iPod touch gelieferten Bedienungsanleitung nach.

Die angezeigte Restladung kann in manchen Fällen von der tatsächlichen Restladung abweichen. Verwenden Sie sie als groben Richtwert.

## **Bei Verwendung eines Android™-Smartphones (Betriebssystem 8.1 oder höher)**

Wenn das Headset über eine HFP-Bluetooth-Verbindung mit einem Android-Smartphone verbunden ist, wählen Sie [Settings] - [Device connection] - [Bluetooth], um die Akkurestladung des Headsets in der Anzeige für das verbundene Bluetooth-Gerät in 10 verschiedenen Stufen wie beispielsweise "100 %", "70 %", "50 %" oder "10 %" anzuzeigen. Die oben beschriebene Bedienung ist ein Beispiel. Ausführliche Informationen hierzu finden Sie in der Bedienungsanleitung des Android-Smartphones.

Die angezeigte Restladung kann in manchen Fällen von der tatsächlichen Restladung abweichen. Verwenden Sie sie als groben Richtwert.

Sie können die Akkurestladung des Headsets auch mit der App "Sony | Headphones Connect" prüfen. Android-Smartphones und iPhone/iPod touch unterstützen diese App.

#### **Hinweis**

- Wenn das Headset und das Smartphone nicht über HFP verbunden sind, wird die Akkurestladung nicht richtig angezeigt.
- Wenn Sie das Headset mit einem iPhone/iPod touch oder Android-Smartphone in einer Mehrpunktverbindung nur mit "Media audio" (A2DP) verbinden, wird die Akkurestladung nicht richtig angezeigt.
- Die Akkurestladung wird unmittelbar nach einer Softwareaktualisierung oder wenn das Headset lange Zeit nicht mehr verwendet wurde, möglicherweise nicht korrekt angezeigt. Laden und entladen Sie den Akku in diesem Fall mehrere Male, um die Akkurestladung korrekt anzuzeigen.

#### **Verwandtes Thema**

[Hinweise zur Anzeige](#page-11-0)

## <span id="page-21-0"></span>**Einschalten des Headsets**

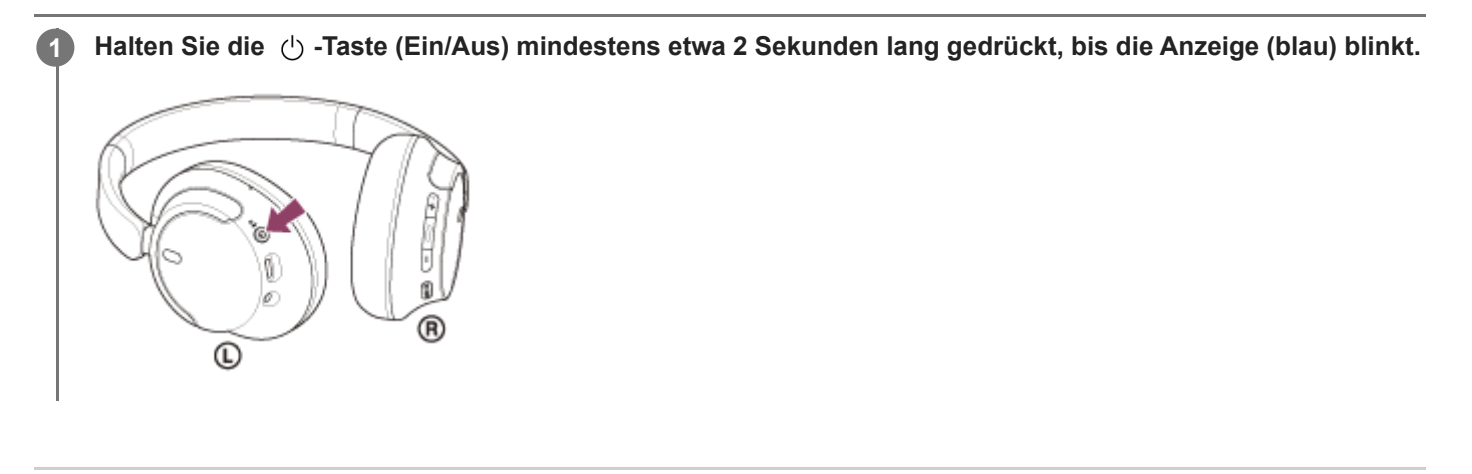

### **Verwandtes Thema**

[Ausschalten des Headsets](#page-22-0)

<span id="page-22-0"></span>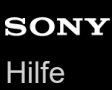

## **Ausschalten des Headsets**

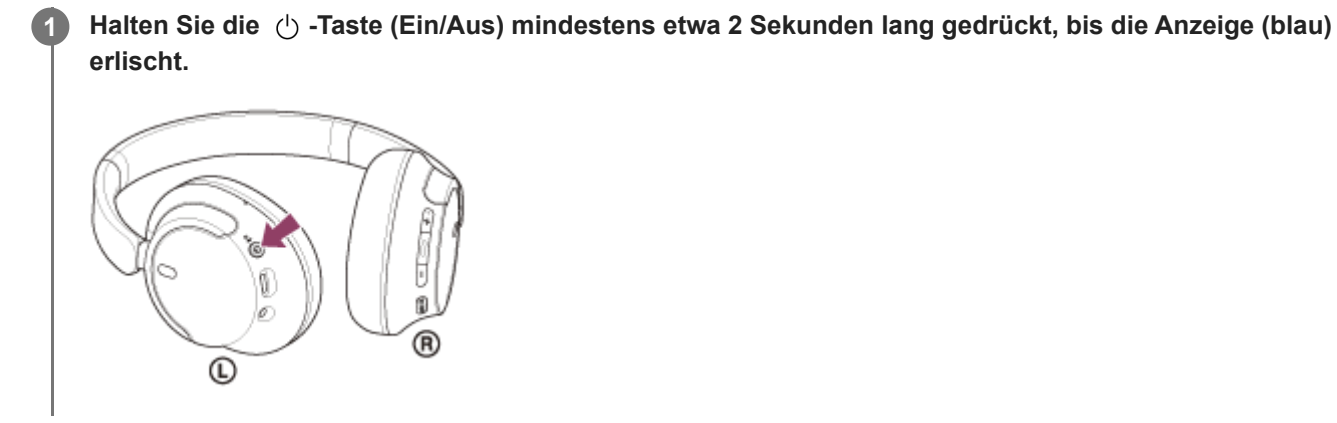

### **Tipp**

Sie können das Headset auch mit der App "Sony | Headphones Connect" ausschalten.

### **Verwandtes Thema**

[Einschalten des Headsets](#page-21-0)

## <span id="page-23-0"></span>**Herstellen einer drahtlosen Verbindung zu Bluetooth-Geräten**

Mit der Bluetooth-Funktion Ihres Bluetooth-Geräts können Sie ohne Kabelverbindung im Freisprechbetrieb Anrufe tätigen und Musik hören.

## **Kopplung**

Um die Bluetooth-Funktion nutzen zu können, müssen die beiden zu verbindenden Geräte zuvor registriert werden. Die Funktion zum Registrieren eines Geräts wird als "Kopplung" bezeichnet. Koppeln Sie das Headset und das Gerät manuell.

## **Verbindung mit einem gekoppelten Gerät**

Wenn ein Gerät einmal gekoppelt wurde, ist es nicht erforderlich, es erneut zu koppeln. Stellen Sie die Verbindung zu bereits mit dem Headset gekoppelten Geräten mit der beim jeweiligen Gerät erforderlichen Methode her.

### **Verwandtes Thema**

- [Kopplung und Verbindung mit einem Android-Smartphone](#page-25-0)
- **[Kopplung und Verbindung mit einem iPhone](#page-30-0)**
- [Kopplung und Herstellen einer Verbindung mit einem Computer \(Windows® 11\)](#page-35-0)
- [Kopplung und Herstellen einer Verbindung mit einem Computer \(Windows 10\)](#page-40-0)
- [Kopplung und Herstellen einer Verbindung mit einem Computer \(Mac\)](#page-45-0)
- [Koppeln und Herstellen einer Verbindung mit einem Bluetooth-Gerät](#page-59-0)
- [Verbindung mit einem gekoppelten Android-Smartphone](#page-28-0)
- [Verbindung mit einem gekoppelten iPhone](#page-33-0)
- [Verbindung mit einem gekoppelten Computer \(Windows 11\)](#page-48-0)
- [Verbindung mit einem gekoppelten Computer \(Windows 10\)](#page-52-0)
- [Verbindung mit einem gekoppelten Computer \(Mac\)](#page-56-0)
- [Verbindung mit einem gekoppelten Bluetooth-Gerät](#page-61-0)

## <span id="page-24-0"></span>Herstellen der Verbindung mit der App "Sony | Headphones Connect"

Starten Sie die App "Sony | Headphones Connect" auf Ihrem Android-Smartphone/iPhone, um eine Verbindung zwischen dem Headset und einem Smartphone bzw. iPhone herzustellen. Einzelheiten dazu können Sie in der Hilfe zur App "Sony | Headphones Connect" nachschlagen.

[https://rd1.sony.net/help/mdr/hpc/h\\_zz/](https://rd1.sony.net/help/mdr/hpc/h_zz/)

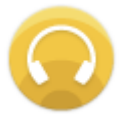

#### **Sony Headphones Connect** ↷

#### **Hinweis**

Bei manchen Smartphones und iPhone-Modellen wird die Verbindung möglicherweise instabil, wenn sie mit der App "Sony | [Headphones Connect" hergestellt wird. Befolgen Sie in diesem Fall die Anweisungen unter "Verbindung mit einem gekoppelten](#page-28-0) Android-Smartphone" oder ["Verbindung mit einem gekoppelten iPhone](#page-33-0) ", um die Verbindung zum Headset herzustellen.

#### **Verwandtes Thema**

- [Kopplung und Verbindung mit einem Android-Smartphone](#page-25-0)
- [Kopplung und Verbindung mit einem iPhone](#page-30-0)
- [Kopplung und Herstellen einer Verbindung mit einem Computer \(Windows® 11\)](#page-35-0)
- [Kopplung und Herstellen einer Verbindung mit einem Computer \(Windows 10\)](#page-40-0)
- [Kopplung und Herstellen einer Verbindung mit einem Computer \(Mac\)](#page-45-0)
- [Verbindung mit einem gekoppelten Android-Smartphone](#page-28-0)
- [Verbindung mit einem gekoppelten iPhone](#page-33-0)
- [Funktionen der App "Sony | Headphones Connect"](#page-100-0)
- **[Installieren der App "Sony | Headphones Connect"](#page-102-0)**

## <span id="page-25-0"></span>**Kopplung und Verbindung mit einem Android-Smartphone**

Das Registrieren des Geräts, zu dem eine Verbindung hergestellt werden soll, wird als "Kopplung" bezeichnet. Sie müssen ein Gerät zunächst koppeln, bevor Sie es zusammen mit dem Headset verwenden können. Beachten Sie vor dem Starten des Vorgangs Folgendes:

- Das Android-Smartphone befindet sich innerhalb einer Entfernung von 1 m zum Headset.
- **Das Headset ist ausreichend geladen.**
- Die Bedienungsanleitung des Android-Smartphones liegt vor.

#### **Wechseln Sie am Headset in den Kopplungsmodus. 1**

Schalten Sie das Headset ein, wenn Sie zum ersten Mal nach dem Kauf eine Kopplung zwischen dem Headset und einem anderen Gerät durchführen oder wenn Sie das Headset initialisiert haben (wenn das Headset über keine Kopplungsinformationen verfügt). Das Headset wechselt automatisch in den Kopplungsmodus. Fahren Sie in diesem Fall mit Schritt **O** fort.

Wenn Sie ein zweites oder weiteres Gerät koppeln (und das Headset bereits über Kopplungsinformationen für andere Geräte verfügt), halten Sie die (1) -Taste (Ein/Aus) mindestens etwa 5 Sekunden lang gedrückt, um manuell in den Kopplungsmodus zu wechseln.

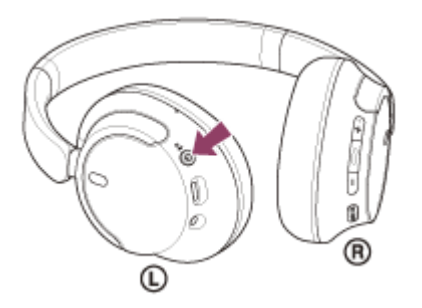

Die Anzeige (blau) blinkt wiederholt zweimal hintereinander. Sie hören die Sprachführung "Pairing" (Kopplung).

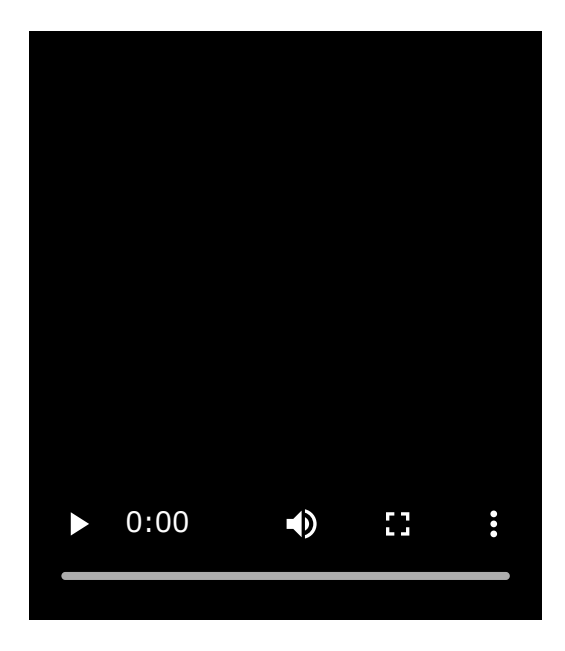

**2 Entsperren Sie den Bildschirm des Android-Smartphones, wenn er gesperrt ist.**

### **3 Suchen Sie am Android-Smartphone nach diesem Headset.**

**1.** Wählen Sie [Settings] - [Device connection] - [Bluetooth].

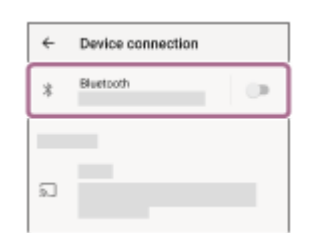

**2.** Tippen Sie auf den Schalter, um die Bluetooth-Funktion einzuschalten.

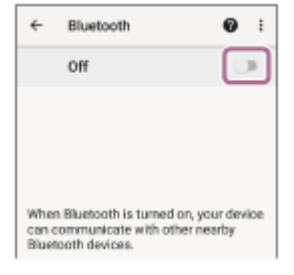

#### **Tippen Sie auf [WH-CH720N].**

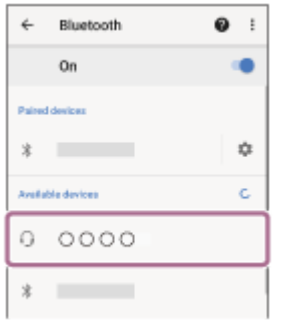

Wenn ein Passwort<sup>\*</sup> eingegeben werden muss, geben Sie "0000" ein.

Das Headset und das Smartphone werden gekoppelt und eine Verbindung wird hergestellt.

Sie hören einen Signalton, dass die Verbindung hergestellt wurde.

[Wenn die Geräte nicht verbunden sind, schlagen Sie unter "Verbindung mit einem gekoppelten Android-](#page-28-0)Smartphone" nach.

Wenn [WH-CH720N] nicht auf dem Display Ihres Android-Smartphones angezeigt wird, wiederholen Sie alle Schritte ab Schritt **a**.

Das Passwort wird manchmal auch "Kennwort", "PIN-Code", "PIN-Nummer" oder "Passcode" genannt.

#### **Tipp**

**4**

- Die oben beschriebene Bedienung ist ein Beispiel. Weitere Einzelheiten dazu schlagen Sie bitte in der mit dem Android-Smartphone gelieferten Bedienungsanleitung nach.
- [Um alle Bluetooth-Kopplungsinformationen zu löschen, schlagen Sie unter "Initialisieren des Headsets zum Wiederherstellen der](#page-130-0) Werkseinstellungen" nach.

#### **Hinweis**

- Wenn die Kopplung nicht innerhalb von 5 Minuten ausgeführt werden kann, wird der Kopplungsmodus abgebrochen. Schalten Sie das Gerät in diesem Fall aus und starten Sie den Vorgang erneut ab Schritt ...
- Sobald der Kopplungsvorgang für Bluetooth-Geräte abgeschlossen ist, muss er nur in folgenden Fällen wiederholt werden: Die Kopplungsinformationen wurden nach einer Reparatur oder einem ähnlichen Vorgang gelöscht.
- Ein 9. Gerät wird gekoppelt. Das Headset kann mit bis zu 8 Geräten gekoppelt werden. Wird nach 8 bereits gekoppelten Geräten ein weiteres Gerät gekoppelt, werden die Registrierungsinformationen des gekoppelten Geräts mit der am längsten zurückliegenden Verbindung durch die Informationen für das neue Gerät ersetzt.
- Die Kopplungsinformationen für das Headset wurden vom Bluetooth-Gerät gelöscht.
- Das Headset wird initialisiert.

Sämtliche Kopplungsinformationen werden gelöscht. Löschen Sie in diesem Fall die Kopplungsinformationen für das Headset vom verbundenen Gerät und führen Sie die Kopplung erneut durch.

Das Headset kann mit mehreren Geräten gekoppelt werden, Musik kann jedoch nur von jeweils 1 gekoppelten Gerät zur selben Zeit wiedergegeben werden.

#### **Verwandtes Thema**

- [Herstellen einer drahtlosen Verbindung zu Bluetooth-Geräten](#page-23-0)
- [Verbindung mit einem gekoppelten Android-Smartphone](#page-28-0)
- [Wiedergeben von Musik von einem Gerät über eine Bluetooth-Verbindung](#page-67-0)
- [Trennen einer Bluetooth-Verbindung \(nach der Verwendung\)](#page-71-0)
- [Initialisieren des Headsets zum Wiederherstellen der Werkseinstellungen](#page-130-0)

## <span id="page-28-0"></span>**Verbindung mit einem gekoppelten Android-Smartphone**

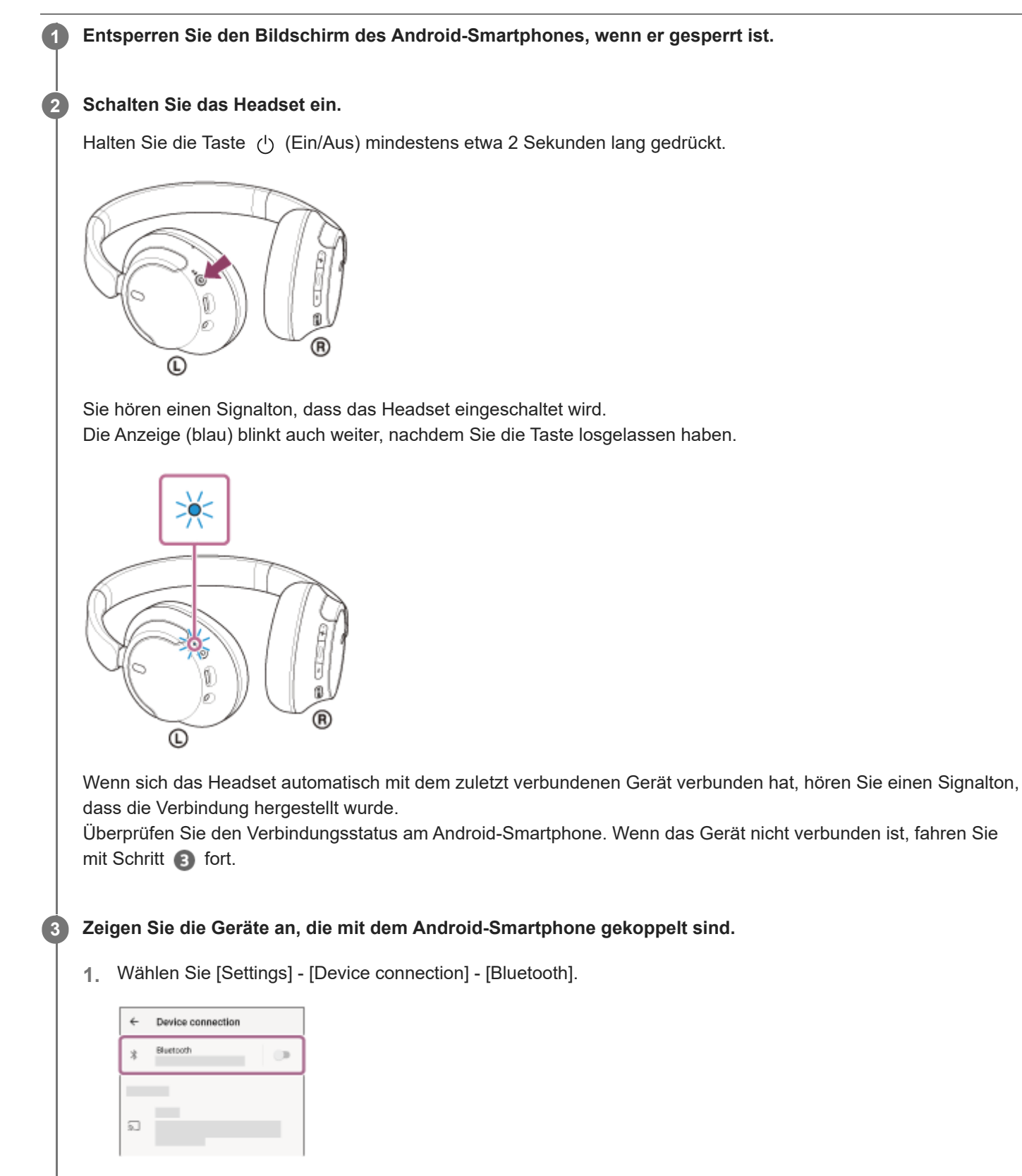

**2.** Tippen Sie auf den Schalter, um die Bluetooth-Funktion einzuschalten.

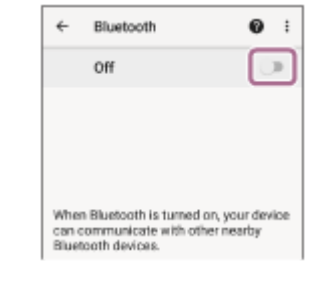

### **Tippen Sie auf [WH-CH720N].**

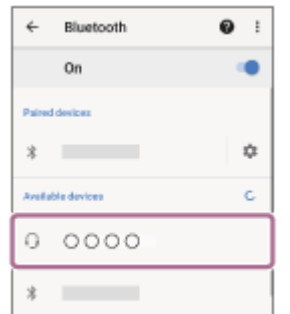

Sie hören einen Signalton, dass die Verbindung hergestellt wurde.

### **Tipp**

**4**

Die oben beschriebene Bedienung ist ein Beispiel. Weitere Einzelheiten dazu schlagen Sie bitte in der mit dem Android-Smartphone gelieferten Bedienungsanleitung nach.

#### **Hinweis**

- Beim Verbinden wird möglicherweise [WH-CH720N], [LE\_WH-CH720N] oder beides auf dem zu verbindenden Gerät angezeigt. Wenn beide oder [WH-CH720N] angezeigt werden, wählen Sie [WH-CH720N]; wenn [LE\_WH-CH720N] angezeigt wird, wählen Sie [LE\_WH-CH720N].
- Wenn das zuletzt verbundene Bluetooth-Gerät in die Nähe des Headsets gebracht wird und Sie das Headset einschalten, verbindet es sich eventuell automatisch mit dem Gerät. Deaktivieren Sie in diesem Fall die Bluetooth-Funktion am zuletzt verbundenen Gerät oder schalten Sie es aus.
- Wenn Sie Ihr Smartphone nicht mit dem Headset verbinden können, löschen Sie die Kopplungsinformationen des Headsets auf dem Smartphone und nehmen Sie die Kopplung dann erneut vor. Lesen Sie bezüglich der Bedienung am Smartphone bitte die mit dem Smartphone gelieferte Bedienungsanleitung.

### **Verwandtes Thema**

- [Herstellen einer drahtlosen Verbindung zu Bluetooth-Geräten](#page-23-0)
- [Kopplung und Verbindung mit einem Android-Smartphone](#page-25-0)
- [Wiedergeben von Musik von einem Gerät über eine Bluetooth-Verbindung](#page-67-0)
- [Trennen einer Bluetooth-Verbindung \(nach der Verwendung\)](#page-71-0)

## <span id="page-30-0"></span>**Kopplung und Verbindung mit einem iPhone**

Das Registrieren des Geräts, zu dem eine Verbindung hergestellt werden soll, wird als "Kopplung" bezeichnet. Sie müssen ein Gerät zunächst koppeln, bevor Sie es zusammen mit dem Headset verwenden können. Beachten Sie vor dem Starten des Vorgangs Folgendes:

- Das iPhone befindet sich innerhalb einer Entfernung von 1 m zum Headset.
- **Das Headset ist ausreichend geladen.**
- Die Bedienungsanleitung des iPhone liegt bereit.

#### **Wechseln Sie am Headset in den Kopplungsmodus. 1**

Schalten Sie das Headset ein, wenn Sie zum ersten Mal nach dem Kauf eine Kopplung zwischen dem Headset und einem anderen Gerät durchführen oder wenn Sie das Headset initialisiert haben (wenn das Headset über keine Kopplungsinformationen verfügt). Das Headset wechselt automatisch in den Kopplungsmodus. Fahren Sie in diesem Fall mit Schritt **O** fort.

Wenn Sie ein zweites oder weiteres Gerät koppeln (und das Headset bereits über Kopplungsinformationen für andere Geräte verfügt), halten Sie die (1) -Taste (Ein/Aus) mindestens etwa 5 Sekunden lang gedrückt, um manuell in den Kopplungsmodus zu wechseln.

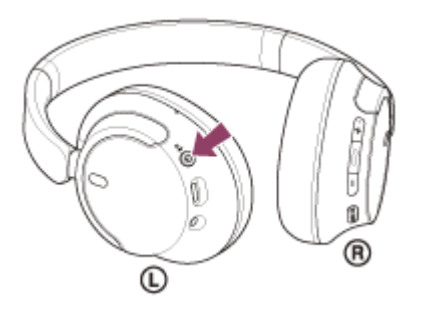

Die Anzeige (blau) blinkt wiederholt zweimal hintereinander. Sie hören die Sprachführung "Pairing" (Kopplung).

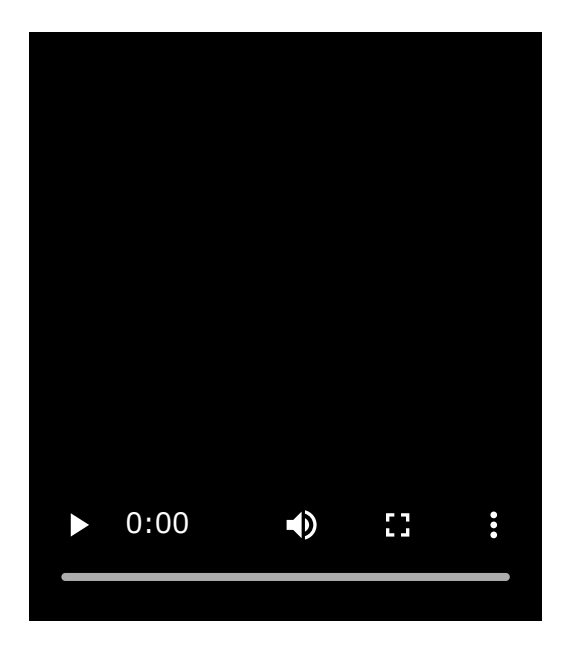

**2 Entsperren Sie den Bildschirm des iPhone, wenn er gesperrt ist.**

### **3 Suchen Sie am iPhone nach diesem Headset.**

- **1.** Wählen Sie [Settings].
- **2.** Tippen Sie auf [Bluetooth].

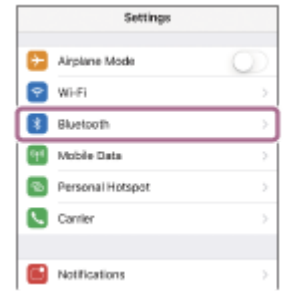

**3.** Tippen Sie auf den Schalter, um die Bluetooth-Funktion einzuschalten.

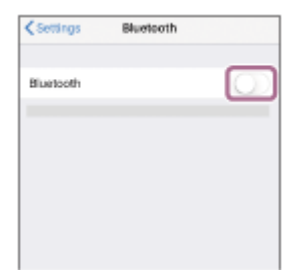

## **Tippen Sie auf [WH-CH720N].**

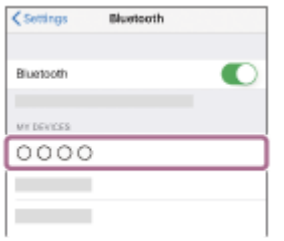

Wenn ein Passwort<sup>\*</sup> eingegeben werden muss, geben Sie "0000" ein.

Das Headset und das iPhone werden gekoppelt und eine Verbindung wird hergestellt.

Sie hören einen Signalton, dass die Verbindung hergestellt wurde.

Wenn die Geräte nicht verbunden sind, schlagen Sie unter "[Verbindung mit einem gekoppelten iPhone](#page-33-0) " nach. Wenn [WH-CH720N] nicht auf dem Display Ihres iPhone angezeigt wird, wiederholen Sie alle Schritte ab Schritt

 $\bullet$ .

**4**

Das Passwort wird manchmal auch "Kennwort", "PIN-Code", "PIN-Nummer" oder "Passcode" genannt.

## **Tipp**

- Die oben beschriebene Bedienung ist ein Beispiel. Weitere Einzelheiten dazu schlagen Sie bitte in der mit dem iPhone gelieferten Bedienungsanleitung nach.
- [Um alle Bluetooth-Kopplungsinformationen zu löschen, schlagen Sie unter "Initialisieren des Headsets zum Wiederherstellen der](#page-130-0) Werkseinstellungen" nach.

### **Hinweis**

- Wenn die Kopplung nicht innerhalb von 5 Minuten ausgeführt werden kann, wird der Kopplungsmodus abgebrochen. Schalten Sie das Gerät in diesem Fall aus und starten Sie den Vorgang erneut ab Schritt ...
- Sobald der Kopplungsvorgang für Bluetooth-Geräte abgeschlossen ist, muss er nur in folgenden Fällen wiederholt werden: Die Kopplungsinformationen wurden nach einer Reparatur oder einem ähnlichen Vorgang gelöscht.
- Ein 9. Gerät wird gekoppelt. Das Headset kann mit bis zu 8 Geräten gekoppelt werden. Wird nach 8 bereits gekoppelten Geräten ein weiteres Gerät gekoppelt, werden die Registrierungsinformationen des gekoppelten Geräts mit der am längsten zurückliegenden Verbindung durch die Informationen für das neue Gerät ersetzt.
- Die Kopplungsinformationen für das Headset wurden vom Bluetooth-Gerät gelöscht.
- Das Headset wird initialisiert.

Sämtliche Kopplungsinformationen werden gelöscht. Löschen Sie in diesem Fall die Kopplungsinformationen für das Headset vom verbundenen Gerät und führen Sie die Kopplung erneut durch.

Das Headset kann mit mehreren Geräten gekoppelt werden, Musik kann jedoch nur von jeweils 1 gekoppelten Gerät zur selben Zeit wiedergegeben werden.

#### **Verwandtes Thema**

- [Herstellen einer drahtlosen Verbindung zu Bluetooth-Geräten](#page-23-0)
- [Verbindung mit einem gekoppelten iPhone](#page-33-0)
- [Wiedergeben von Musik von einem Gerät über eine Bluetooth-Verbindung](#page-67-0)
- [Trennen einer Bluetooth-Verbindung \(nach der Verwendung\)](#page-71-0)
- [Initialisieren des Headsets zum Wiederherstellen der Werkseinstellungen](#page-130-0)

## <span id="page-33-0"></span>**Verbindung mit einem gekoppelten iPhone**

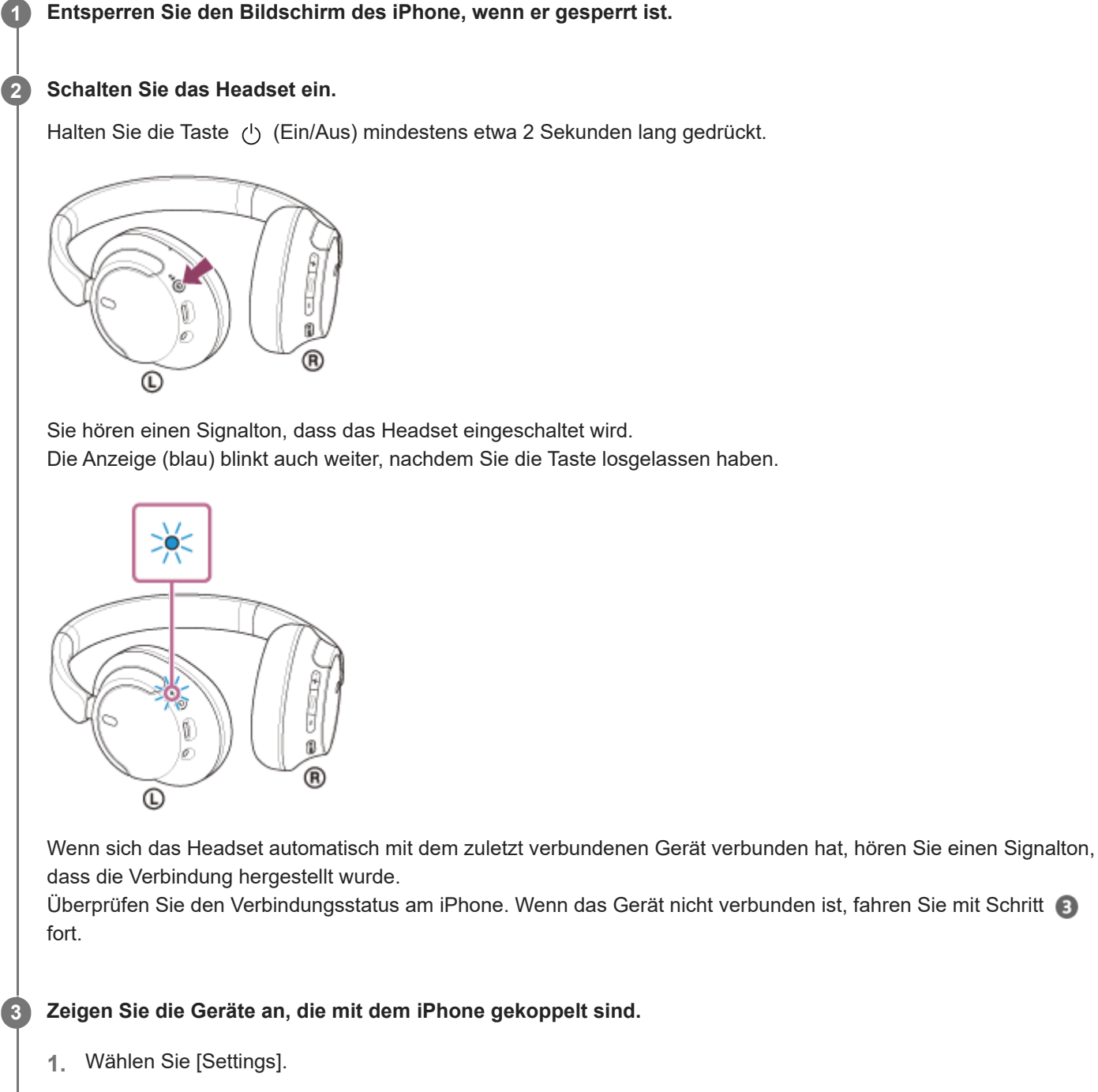

**2.** Tippen Sie auf [Bluetooth].

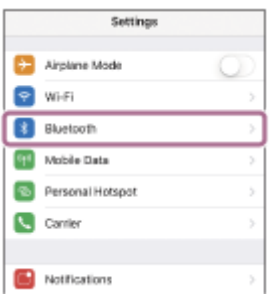

**3.** Tippen Sie auf den Schalter, um die Bluetooth-Funktion einzuschalten.

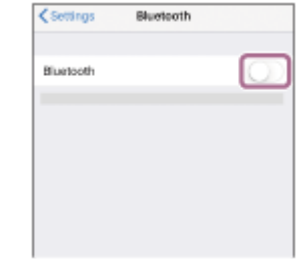

### **Tippen Sie auf [WH-CH720N].**

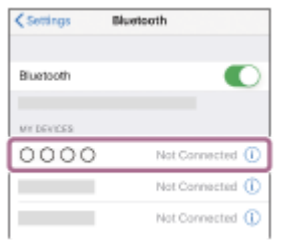

Sie hören einen Signalton, dass die Verbindung hergestellt wurde.

#### **Tipp**

**4**

Die oben beschriebene Bedienung ist ein Beispiel. Weitere Einzelheiten dazu schlagen Sie bitte in der mit dem iPhone gelieferten Bedienungsanleitung nach.

#### **Hinweis**

- Beim Verbinden wird möglicherweise [WH-CH720N], [LE\_WH-CH720N] oder beides auf dem zu verbindenden Gerät angezeigt. Wenn beide oder [WH-CH720N] angezeigt werden, wählen Sie [WH-CH720N]; wenn [LE\_WH-CH720N] angezeigt wird, wählen Sie [LE\_WH-CH720N].
- Wenn das zuletzt verbundene Bluetooth-Gerät in die Nähe des Headsets gebracht wird und Sie das Headset einschalten, verbindet es sich eventuell automatisch mit dem Gerät. Deaktivieren Sie in diesem Fall die Bluetooth-Funktion am zuletzt verbundenen Gerät oder schalten Sie es aus.
- Wenn Sie Ihr iPhone nicht mit dem Headset verbinden können, löschen Sie die Kopplungsinformationen des Headsets auf dem iPhone und nehmen Sie die Kopplung dann erneut vor. Hinweise zur Bedienung am iPhone schlagen Sie bitte in der mit dem iPhone gelieferten Bedienungsanleitung nach.

#### **Verwandtes Thema**

- [Herstellen einer drahtlosen Verbindung zu Bluetooth-Geräten](#page-23-0)
- [Kopplung und Verbindung mit einem iPhone](#page-30-0)
- [Wiedergeben von Musik von einem Gerät über eine Bluetooth-Verbindung](#page-67-0)
- [Trennen einer Bluetooth-Verbindung \(nach der Verwendung\)](#page-71-0)

**1**

<span id="page-35-0"></span>Funk-Stereo-Headset mit Rauschunterdrückung WH-CH720N

## **Kopplung und Herstellen einer Verbindung mit einem Computer (Windows® 11)**

Das Registrieren des Geräts, zu dem eine Verbindung hergestellt werden soll, wird als "Kopplung" bezeichnet. Sie müssen ein Gerät zunächst koppeln, bevor Sie es zusammen mit dem Headset verwenden können. Beachten Sie vor dem Starten des Vorgangs Folgendes:

- Ihr Computer verfügt über eine Bluetooth-Funktion, die Musikwiedergabeverbindungen (A2DP) unterstützt.
- Wenn Sie eine Anwendung für Videoanrufe auf einem Computer verwenden, verfügt der Computer über eine Bluetooth-Funktion, die Anrufverbindungen unterstützt (HFP/HSP).
- Der Computer befindet sich innerhalb einer Entfernung von 1 m zum Headset.
- **Das Headset ist ausreichend geladen.**
- Die Bedienungsanleitung des Computers liegt vor.
- Je nach dem verwendeten Computer muss der integrierte Bluetooth-Adapter möglicherweise eingeschaltet werden. Wenn Sie nicht wissen, wie der Bluetooth-Adapter eingeschaltet wird, oder sich nicht sicher sind, ob Ihr Computer über einen integrierten Bluetooth-Adapter verfügt, schlagen Sie in der mit dem Computer gelieferten Bedienungsanleitung nach.
- Die Funktion Swift Pair macht die Kopplung einfacher. Zum Verwenden der Funktion Swift Pair klicken Sie auf die Schaltfläche [Start] - [Settings] - [Bluetooth & devices] - den Schalter [Show notifications to connect using Swift Pair], um die Funktion Swift Pair einzuschalten.

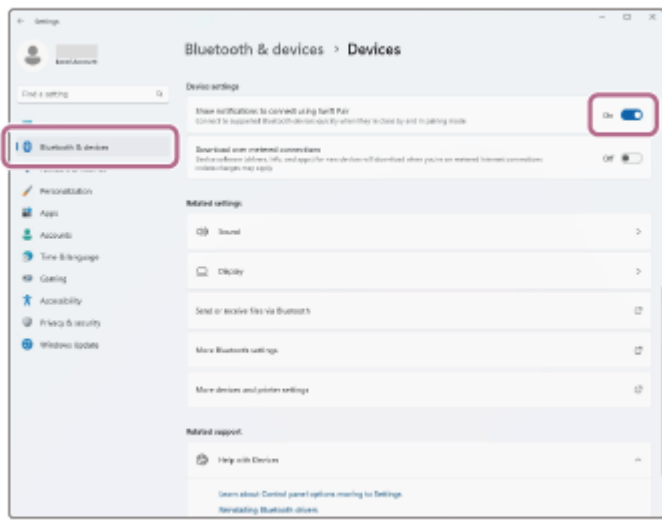

#### **Wechseln Sie am Headset in den Kopplungsmodus.**

Schalten Sie das Headset ein, wenn Sie zum ersten Mal nach dem Kauf eine Kopplung zwischen dem Headset und einem anderen Gerät durchführen oder wenn Sie das Headset initialisiert haben (wenn das Headset über keine Kopplungsinformationen verfügt). Das Headset wechselt automatisch in den Kopplungsmodus. Fahren Sie in diesem Fall mit Schritt @ fort.

Wenn Sie ein zweites oder weiteres Gerät koppeln (und das Headset bereits über Kopplungsinformationen für andere Geräte verfügt), halten Sie die (1) -Taste (Ein/Aus) mindestens etwa 5 Sekunden lang gedrückt, um manuell in den Kopplungsmodus zu wechseln.
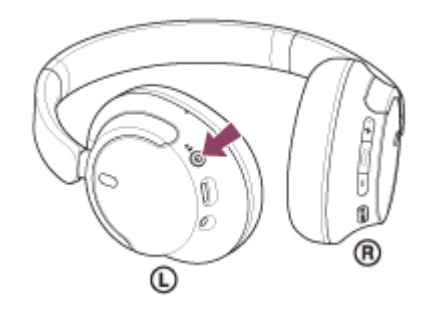

Die Anzeige (blau) blinkt wiederholt zweimal hintereinander. Sie hören die Sprachführung "Pairing" (Kopplung).

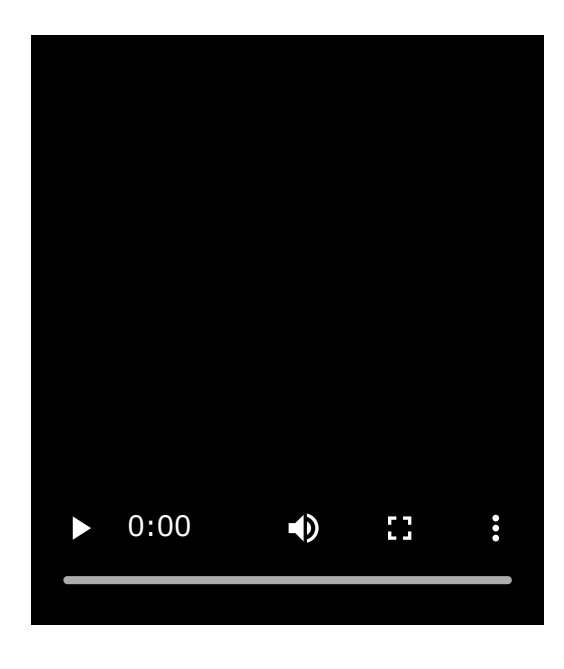

**Reaktivieren Sie den Computer, wenn sich der Computer im Standby- (Energiespar-) oder Ruhemodus befindet.**

**Koppeln Sie das Headset mit dem Computer.**

# **So stellen Sie die Verbindung mit der Funktion Swift Pair her**

**1.** Wählen Sie [Connect] aus dem Popup-Menü, das auf dem Computerbildschirm angezeigt wird.

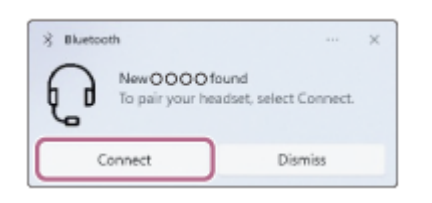

**2**

**3**

# **So stellen Sie die Verbindung ohne die Funktion Swift Pair her**

- **1.** Klicken Sie auf die Schaltfläche [Start] und dann auf [Settings].
- **2.** Klicken Sie auf [Bluetooth & devices].

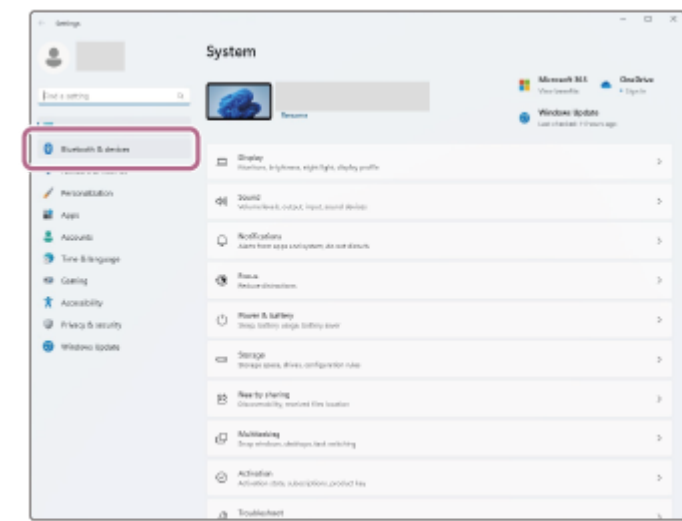

3. Klicken Sie auf den Schalter [Bluetooth], um die Bluetooth-Funktion zu aktivieren, und klicken Sie danach auf [Add device].

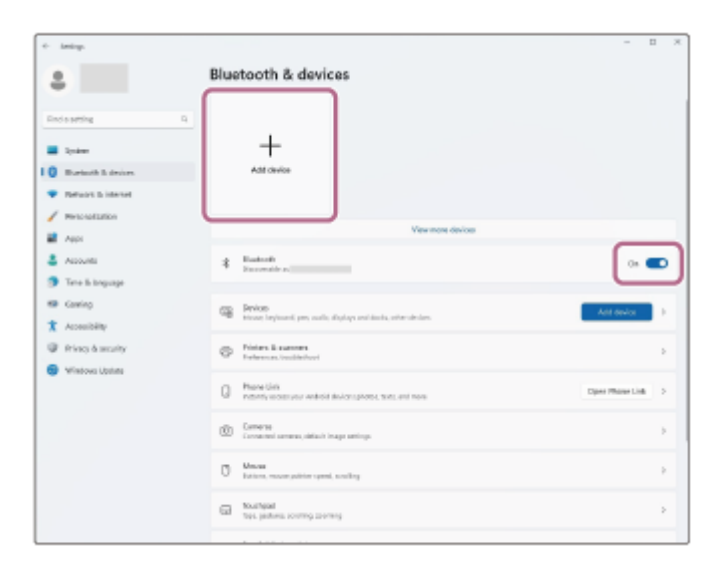

**4.** Klicken Sie auf [Bluetooth].

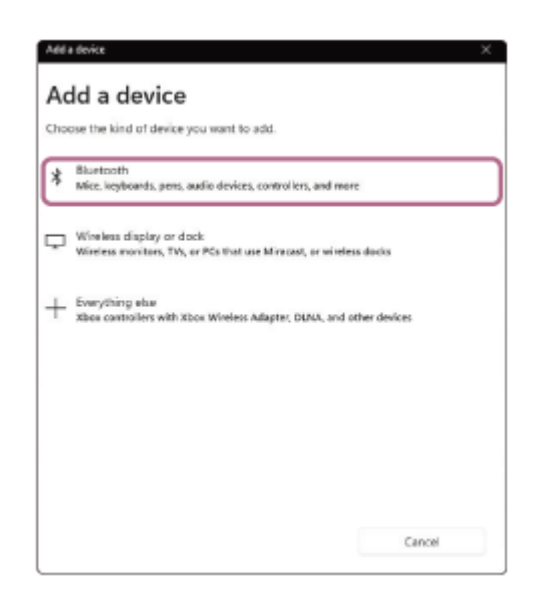

**5.** Klicken Sie auf [WH-CH720N].

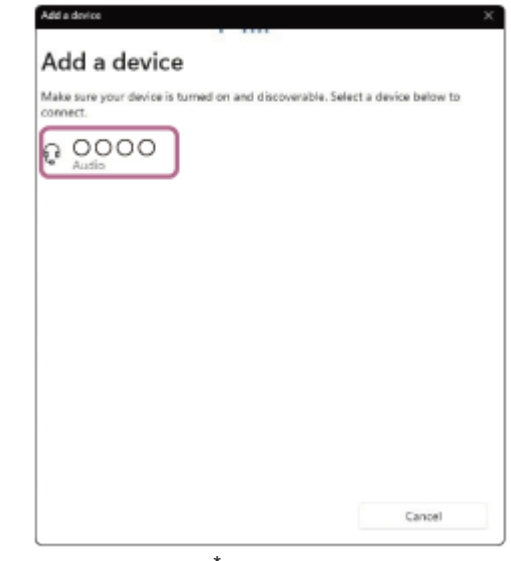

Wenn ein Passwort<sup>\*</sup> eingegeben werden muss, geben Sie "0000" ein.

Das Headset und der Computer werden gekoppelt und eine Verbindung wird hergestellt.

Sie hören einen Signalton, dass die Verbindung hergestellt wurde.

[Wenn die Geräte nicht verbunden sind, schlagen Sie unter "Verbindung mit einem gekoppelten Computer](#page-48-0) (Windows 11)" nach.

Wenn [WH-CH720N] nicht auf dem Computerbildschirm angezeigt wird, wiederholen Sie alle Schritte ab "So stellen Sie die Verbindung ohne die Funktion Swift Pair her" in Schritt  $\bullet$ .

Das Passwort wird manchmal auch "Kennwort", "PIN-Code", "PIN-Nummer" oder "Passcode" genannt.

### **Tipp**

- Die oben beschriebene Bedienung ist ein Beispiel. Weitere Einzelheiten dazu schlagen Sie bitte in der mit dem Computer gelieferten Bedienungsanleitung nach.
- [Um alle Bluetooth-Kopplungsinformationen zu löschen, schlagen Sie unter "Initialisieren des Headsets zum Wiederherstellen der](#page-130-0) Werkseinstellungen" nach.

#### **Hinweis**

- Wenn die Kopplung nicht innerhalb von 5 Minuten ausgeführt werden kann, wird der Kopplungsmodus abgebrochen. Schalten Sie das Gerät in diesem Fall aus und starten Sie den Vorgang erneut ab Schritt ...
- Sobald der Kopplungsvorgang für Bluetooth-Geräte abgeschlossen ist, muss er nur in folgenden Fällen wiederholt werden:
	- Die Kopplungsinformationen wurden nach einer Reparatur oder einem ähnlichen Vorgang gelöscht.
	- Ein 9. Gerät wird gekoppelt.
	- Das Headset kann mit bis zu 8 Geräten gekoppelt werden. Wird nach 8 bereits gekoppelten Geräten ein weiteres Gerät gekoppelt, werden die Registrierungsinformationen des gekoppelten Geräts mit der am längsten zurückliegenden Verbindung durch die Informationen für das neue Gerät ersetzt.
	- Die Kopplungsinformationen für das Headset wurden vom Bluetooth-Gerät gelöscht.
	- Das Headset wird initialisiert. Sämtliche Kopplungsinformationen werden gelöscht. Löschen Sie in diesem Fall die Kopplungsinformationen für das Headset vom verbundenen Gerät und führen Sie die Kopplung erneut durch.
- Das Headset kann mit mehreren Geräten gekoppelt werden, Musik kann jedoch nur von jeweils 1 gekoppelten Gerät zur selben Zeit wiedergegeben werden.

#### **Verwandtes Thema**

- [Herstellen einer drahtlosen Verbindung zu Bluetooth-Geräten](#page-23-0)
- [Verbindung mit einem gekoppelten Computer \(Windows 11\)](#page-48-0)
- [Wiedergeben von Musik von einem Gerät über eine Bluetooth-Verbindung](#page-67-0)
- [Tätigen eines Videoanrufs auf dem Computer](#page-87-0)
- [Trennen einer Bluetooth-Verbindung \(nach der Verwendung\)](#page-71-0)
- [Initialisieren des Headsets zum Wiederherstellen der Werkseinstellungen](#page-130-0)

**1**

<span id="page-40-0"></span>Funk-Stereo-Headset mit Rauschunterdrückung WH-CH720N

# **Kopplung und Herstellen einer Verbindung mit einem Computer (Windows 10)**

Das Registrieren des Geräts, zu dem eine Verbindung hergestellt werden soll, wird als "Kopplung" bezeichnet. Sie müssen ein Gerät zunächst koppeln, bevor Sie es zusammen mit dem Headset verwenden können. Beachten Sie vor dem Starten des Vorgangs Folgendes:

- Ihr Computer verfügt über eine Bluetooth-Funktion, die Musikwiedergabeverbindungen (A2DP) unterstützt.
- Wenn Sie eine Anwendung für Videoanrufe auf einem Computer verwenden, verfügt der Computer über eine Bluetooth-Funktion, die Anrufverbindungen unterstützt (HFP/HSP).
- Der Computer befindet sich innerhalb einer Entfernung von 1 m zum Headset.
- **Das Headset ist ausreichend geladen.**
- Die Bedienungsanleitung des Computers liegt vor.
- Je nach dem verwendeten Computer muss der integrierte Bluetooth-Adapter möglicherweise eingeschaltet werden. Wenn Sie nicht wissen, wie der Bluetooth-Adapter eingeschaltet wird, oder sich nicht sicher sind, ob Ihr Computer über einen integrierten Bluetooth-Adapter verfügt, schlagen Sie in der mit dem Computer gelieferten Bedienungsanleitung nach.
- Wenn Ihr Betriebssystem Windows 10 Version 1803 oder höher ist, macht die Funktion Swift Pair die Kopplung einfacher. Wenn Sie die Funktion Swift Pair verwenden wollen, klicken Sie auf die Schaltfläche [Start] - [Settings] - [Devices] - [Bluetooth & other devices] und aktivieren [Show notifications to connect using Swift Pair].

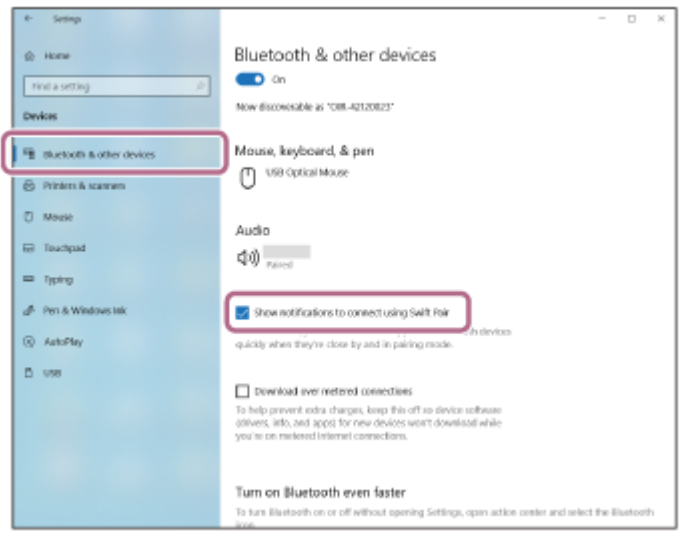

## **Wechseln Sie am Headset in den Kopplungsmodus.**

Schalten Sie das Headset ein, wenn Sie zum ersten Mal nach dem Kauf eine Kopplung zwischen dem Headset und einem anderen Gerät durchführen oder wenn Sie das Headset initialisiert haben (wenn das Headset über keine Kopplungsinformationen verfügt). Das Headset wechselt automatisch in den Kopplungsmodus. Fahren Sie in diesem Fall mit Schritt @ fort.

Wenn Sie ein zweites oder weiteres Gerät koppeln (und das Headset bereits über Kopplungsinformationen für andere Geräte verfügt), halten Sie die (1) -Taste (Ein/Aus) mindestens etwa 5 Sekunden lang gedrückt, um manuell in den Kopplungsmodus zu wechseln.

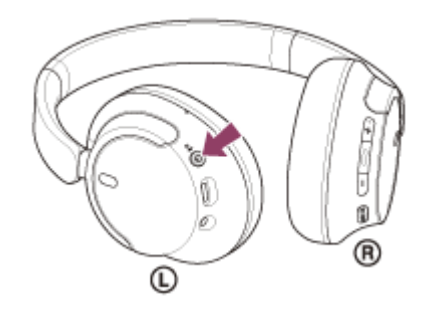

Die Anzeige (blau) blinkt wiederholt zweimal hintereinander. Sie hören die Sprachführung "Pairing" (Kopplung).

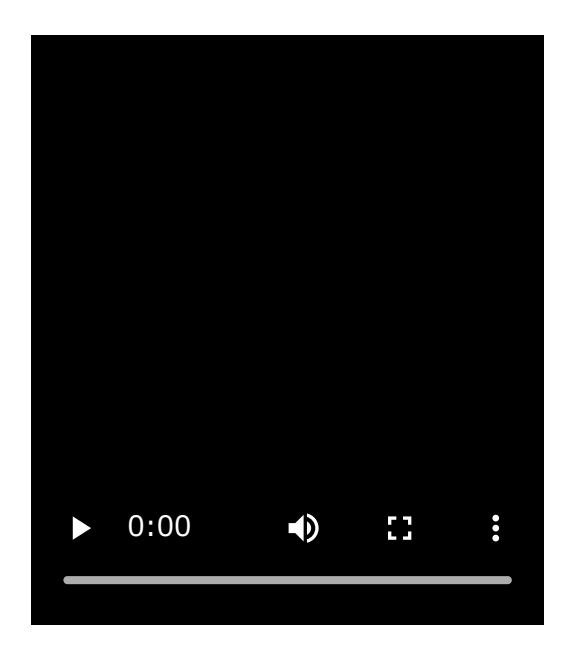

**Reaktivieren Sie den Computer, wenn sich der Computer im Standby- (Energiespar-) oder Ruhemodus befindet.**

**Koppeln Sie das Headset mit dem Computer.**

**2**

**3**

# **So stellen Sie die Verbindung mit der Funktion Swift Pair her**

**1.** Wählen Sie [Connect] aus dem Popup-Menü, das auf dem Computerbildschirm angezeigt wird.

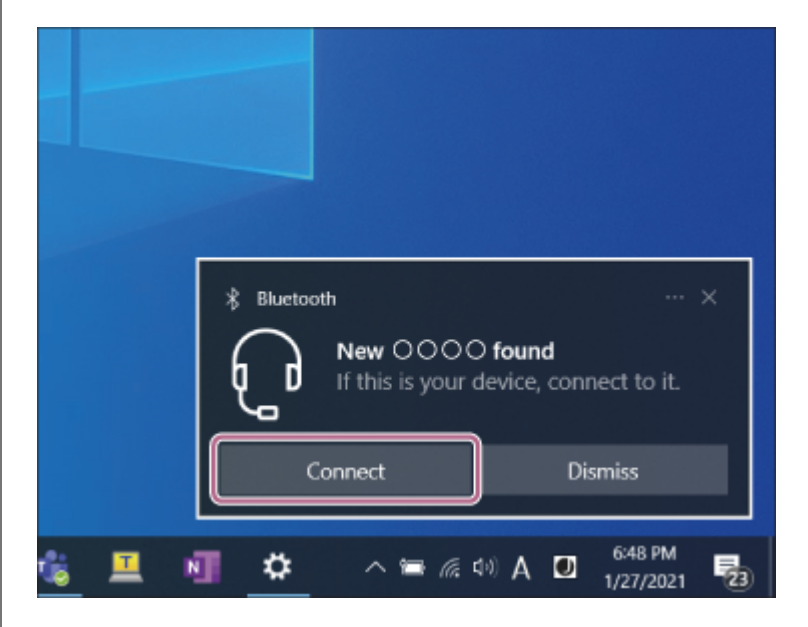

# **So stellen Sie die Verbindung ohne die Funktion Swift Pair her**

- **1.** Klicken Sie auf die Schaltfläche [Start] und dann auf [Settings].
- **2.** Klicken Sie auf [Devices].

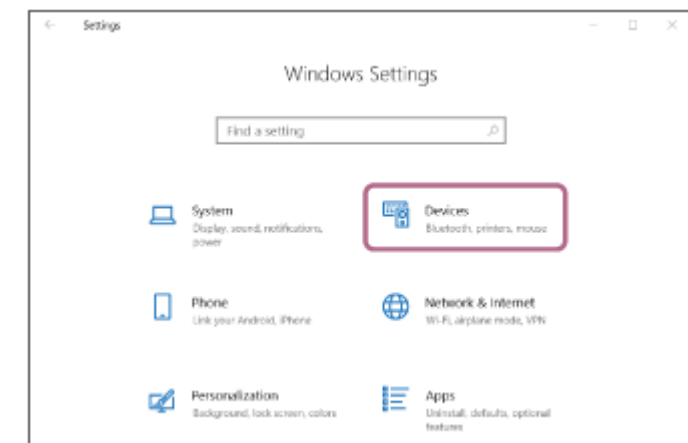

3. Klicken Sie auf die Registerkarte [Bluetooth & other devices] und dann auf den Schalter [Bluetooth], um die Bluetooth-Funktion zu aktivieren, und klicken Sie danach auf [Add Bluetooth or other device].

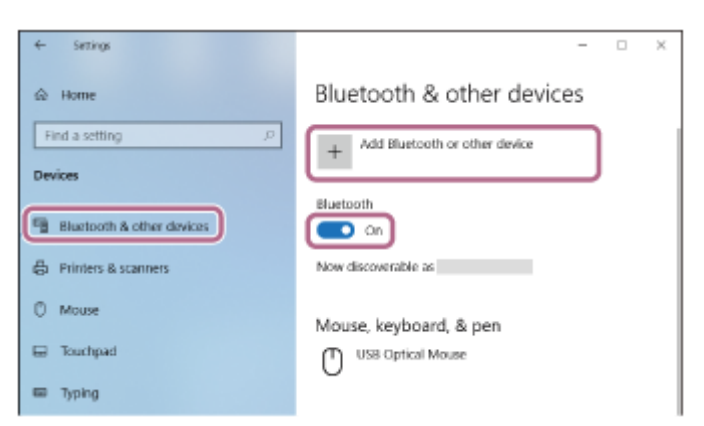

**4.** Klicken Sie auf [Bluetooth].

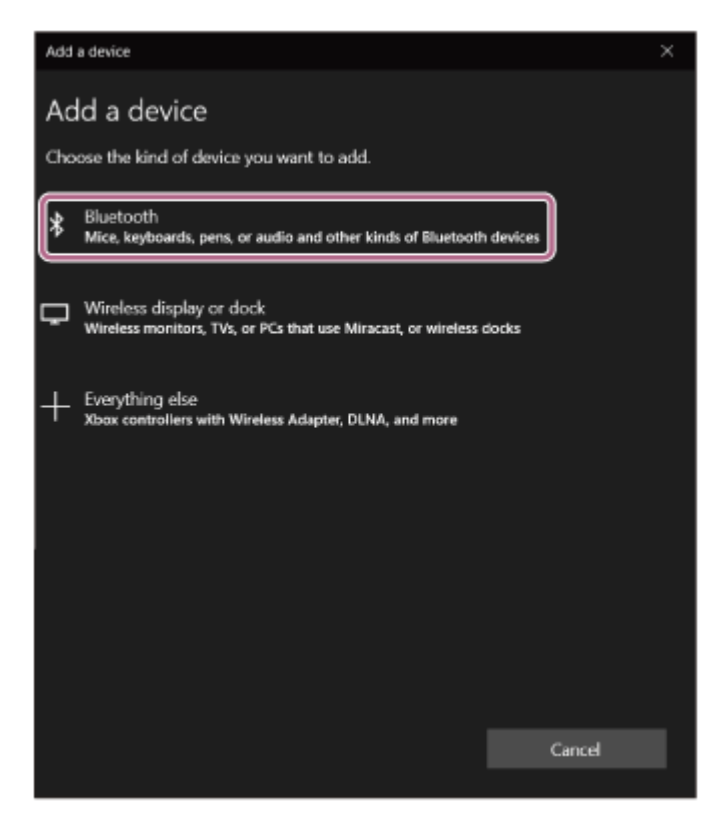

**5.** Klicken Sie auf [WH-CH720N].

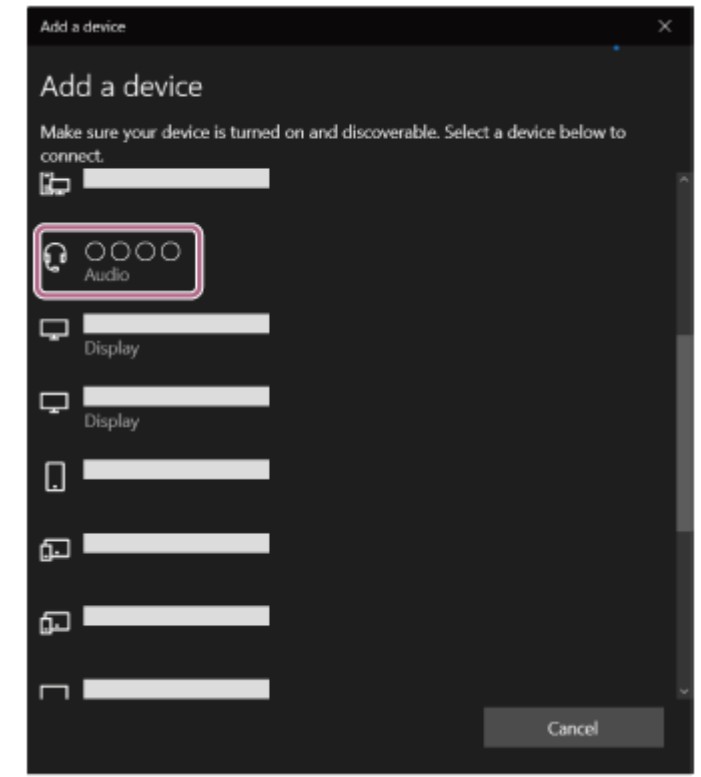

Wenn ein Passwort<sup>\*</sup> eingegeben werden muss, geben Sie "0000" ein.

Das Headset und der Computer werden gekoppelt und eine Verbindung wird hergestellt.

Sie hören einen Signalton, dass die Verbindung hergestellt wurde.

[Wenn die Geräte nicht verbunden sind, schlagen Sie unter "Verbindung mit einem gekoppelten Computer](#page-52-0) (Windows 10)" nach.

Wenn [WH-CH720N] nicht auf dem Computerbildschirm angezeigt wird, wiederholen Sie alle Schritte ab "So stellen Sie die Verbindung ohne die Funktion Swift Pair her" in Schritt  $\bullet$ .

Das Passwort wird manchmal auch "Kennwort", "PIN-Code", "PIN-Nummer" oder "Passcode" genannt.

## **Tipp**

- Die oben beschriebene Bedienung ist ein Beispiel. Weitere Einzelheiten dazu schlagen Sie bitte in der mit dem Computer gelieferten Bedienungsanleitung nach.
- [Um alle Bluetooth-Kopplungsinformationen zu löschen, schlagen Sie unter "Initialisieren des Headsets zum Wiederherstellen der](#page-130-0) Werkseinstellungen" nach.

#### **Hinweis**

- Wenn die Kopplung nicht innerhalb von 5 Minuten ausgeführt werden kann, wird der Kopplungsmodus abgebrochen. Schalten Sie das Gerät in diesem Fall aus und starten Sie den Vorgang erneut ab Schritt ...
- Sobald der Kopplungsvorgang für Bluetooth-Geräte abgeschlossen ist, muss er nur in folgenden Fällen wiederholt werden:
	- Die Kopplungsinformationen wurden nach einer Reparatur oder einem ähnlichen Vorgang gelöscht.
	- Ein 9. Gerät wird gekoppelt.
	- Das Headset kann mit bis zu 8 Geräten gekoppelt werden. Wird nach 8 bereits gekoppelten Geräten ein weiteres Gerät gekoppelt, werden die Registrierungsinformationen des gekoppelten Geräts mit der am längsten zurückliegenden Verbindung durch die Informationen für das neue Gerät ersetzt.
	- Die Kopplungsinformationen für das Headset wurden vom Bluetooth-Gerät gelöscht.
	- Das Headset wird initialisiert. Sämtliche Kopplungsinformationen werden gelöscht. Löschen Sie in diesem Fall die Kopplungsinformationen für das Headset vom verbundenen Gerät und führen Sie die Kopplung erneut durch.
- Das Headset kann mit mehreren Geräten gekoppelt werden, Musik kann jedoch nur von jeweils 1 gekoppelten Gerät zur selben Zeit wiedergegeben werden.

### **Verwandtes Thema**

- [Herstellen einer drahtlosen Verbindung zu Bluetooth-Geräten](#page-23-0)
- [Verbindung mit einem gekoppelten Computer \(Windows 10\)](#page-52-0)
- [Wiedergeben von Musik von einem Gerät über eine Bluetooth-Verbindung](#page-67-0)
- [Tätigen eines Videoanrufs auf dem Computer](#page-87-0)
- [Trennen einer Bluetooth-Verbindung \(nach der Verwendung\)](#page-71-0)
- [Initialisieren des Headsets zum Wiederherstellen der Werkseinstellungen](#page-130-0)

<span id="page-45-0"></span>[Hilfe](#page-0-0)

Funk-Stereo-Headset mit Rauschunterdrückung WH-CH720N

# **Kopplung und Herstellen einer Verbindung mit einem Computer (Mac)**

Das Registrieren des Geräts, zu dem eine Verbindung hergestellt werden soll, wird als "Kopplung" bezeichnet. Sie müssen ein Gerät zunächst koppeln, bevor Sie es zusammen mit dem Headset verwenden können.

# **Kompatible Betriebssysteme**

macOS (Version 11 oder höher) Beachten Sie vor dem Starten des Vorgangs Folgendes:

- Ihr Computer verfügt über eine Bluetooth-Funktion, die Musikwiedergabeverbindungen (A2DP) unterstützt.
- Wenn Sie eine Anwendung für Videoanrufe auf einem Computer verwenden, verfügt der Computer über eine Bluetooth-Funktion, die Anrufverbindungen unterstützt (HFP/HSP).
- Der Computer befindet sich innerhalb einer Entfernung von 1 m zum Headset.
- **Das Headset ist ausreichend geladen.**
- Die Bedienungsanleitung des Computers liegt vor.
- Je nach dem verwendeten Computer muss der integrierte Bluetooth-Adapter möglicherweise eingeschaltet werden. Wenn Sie nicht wissen, wie der Bluetooth-Adapter eingeschaltet wird, oder sich nicht sicher sind, ob Ihr Computer über einen integrierten Bluetooth-Adapter verfügt, schlagen Sie in der mit dem Computer gelieferten Bedienungsanleitung nach.
- Stellen Sie den Lautsprecher des Computers auf EIN. Wenn der Lautsprecher des Computers auf  $\blacksquare$  "AUS" eingestellt wird, ist über das Headset kein Ton zu hören.

Computerlautsprecher im Modus EIN

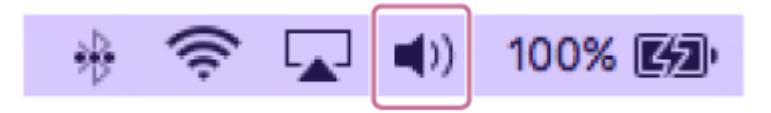

#### **Wechseln Sie am Headset in den Kopplungsmodus. 1**

Schalten Sie das Headset ein, wenn Sie zum ersten Mal nach dem Kauf eine Kopplung zwischen dem Headset und einem anderen Gerät durchführen oder wenn Sie das Headset initialisiert haben (wenn das Headset über keine Kopplungsinformationen verfügt). Das Headset wechselt automatisch in den Kopplungsmodus. Fahren Sie in diesem Fall mit Schritt **@** fort.

Wenn Sie ein zweites oder weiteres Gerät koppeln (und das Headset bereits über Kopplungsinformationen für andere Geräte verfügt), halten Sie die (U) -Taste (Ein/Aus) mindestens etwa 5 Sekunden lang gedrückt, um manuell in den Kopplungsmodus zu wechseln.

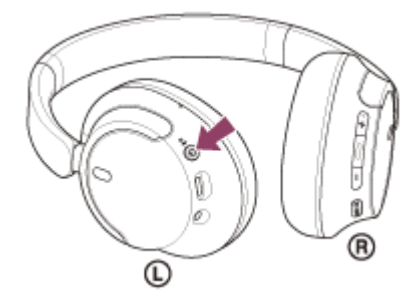

Die Anzeige (blau) blinkt wiederholt zweimal hintereinander. Sie hören die Sprachführung "Pairing" (Kopplung).

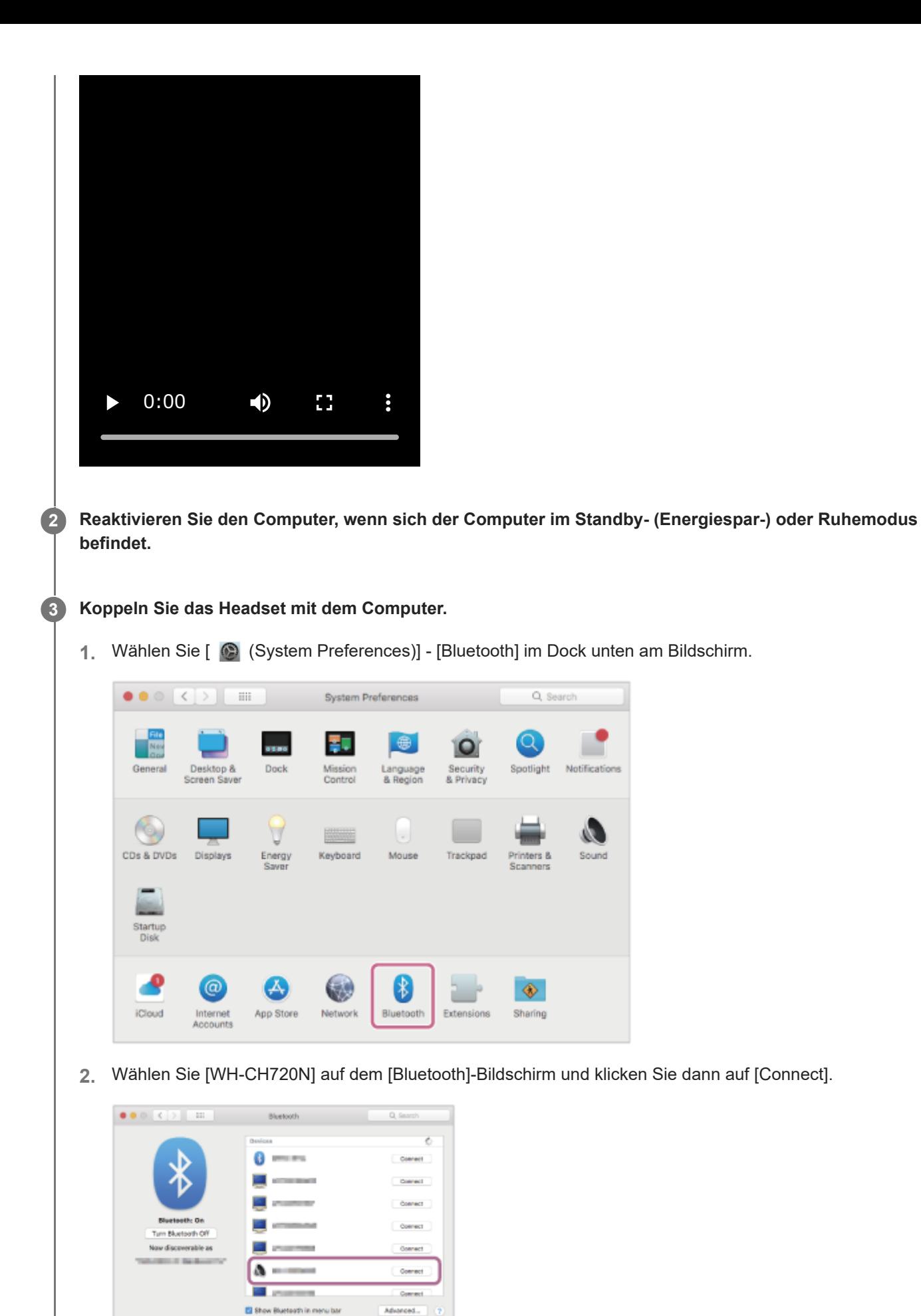

Wenn ein Passwort<sup>\*</sup> eingegeben werden muss, geben Sie "0000" ein. Das Headset und der Computer werden gekoppelt und eine Verbindung wird hergestellt. Sie hören einen Signalton, dass die Verbindung hergestellt wurde.

Wenn die Geräte nicht verbunden sind, schlagen Sie unter "[Verbindung mit einem gekoppelten Computer \(Mac\)](#page-56-0)" nach.

Wenn [WH-CH720N] nicht auf dem Computerbildschirm angezeigt wird, wiederholen Sie alle Schritte ab Schritt A .

Das Passwort wird manchmal auch "Kennwort", "PIN-Code", "PIN-Nummer" oder "Passcode" genannt.

### **Tipp**

- Die oben beschriebene Bedienung ist ein Beispiel. Weitere Einzelheiten dazu schlagen Sie bitte in der mit dem Computer gelieferten Bedienungsanleitung nach.
- [Um alle Bluetooth-Kopplungsinformationen zu löschen, schlagen Sie unter "Initialisieren des Headsets zum Wiederherstellen der](#page-130-0) Werkseinstellungen" nach.

#### **Hinweis**

- Wenn die Kopplung nicht innerhalb von 5 Minuten ausgeführt werden kann, wird der Kopplungsmodus abgebrochen. Schalten Sie das Gerät in diesem Fall aus und starten Sie den Vorgang erneut ab Schritt ...
- Sobald der Kopplungsvorgang für Bluetooth-Geräte abgeschlossen ist, muss er nur in folgenden Fällen wiederholt werden:
	- Die Kopplungsinformationen wurden nach einer Reparatur oder einem ähnlichen Vorgang gelöscht.
	- Ein 9. Gerät wird gekoppelt.

Das Headset kann mit bis zu 8 Geräten gekoppelt werden. Wird nach 8 bereits gekoppelten Geräten ein weiteres Gerät gekoppelt, werden die Registrierungsinformationen des gekoppelten Geräts mit der am längsten zurückliegenden Verbindung durch die Informationen für das neue Gerät ersetzt.

- Die Kopplungsinformationen für das Headset wurden vom Bluetooth-Gerät gelöscht.
- Das Headset wird initialisiert. Sämtliche Kopplungsinformationen werden gelöscht. Löschen Sie in diesem Fall die Kopplungsinformationen für das Headset vom verbundenen Gerät und führen Sie die Kopplung erneut durch.
- Das Headset kann mit mehreren Geräten gekoppelt werden, Musik kann jedoch nur von jeweils 1 gekoppelten Gerät zur selben Zeit wiedergegeben werden.

#### **Verwandtes Thema**

- [Herstellen einer drahtlosen Verbindung zu Bluetooth-Geräten](#page-23-0)
- [Verbindung mit einem gekoppelten Computer \(Mac\)](#page-56-0)
- [Wiedergeben von Musik von einem Gerät über eine Bluetooth-Verbindung](#page-67-0)
- **[Tätigen eines Videoanrufs auf dem Computer](#page-87-0)**
- [Trennen einer Bluetooth-Verbindung \(nach der Verwendung\)](#page-71-0)
- [Initialisieren des Headsets zum Wiederherstellen der Werkseinstellungen](#page-130-0)

# <span id="page-48-0"></span>**Verbindung mit einem gekoppelten Computer (Windows 11)**

Beachten Sie vor dem Starten des Vorgangs Folgendes:

- Je nach dem verwendeten Computer muss der integrierte Bluetooth-Adapter möglicherweise eingeschaltet werden. Wenn Sie nicht wissen, wie der Bluetooth-Adapter eingeschaltet wird, oder sich nicht sicher sind, ob Ihr Computer über einen integrierten Bluetooth-Adapter verfügt, schlagen Sie in der mit dem Computer gelieferten Bedienungsanleitung nach.
- **1**

**2**

**Reaktivieren Sie den Computer, wenn sich der Computer im Standby- (Energiespar-) oder Ruhemodus befindet.**

# **Schalten Sie das Headset ein.**

Halten Sie die Taste (1) (Ein/Aus) mindestens etwa 2 Sekunden lang gedrückt.

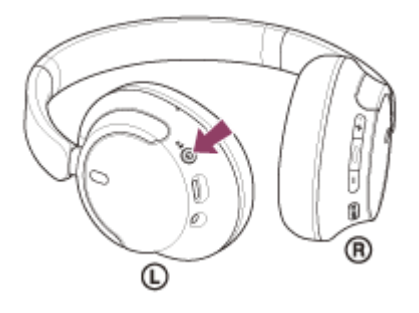

Sie hören einen Signalton, dass das Headset eingeschaltet wird. Die Anzeige (blau) blinkt auch weiter, nachdem Sie die Taste losgelassen haben.

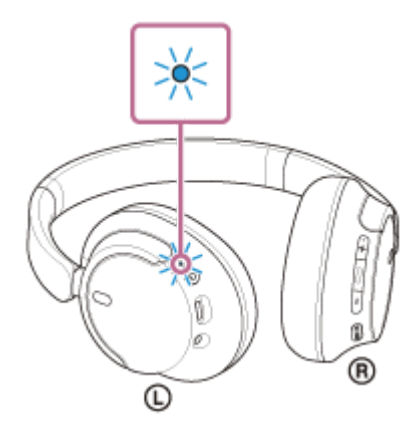

Wenn sich das Headset automatisch mit dem zuletzt verbundenen Gerät verbunden hat, hören Sie einen Signalton, dass die Verbindung hergestellt wurde.

Überprüfen Sie den Verbindungsstatus am Computer. Wenn das Gerät nicht verbunden ist, fahren Sie mit Schritt **fort.** 

## **3 Wählen Sie das Headset über den Computer aus.**

1. Klicken Sie mit der rechten Maustaste auf das Lautsprechersymbol der Symbolleiste und wählen Sie dann [Sound settings].

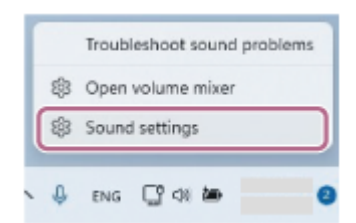

Wählen Sie auf dem Bildschirm [Sound] die Option [WH-CH720N] für [Output] und [Input]. **2.**

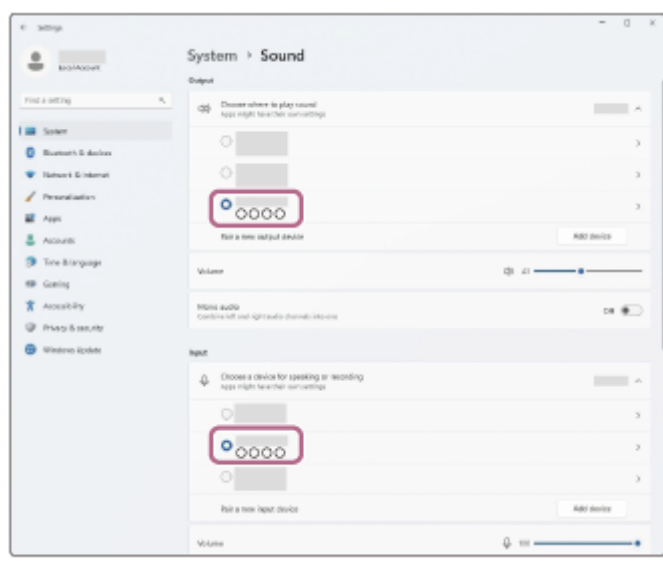

Wenn [WH-CH720N] für [Output] und [Input] nicht angezeigt wird, fahren Sie mit Schritt 3 fort.

**3.** Klicken Sie auf [More sound settings].

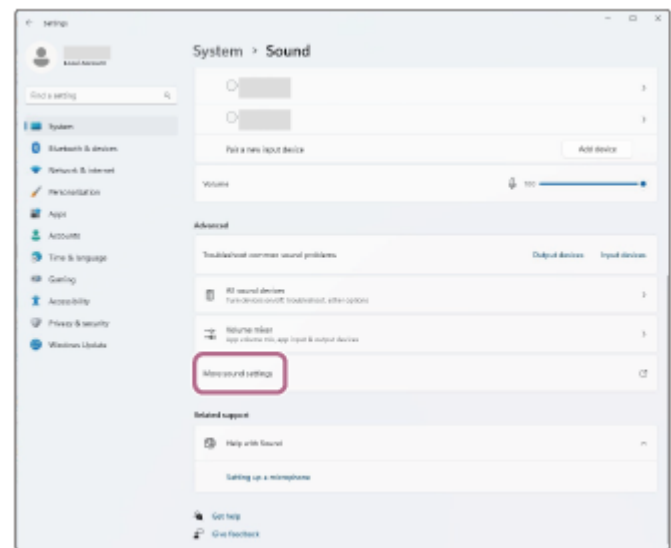

4. Wählen Sie auf der Registerkarte [Playback] auf dem Bildschirm [Sound] die Option [WH-CH720N], klicken Sie mit der rechten Maustaste darauf und wählen Sie [Connect] aus dem angezeigten Menü.

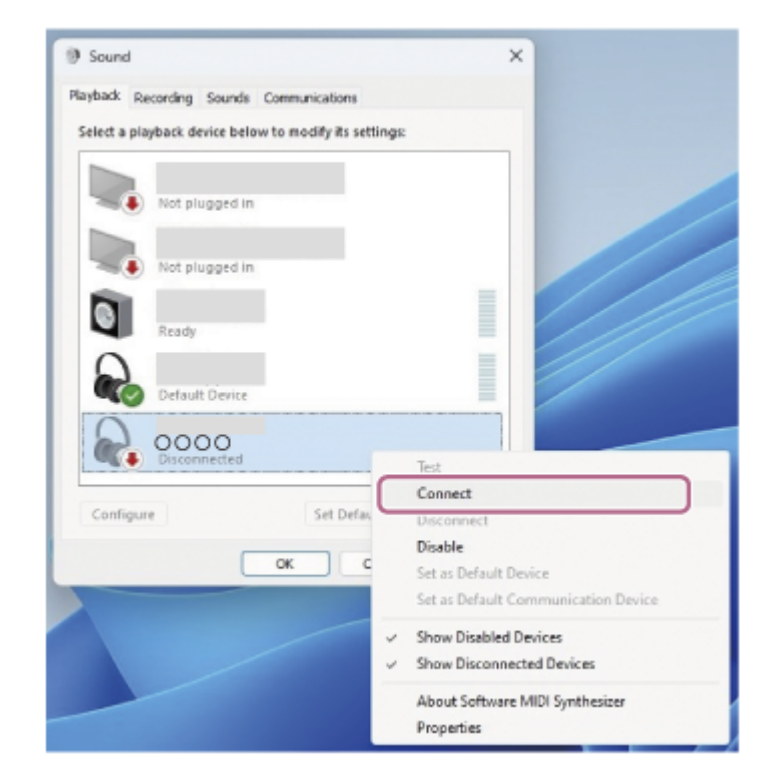

Sie hören einen Signalton, dass die Verbindung hergestellt wurde.

Wählen Sie auf der Registerkarte [Recording] die Option [WH-CH720N], klicken Sie mit der rechten Maustaste **5.** darauf und wählen Sie [Connect] aus dem angezeigten Menü.

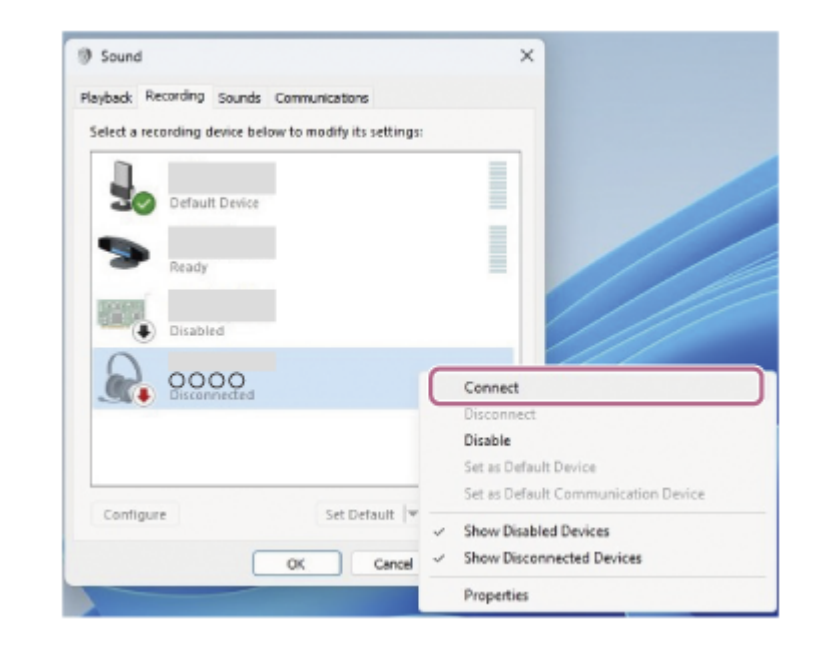

## **Tipp**

Die oben beschriebene Bedienung ist ein Beispiel. Weitere Einzelheiten dazu schlagen Sie bitte in der mit dem Computer gelieferten Bedienungsanleitung nach.

### **Hinweis**

- Wenn die Tonqualität bei der Musikwiedergabe nicht zufriedenstellend ist, überprüfen Sie, ob die A2DP-Funktion, die Musikwiedergabeverbindungen unterstützt, in den Computereinstellungen aktiviert ist. Weitere Einzelheiten dazu schlagen Sie bitte in der mit dem Computer gelieferten Bedienungsanleitung nach.
- Wenn das zuletzt verbundene Bluetooth-Gerät in die Nähe des Headsets gebracht wird und Sie das Headset einschalten, verbindet es sich eventuell automatisch mit dem Gerät. Deaktivieren Sie in diesem Fall die Bluetooth-Funktion am zuletzt verbundenen Gerät oder schalten Sie es aus.

Wenn Sie Ihren Computer nicht mit dem Headset verbinden können, löschen Sie die Kopplungsinformationen des Headsets auf dem Computer und nehmen Sie die Kopplung dann erneut vor. Lesen Sie bezüglich der Bedienung am Computer bitte die mit dem Computer gelieferte Bedienungsanleitung.

#### **Verwandtes Thema**

- [Herstellen einer drahtlosen Verbindung zu Bluetooth-Geräten](#page-23-0)
- [Kopplung und Herstellen einer Verbindung mit einem Computer \(Windows® 11\)](#page-35-0)
- [Wiedergeben von Musik von einem Gerät über eine Bluetooth-Verbindung](#page-67-0)
- [Trennen einer Bluetooth-Verbindung \(nach der Verwendung\)](#page-71-0)

# <span id="page-52-0"></span>**Verbindung mit einem gekoppelten Computer (Windows 10)**

Beachten Sie vor dem Starten des Vorgangs Folgendes:

- Je nach dem verwendeten Computer muss der integrierte Bluetooth-Adapter möglicherweise eingeschaltet werden. Wenn Sie nicht wissen, wie der Bluetooth-Adapter eingeschaltet wird, oder sich nicht sicher sind, ob Ihr Computer über einen integrierten Bluetooth-Adapter verfügt, schlagen Sie in der mit dem Computer gelieferten Bedienungsanleitung nach.
- **1**

**2**

**Reaktivieren Sie den Computer, wenn sich der Computer im Standby- (Energiespar-) oder Ruhemodus befindet.**

# **Schalten Sie das Headset ein.**

Halten Sie die Taste (1) (Ein/Aus) mindestens etwa 2 Sekunden lang gedrückt.

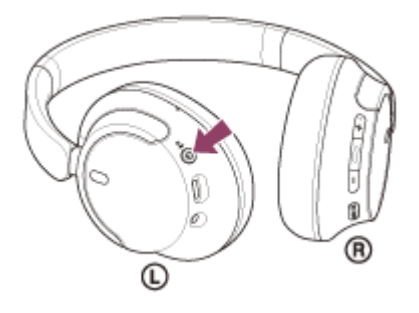

Sie hören einen Signalton, dass das Headset eingeschaltet wird. Die Anzeige (blau) blinkt auch weiter, nachdem Sie die Taste losgelassen haben.

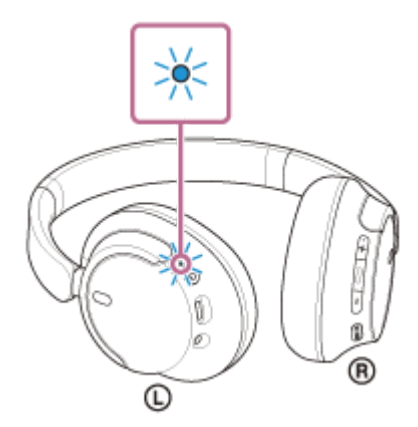

Wenn sich das Headset automatisch mit dem zuletzt verbundenen Gerät verbunden hat, hören Sie einen Signalton, dass die Verbindung hergestellt wurde.

Überprüfen Sie den Verbindungsstatus am Computer. Wenn das Gerät nicht verbunden ist, fahren Sie mit Schritt **fort.** 

## **3 Wählen Sie das Headset über den Computer aus.**

1. Klicken Sie mit der rechten Maustaste auf das Lautsprechersymbol der Symbolleiste und wählen Sie dann [Open Sound settings].

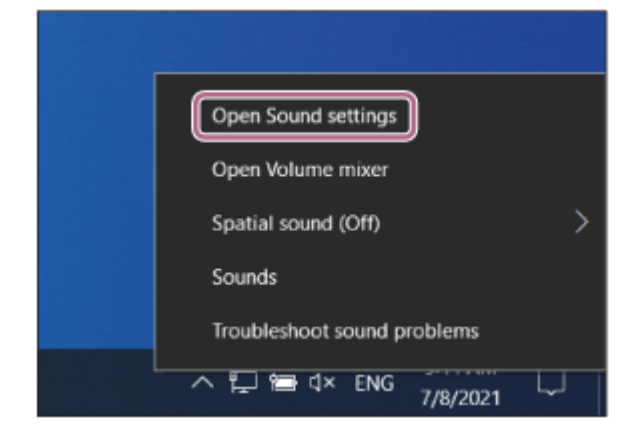

Wählen Sie im Dropdown-Menü [Choose your output device] die Option [Headphones (WH-CH720N Stereo)]. **2.**

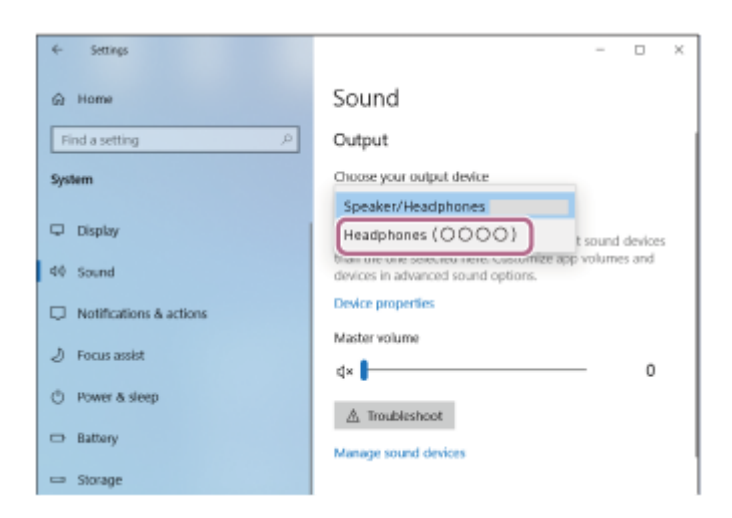

Wenn [Headphones (WH-CH720N Stereo)] im Dropdown-Menü nicht angezeigt wird, fahren Sie mit Schritt 3 fort.

3. Klicken Sie auf [Sound Control Panel], klicken Sie mit der rechten Maustaste auf die Registerkarte [Playback] auf dem Bildschirm [Sound] und aktivieren Sie das Kontrollkästchen [Show Disconnected Devices].

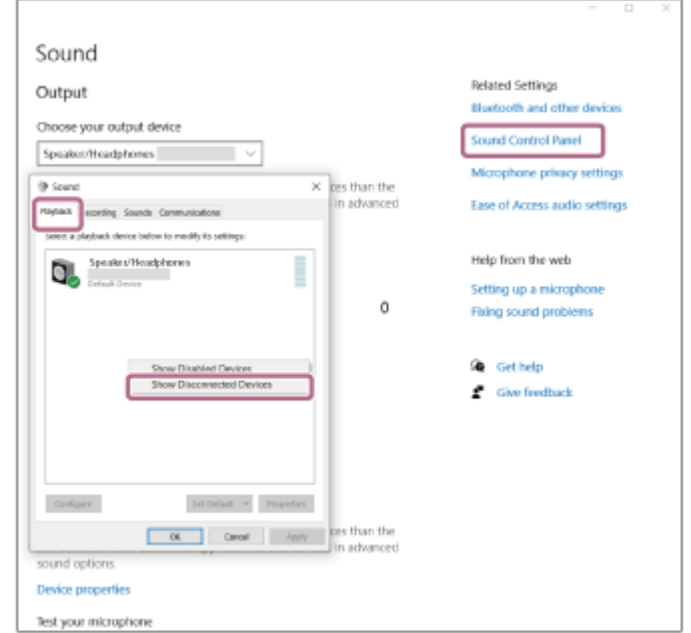

**4.** Wählen Sie [Connect] aus dem angezeigten Menü aus.

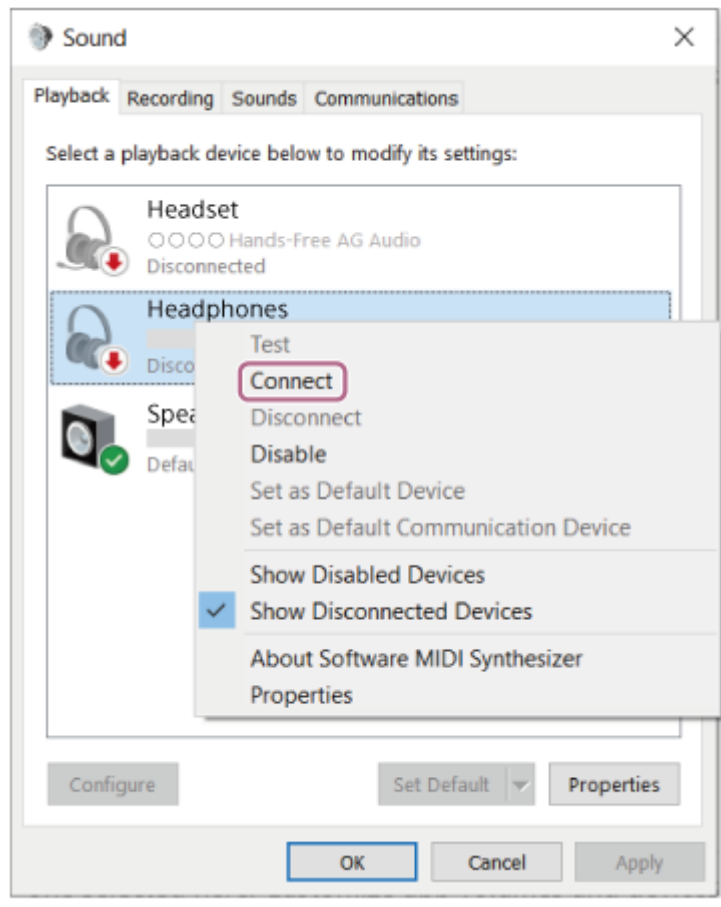

Sie hören einen Signalton, dass die Verbindung hergestellt wurde.

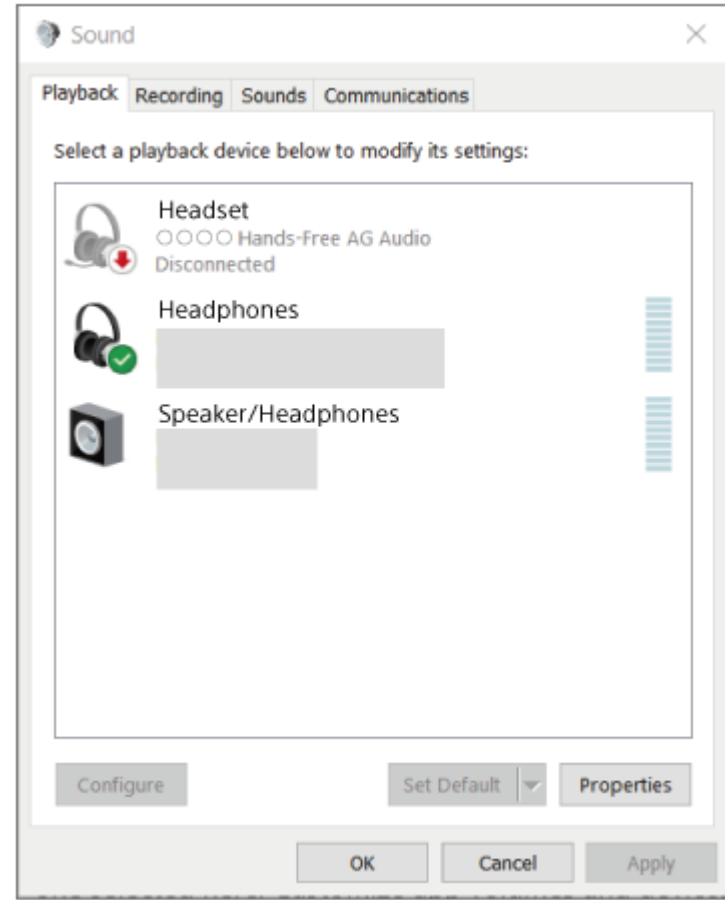

**Tipp**

Die oben beschriebene Bedienung ist ein Beispiel. Weitere Einzelheiten dazu schlagen Sie bitte in der mit dem Computer gelieferten Bedienungsanleitung nach.

### **Hinweis**

- Wenn die Tonqualität bei der Musikwiedergabe nicht zufriedenstellend ist, überprüfen Sie, ob die A2DP-Funktion, die Musikwiedergabeverbindungen unterstützt, in den Computereinstellungen aktiviert ist. Weitere Einzelheiten dazu schlagen Sie bitte in der mit dem Computer gelieferten Bedienungsanleitung nach.
- Wenn das zuletzt verbundene Bluetooth-Gerät in die Nähe des Headsets gebracht wird und Sie das Headset einschalten, verbindet es sich eventuell automatisch mit dem Gerät. Deaktivieren Sie in diesem Fall die Bluetooth-Funktion am zuletzt verbundenen Gerät oder schalten Sie es aus.
- Wenn Sie Ihren Computer nicht mit dem Headset verbinden können, löschen Sie die Kopplungsinformationen des Headsets auf dem Computer und nehmen Sie die Kopplung dann erneut vor. Lesen Sie bezüglich der Bedienung am Computer bitte die mit dem Computer gelieferte Bedienungsanleitung.

#### **Verwandtes Thema**

- [Herstellen einer drahtlosen Verbindung zu Bluetooth-Geräten](#page-23-0)
- [Kopplung und Herstellen einer Verbindung mit einem Computer \(Windows 10\)](#page-40-0)
- [Wiedergeben von Musik von einem Gerät über eine Bluetooth-Verbindung](#page-67-0)
- [Trennen einer Bluetooth-Verbindung \(nach der Verwendung\)](#page-71-0)

<span id="page-56-0"></span>[Hilfe](#page-0-0)

**2**

Funk-Stereo-Headset mit Rauschunterdrückung WH-CH720N

# **Verbindung mit einem gekoppelten Computer (Mac)**

# **Kompatible Betriebssysteme**

macOS (Version 11 oder höher) Beachten Sie vor dem Starten des Vorgangs Folgendes:

- Je nach dem verwendeten Computer muss der integrierte Bluetooth-Adapter möglicherweise eingeschaltet werden. Wenn Sie nicht wissen, wie der Bluetooth-Adapter eingeschaltet wird, oder sich nicht sicher sind, ob Ihr Computer über einen integrierten Bluetooth-Adapter verfügt, schlagen Sie in der mit dem Computer gelieferten Bedienungsanleitung nach.
- Stellen Sie den Lautsprecher des Computers auf EIN. Wenn der Lautsprecher des Computers auf  $\blacksquare$  "AUS" eingestellt wird, ist über das Headset kein Ton zu hören.

Computerlautsprecher im Modus EIN

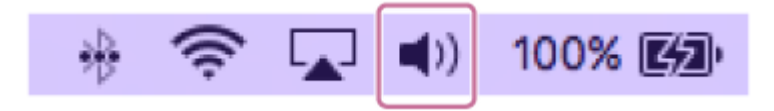

**Reaktivieren Sie den Computer, wenn sich der Computer im Standby- (Energiespar-) oder Ruhemodus befindet. 1**

#### **Schalten Sie das Headset ein.**

Halten Sie die Taste (b) (Ein/Aus) mindestens etwa 2 Sekunden lang gedrückt.

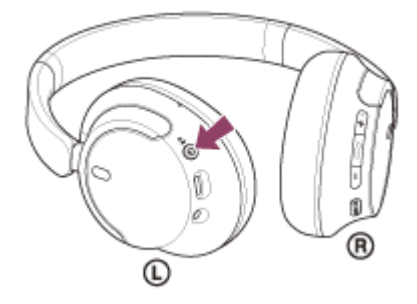

Sie hören einen Signalton, dass das Headset eingeschaltet wird. Die Anzeige (blau) blinkt auch weiter, nachdem Sie die Taste losgelassen haben.

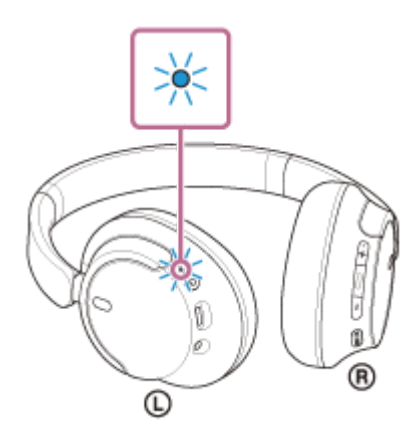

Wenn sich das Headset automatisch mit dem zuletzt verbundenen Gerät verbunden hat, hören Sie einen Signalton, dass die Verbindung hergestellt wurde.

Überprüfen Sie den Verbindungsstatus am Computer. Wenn das Gerät nicht verbunden ist, fahren Sie mit Schritt **8** fort.

**3 Wählen Sie das Headset über den Computer aus.**

**1.** Wählen Sie [ (System Preferences)] - [Bluetooth] im Dock unten am Bildschirm.

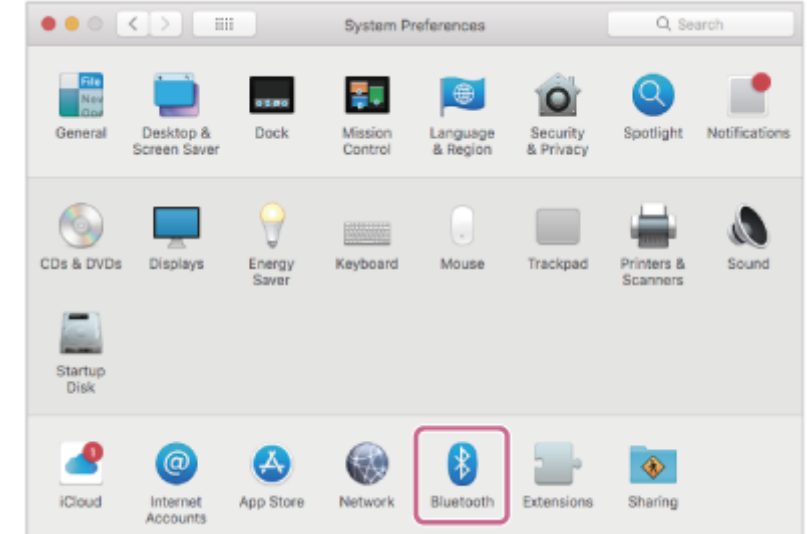

Wenn der [Bluetooth]-Bildschirm angezeigt wird, halten Sie die Strg-Taste des Computers gedrückt, klicken Sie auf [WH-CH720N] und wählen Sie [Connect] aus dem Popup-Menü. **2.**

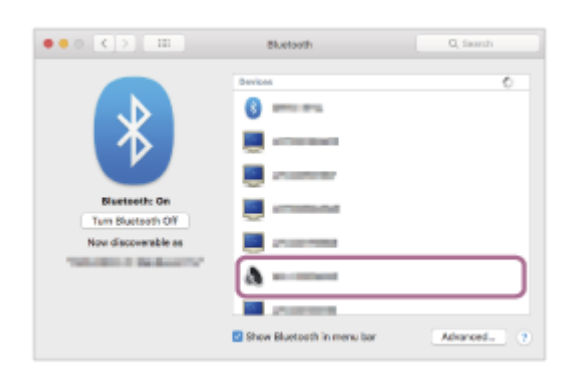

Die Verbindung wird hergestellt. Sie hören einen Signalton, dass die Verbindung hergestellt wurde.

#### **Tipp**

Die oben beschriebene Bedienung ist ein Beispiel. Weitere Einzelheiten dazu schlagen Sie bitte in der mit dem Computer gelieferten Bedienungsanleitung nach.

#### **Hinweis**

- Wenn die Tonqualität bei der Musikwiedergabe nicht zufriedenstellend ist, überprüfen Sie, ob die A2DP-Funktion, die Musikwiedergabeverbindungen unterstützt, in den Computereinstellungen aktiviert ist. Weitere Einzelheiten dazu schlagen Sie bitte in der mit dem Computer gelieferten Bedienungsanleitung nach.
- Wenn das zuletzt verbundene Bluetooth-Gerät in die Nähe des Headsets gebracht wird und Sie das Headset einschalten, verbindet es sich eventuell automatisch mit dem Gerät. Deaktivieren Sie in diesem Fall die Bluetooth-Funktion am zuletzt verbundenen Gerät oder schalten Sie es aus.
- Wenn Sie Ihren Computer nicht mit dem Headset verbinden können, löschen Sie die Kopplungsinformationen des Headsets auf dem Computer und nehmen Sie die Kopplung dann erneut vor. Lesen Sie bezüglich der Bedienung am Computer bitte die mit dem Computer gelieferte Bedienungsanleitung.

### **Verwandtes Thema**

- [Herstellen einer drahtlosen Verbindung zu Bluetooth-Geräten](#page-23-0)
- [Kopplung und Herstellen einer Verbindung mit einem Computer \(Mac\)](#page-45-0)
- [Wiedergeben von Musik von einem Gerät über eine Bluetooth-Verbindung](#page-67-0)
- [Trennen einer Bluetooth-Verbindung \(nach der Verwendung\)](#page-71-0)

# <span id="page-59-0"></span>**Koppeln und Herstellen einer Verbindung mit einem Bluetooth-Gerät**

Das Registrieren des Geräts, zu dem eine Verbindung hergestellt werden soll, wird als "Kopplung" bezeichnet. Sie müssen ein Gerät zunächst koppeln, bevor Sie es zusammen mit dem Headset verwenden können. Beachten Sie vor dem Starten des Vorgangs Folgendes:

- Das Bluetooth-Gerät befindet sich innerhalb einer Entfernung von 1 m zum Headset.
- **Das Headset ist ausreichend geladen.**
- Die Bedienungsanleitung des Bluetooth-Geräts liegt bereit.

#### **Wechseln Sie am Headset in den Kopplungsmodus. 1**

Schalten Sie das Headset ein, wenn Sie zum ersten Mal nach dem Kauf eine Kopplung zwischen dem Headset und einem anderen Gerät durchführen oder wenn Sie das Headset initialisiert haben (wenn das Headset über keine Kopplungsinformationen verfügt). Das Headset wechselt automatisch in den Kopplungsmodus. Fahren Sie in diesem Fall mit Schritt **O** fort.

Wenn Sie ein zweites oder weiteres Gerät koppeln (und das Headset bereits über Kopplungsinformationen für andere Geräte verfügt), halten Sie die (1) -Taste (Ein/Aus) mindestens etwa 5 Sekunden lang gedrückt, um manuell in den Kopplungsmodus zu wechseln.

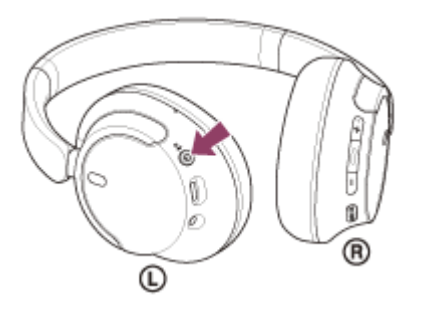

Die Anzeige (blau) blinkt wiederholt zweimal hintereinander. Sie hören die Sprachführung "Pairing" (Kopplung).

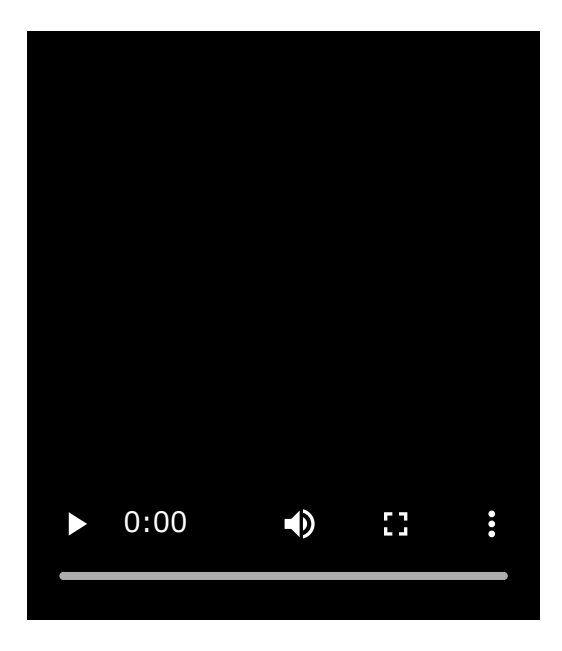

**2**

**Führen Sie den Kopplungsvorgang bei dem Bluetooth-Gerät durch, damit es das Headset sucht.**

[WH-CH720N] wird in der Liste der erkannten Geräte auf dem Bildschirm des Bluetooth-Geräts angezeigt. Wenn nicht, wiederholen Sie den Vorgang ab Schritt **1.** 

#### **Wählen Sie [WH-CH720N] auf dem Bildschirm des zu koppelnden Bluetooth-Geräts aus.**

Wenn ein Passwort<sup>\*</sup> eingegeben werden muss, geben Sie "0000" ein.

Das Passwort wird manchmal auch "Kennwort", "PIN-Code", "PIN-Nummer" oder "Passcode" genannt.

#### **Stellen Sie die Bluetooth-Verbindung über das Bluetooth-Gerät her.**

Wenn die Kopplung abgeschlossen ist, wird bei manchen Geräten automatisch eine Verbindung zum Headset hergestellt.

Sie hören einen Signalton, dass die Verbindung hergestellt wurde.

Wenn die Geräte nicht verbunden sind, schlagen Sie unter "[Verbindung mit einem gekoppelten Bluetooth-Gerät](#page-61-0)" nach.

#### **Tipp**

**3**

**4**

- Die oben beschriebene Bedienung ist ein Beispiel. Weitere Einzelheiten dazu schlagen Sie bitte in der mit dem Bluetooth-Gerät gelieferten Bedienungsanleitung nach.
- [Um alle Bluetooth-Kopplungsinformationen zu löschen, schlagen Sie unter "Initialisieren des Headsets zum Wiederherstellen der](#page-130-0) Werkseinstellungen" nach.

#### **Hinweis**

- Wenn die Kopplung nicht innerhalb von 5 Minuten ausgeführt werden kann, wird der Kopplungsmodus abgebrochen. Schalten Sie das Gerät in diesem Fall aus und starten Sie den Vorgang erneut ab Schritt ...
- Sobald der Kopplungsvorgang für Bluetooth-Geräte abgeschlossen ist, muss er nur in folgenden Fällen wiederholt werden:
	- Die Kopplungsinformationen wurden nach einer Reparatur oder einem ähnlichen Vorgang gelöscht.
	- Ein 9. Gerät wird gekoppelt.
	- Das Headset kann mit bis zu 8 Geräten gekoppelt werden. Wird nach 8 bereits gekoppelten Geräten ein weiteres Gerät gekoppelt, werden die Registrierungsinformationen des gekoppelten Geräts mit der am längsten zurückliegenden Verbindung durch die Informationen für das neue Gerät ersetzt.
	- Die Kopplungsinformationen für das Headset wurden vom Bluetooth-Gerät gelöscht.

Das Headset wird initialisiert.

- Sämtliche Kopplungsinformationen werden gelöscht. Löschen Sie in diesem Fall die Kopplungsinformationen für das Headset vom verbundenen Gerät und führen Sie die Kopplung erneut durch.
- Das Headset kann mit mehreren Geräten gekoppelt werden, Musik kann jedoch nur von jeweils 1 gekoppelten Gerät zur selben Zeit wiedergegeben werden.

### **Verwandtes Thema**

- [Herstellen einer drahtlosen Verbindung zu Bluetooth-Geräten](#page-23-0)
- [Verbindung mit einem gekoppelten Bluetooth-Gerät](#page-61-0)
- [Wiedergeben von Musik von einem Gerät über eine Bluetooth-Verbindung](#page-67-0)
- [Trennen einer Bluetooth-Verbindung \(nach der Verwendung\)](#page-71-0)
- [Initialisieren des Headsets zum Wiederherstellen der Werkseinstellungen](#page-130-0)

# <span id="page-61-0"></span>**Verbindung mit einem gekoppelten Bluetooth-Gerät**

#### **Schalten Sie das Headset ein. 1**

Halten Sie die Taste (5) (Ein/Aus) mindestens etwa 2 Sekunden lang gedrückt.

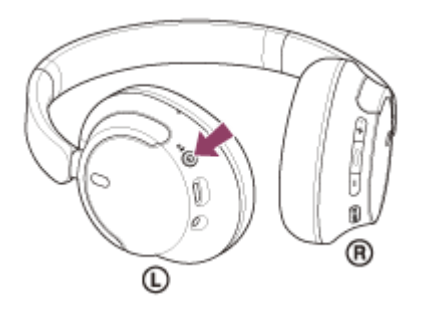

Sie hören einen Signalton, dass das Headset eingeschaltet wird. Die Anzeige (blau) blinkt auch weiter, nachdem Sie die Taste losgelassen haben.

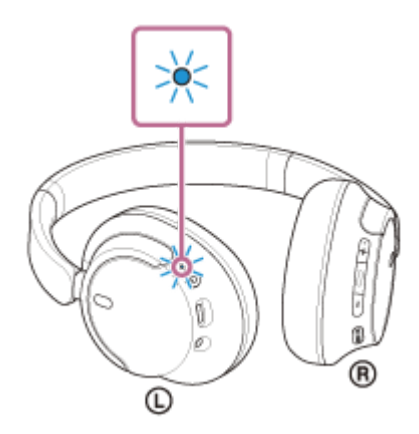

Wenn sich das Headset automatisch mit dem zuletzt verbundenen Gerät verbunden hat, hören Sie einen Signalton, dass die Verbindung hergestellt wurde.

Überprüfen Sie den Verbindungsstatus am Bluetooth-Gerät. Wenn das Gerät nicht verbunden ist, fahren Sie mit Schritt **@** fort.

#### **Stellen Sie die Bluetooth-Verbindung über das Bluetooth-Gerät her.**

Hinweise zur Bedienung am Bluetooth-Gerät schlagen Sie bitte in der mit Ihrem Bluetooth-Gerät gelieferten Bedienungsanleitung nach.

Nach dem Herstellen der Verbindung hören Sie einen Signalton, dass die Verbindung hergestellt wurde.

## **Tipp**

**2**

Die oben beschriebene Bedienung ist ein Beispiel. Weitere Einzelheiten dazu schlagen Sie bitte in der mit dem Bluetooth-Gerät gelieferten Bedienungsanleitung nach.

#### **Hinweis**

Beim Verbinden wird möglicherweise [WH-CH720N], [LE\_WH-CH720N] oder beides auf dem zu verbindenden Gerät angezeigt. Wenn beide oder [WH-CH720N] angezeigt werden, wählen Sie [WH-CH720N]; wenn [LE\_WH-CH720N] angezeigt wird, wählen Sie [LE\_WH-CH720N].

- Wenn das zuletzt verbundene Bluetooth-Gerät in die Nähe des Headsets gebracht wird und Sie das Headset einschalten, verbindet es sich eventuell automatisch mit dem Gerät. Deaktivieren Sie in diesem Fall die Bluetooth-Funktion am zuletzt verbundenen Gerät oder schalten Sie es aus.
- Wenn Sie Ihr Bluetooth-Gerät nicht mit dem Headset verbinden können, löschen Sie die Kopplungsinformationen des Headsets auf dem Bluetooth-Gerät und nehmen Sie die Kopplung dann erneut vor. Hinweise zur Bedienung am Bluetooth-Gerät schlagen Sie bitte in der mit Ihrem Bluetooth-Gerät gelieferten Bedienungsanleitung nach.

#### **Verwandtes Thema**

- [Herstellen einer drahtlosen Verbindung zu Bluetooth-Geräten](#page-23-0)
- [Koppeln und Herstellen einer Verbindung mit einem Bluetooth-Gerät](#page-59-0)
- [Wiedergeben von Musik von einem Gerät über eine Bluetooth-Verbindung](#page-67-0)
- [Trennen einer Bluetooth-Verbindung \(nach der Verwendung\)](#page-71-0)

# **Verbindung des Headsets mit 2 Geräten gleichzeitig (Mehrpunktverbindung)**

Wenn [Connect to 2 devices simultaneously] mit der App "Sony | Headphones Connect" eingeschaltet wird, kann das Headset über Bluetooth mit 2 Geräten gleichzeitig verbunden werden und Sie haben folgende Möglichkeiten.

Warten auf einen eingehenden Anruf bei 2 Smartphones

Sie können über das Headset die auf dem einen Smartphone wiedergegebene Musik hören, an beiden Smartphones auf einen Anruf warten und das Gespräch bei einem eingehenden Anruf annehmen.

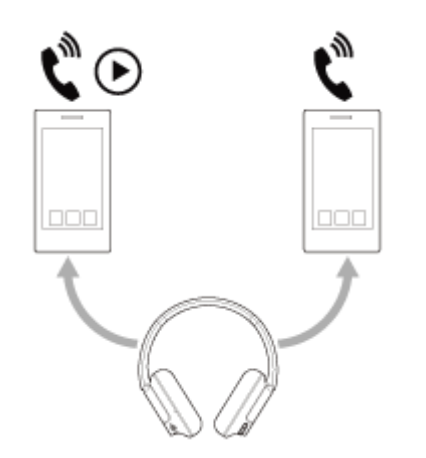

Umschalten der Musikwiedergabe zwischen 2 Geräten

Sie können die Musikwiedergabe von einem Gerät zum anderen schalten, ohne eine neue Bluetooth-Verbindung herstellen zu müssen.

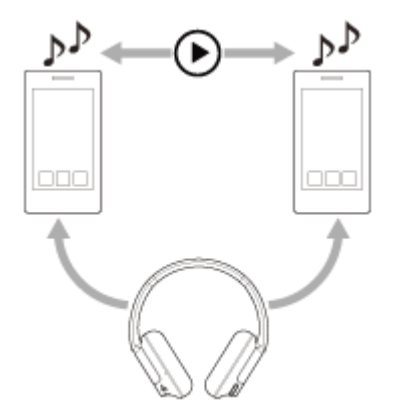

**2**

# **Herstellen einer Bluetooth-Verbindung des Headsets mit 2 Geräten gleichzeitig**

Stellen Sie vor dem Verbinden sicher, dass die App "Sony | Headphones Connect" auf einem der 2 Geräte installiert ist.

**1 Koppeln Sie das Headset jeweils mit den 2 Geräten.**

Stellen Sie von dem Gerät aus, auf dem die App "Sony | Headphones Connect" installiert, eine Bluetooth-**Verbindung mit dem Headset her.**

**8** Aktivieren Sie [Connect to 2 devices simultaneously] mit der App "Sony | Headphones Connect".

**4 Bedienen Sie das zweite Gerät, um eine Bluetooth-Verbindung mit dem Headset herzustellen.**

Wenn zwischen 2 Geräten und dem Headset Bluetooth-Verbindungen bestehen, kann ein weiteres gekoppeltes Gerät über Bluetooth verbunden werden.

Wenn Sie vom dritten Gerät aus versuchen, eine Bluetooth-Verbindung mit dem Headset herzustellen, wird die Bluetooth-Verbindung mit dem Gerät, auf dem zuletzt Musik wiedergegeben wurde, beibehalten und die Bluetooth-Verbindung mit dem anderen Gerät wird getrennt. Danach wird eine Bluetooth-Verbindung zwischen dem dritten Gerät und dem Headset hergestellt.

# **Musikwiedergabe, wenn das Headset über Bluetooth mit 2 Geräten verbunden ist**

- Wenn Sie zur Musikwiedergabe das Headset bedienen, wird die Musik von dem Gerät wiedergegeben wurde, dessen Musik beim letzten Mal wiedergegeben wurde. Wenn Sie vom anderen Gerät Musik wiedergeben wollen, stoppen Sie die Musikwiedergabe auf dem aktuellen Gerät und starten Sie sie durch Bedienen des anderen Geräts.
- Wenn Musik auf dem ersten Gerät wiedergegeben wird und Sie das zweite Gerät zum Starten der Musikwiedergabe bedienen, ist trotzdem weiterhin die Musik vom ersten Gerät über das Headset zu hören. Wenn Sie in diesem Status die Wiedergabe am ersten Gerät stoppen, können Sie die Musik vom zweiten Gerät über das Headset hören.

# **Telefonieren, wenn das Headset über Bluetooth mit 2 Geräten verbunden ist**

- Wenn das Headset über Bluetooth gleichzeitig mit 2 Smartphones o. Ä. verbunden ist, befinden sich beide Geräte im Bereitschaftsmodus.
- Wenn am ersten Gerät ein Anruf eingeht, wird ein Klingelton über das Headset ausgegeben. Wenn Sie über das Headset telefonieren und am zweiten Gerät ein Anruf eingeht, wird ein Klingelton über das zweite Gerät ausgegeben. Wenn Sie den Anruf am ersten Gerät beenden, ist der Klingelton vom zweiten Gerät über das Headset zu hören.

## **Verwandtes Thema**

- [Funktionen der App "Sony | Headphones Connect"](#page-100-0)
- [Herstellen einer drahtlosen Verbindung zu Bluetooth-Geräten](#page-23-0)

# **Verwendung des mitgelieferten Kopfhörerkabels**

Wenn Sie das Headset an einem Ort verwenden, an dem die Verwendung von Bluetooth-Geräten nicht erlaubt ist, wie z. B. in einem Flugzeug, können Sie das Headset als Kopfhörer mit Rauschunterdrückung einsetzen, wenn das Headset über das mitgelieferte Kopfhörerkabel an ein Gerät angeschlossen und eingeschaltet ist.

#### **Schließen Sie ein Wiedergabegerät mit dem mitgelieferten Kopfhörerkabel an die Kopfhörereingangsbuchse an. 1**

Stellen Sie sicher, dass Sie den Stecker in L-Form mit dem anzuschließenden Gerät verbinden.

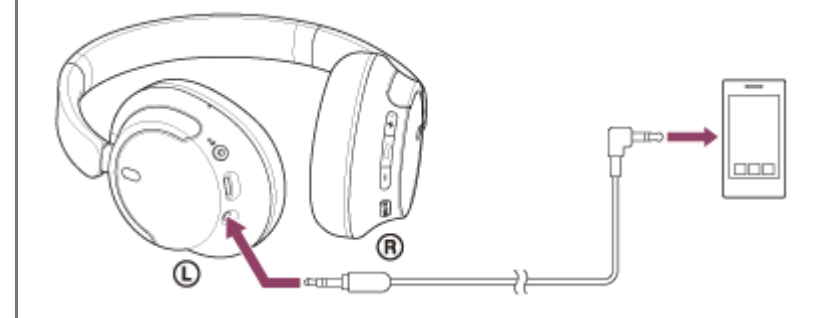

### **Tipp**

- Sie können auch bei ausgeschaltetem Headset Musik hören. In diesem Fall kann die Rauschunterdrückungsfunktion nicht verwendet werden.
- Schalten Sie das Headset zur Verwendung der Rauschunterdrückungsfunktion/des Modus für Umgebungsgeräusche ein.
- Das Headset schaltet sich automatisch aus, wenn Sie das mitgelieferte Kopfhörerkabel vom eingeschalteten Headset trennen.
- Wenn Sie angerufen werden, wird ein Klingelton über das Headset ausgegeben. Nehmen Sie den Anruf über das Smartphone  $\blacksquare$ oder Mobiltelefon an und sprechen Sie über das Mikrofon des Telefons. Über das Headset ist die Stimme des Anrufers zu hören. Wenn Sie das Kopfhörerkabel vom Smartphone oder Mobiltelefon trennen, können Sie über das Mikrofon und den Lautsprecher des Telefons sprechen.

#### **Hinweis**

- Verwenden Sie nur das mitgelieferte Kopfhörerkabel.
- Stellen Sie sicher, dass Sie das Kabel einstecken, bis es hörbar einrastet. Wenn der Stecker nicht richtig angeschlossen ist, ist der Ton möglicherweise nicht einwandfrei zu hören.
- Wenn Sie das Kopfhörerkabel verwenden, steht die Bluetooth-Funktion nicht zur Verfügung.
- Die NC/AMB-Taste (Rauschunterdrückung/Modus für Umgebungsgeräusche) kann bei ausgeschaltetem Headset nicht  $\blacksquare$ verwendet werden.
- Die Tasten +(Lautstärke +)/- (Lautstärke -) und (Wiedergabe/Anruf/Weiter/Zurück) können nicht verwendet werden. Führen Sie Funktionen wie Lautstärkeeinstellung und Wiedergabe/Pause am Wiedergabegerät aus.

#### **Verwandtes Thema**

[Verwendung der Funktion zur Rauschunterdrückung](#page-74-0)

[Wahrnehmen von Umgebungsgeräuschen während der Musikwiedergabe \(Modus für Umgebungsgeräusche\)](#page-76-0)

# <span id="page-67-0"></span>**Wiedergeben von Musik von einem Gerät über eine Bluetooth-Verbindung**

Wenn das Bluetooth-Gerät die folgenden Profile unterstützt, können Sie über eine Bluetooth-Verbindung Musik wiedergeben und das Gerät vom Headset aus steuern.

- A2DP (Advanced Audio Distribution Profile) Sie können Musik in hoher Qualität drahtlos wiedergeben lassen.
- AVRCP (Audio Video Remote Control Profile) Sie können die Lautstärke einstellen usw.

Die Bedienung kann je nach Bluetooth-Gerät variieren. Schlagen Sie in der mit dem Bluetooth-Gerät gelieferten Bedienungsanleitung nach.

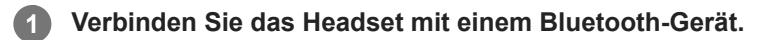

## **2 Setzen Sie sich das Headset auf die Ohren.**

Achten Sie darauf, welche die linke und welche die rechte Einheit des Headsets ist. **1.** Auf der Seite mit der Markierung (D (links) befindet sich ein fühlbarer Punkt.

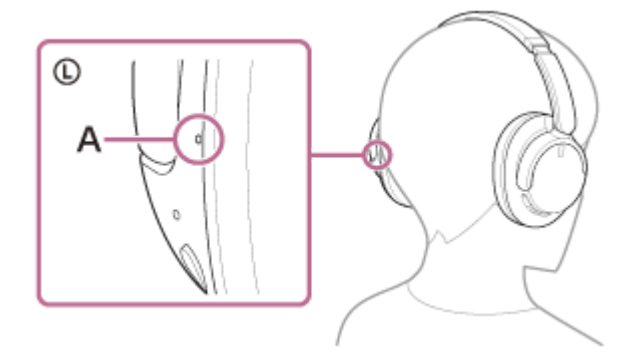

**A:** Fühlbarer Punkt

Verschieben Sie den Schieber. **2.** Verschieben Sie vor dem Aufsetzen des Headsets den Schieber auf die volle Länge.

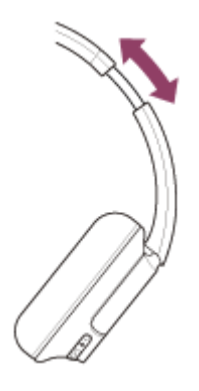

Setzen Sie das Headset auf. **3.** Setzen Sie das Headset so auf, dass die Ohrpolster fest über den Ohren sitzen.

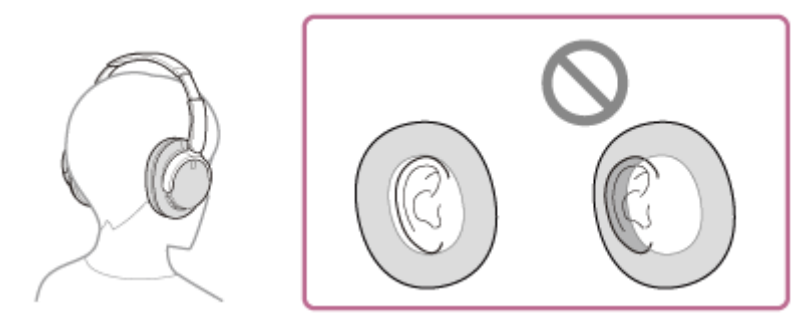

Stellen Sie die Länge des Schiebers ein. **4.** Stellen Sie die Länge des Schiebers so ein, dass der Kopfhörerbügel oben den Kopf berührt.

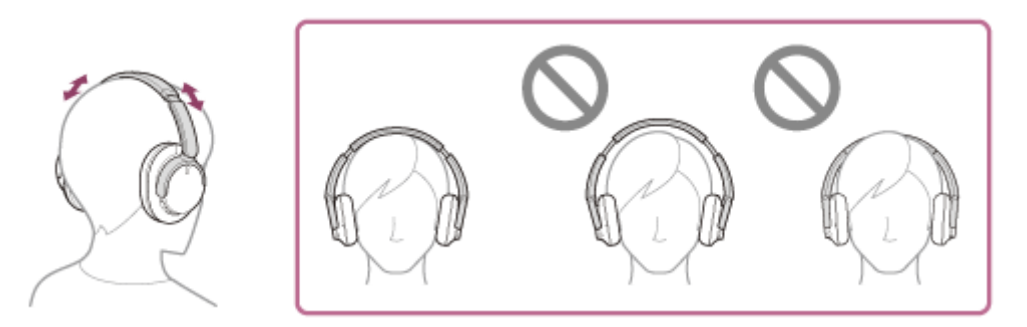

Stellen Sie die Ausrichtung der Einheiten ein. **5.** Stellen Sie die Ausrichtung der linken und der rechten Einheit ein, sodass die Ohrpolster um das ganze Ohr fest sitzen.

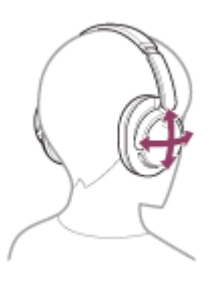

**3**

**4**

Wenn Sie das Headset aufsetzen, ohne den Schieber zu verstellen, wird das Headset auf dem Kopf möglicherweise nicht richtig positioniert, sodass es nicht komfortabel sitzt oder der Rauschunterdrückungseffekt nur schwach ist.

**Bedienen Sie zum Starten der Wiedergabe das Bluetooth-Gerät und stellen Sie eine moderate Lautstärke ein.**

**Passen Sie die Lautstärke über die Tasten + (Lautstärke +)/– (Lautstärke -) des Headsets an.**

An der Taste + befindet sich ein fühlbarer Punkt.

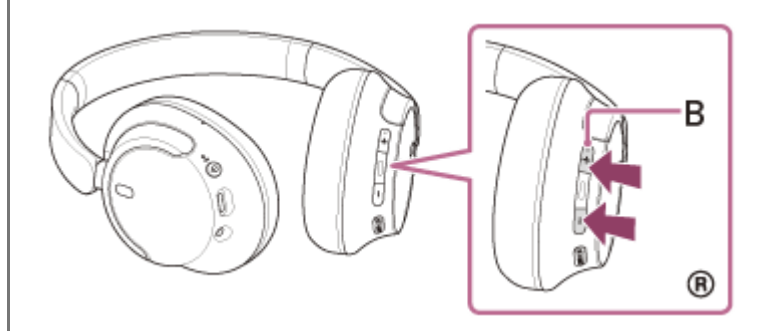

**B:** Fühlbarer Punkt

Wenn die Lautstärke auf den niedrigsten bzw. den höchsten Wert eingestellt wird, ertönt ein akustisches Signal.

#### **Tipp**

- Das Headset unterstützt SCMS-T-Inhaltsschutz. Sie können auf dem Headset Musik und andere Audioinhalte wiedergeben, die von einem Gerät wie einem Mobiltelefon oder tragbaren Fernsehgerät stammen, das den SCMS-T-Inhaltsschutz unterstützt.
- Je nach dem Bluetooth-Gerät müssen Sie am Gerät möglicherweise die Lautstärke einstellen oder die Audioausgabeeinstellung festlegen.
- Die Headset-Lautstärke während eines Anrufs und während der Musikwiedergabe ist jeweils unabhängig einstellbar. Das Ändern der Anruflautstärke ändert nicht die Lautstärke der Musikwiedergabe und umgekehrt.

### **Hinweis**

Bei einem schlechten Kommunikationsempfang kann es vorkommen, dass das Bluetooth-Gerät nicht richtig auf die Bedienung am Headset reagiert.

#### **Verwandtes Thema**

- [Herstellen einer drahtlosen Verbindung zu Bluetooth-Geräten](#page-23-0)
- [Steuern des Audiogeräts \(Bluetooth-Verbindung\)](#page-70-0)
- [Verwendung der Funktion zur Rauschunterdrückung](#page-74-0)

<span id="page-70-0"></span>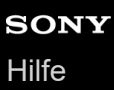

# **Steuern des Audiogeräts (Bluetooth-Verbindung)**

Wenn Ihr Bluetooth-Gerät die Gerätesteuerung (kompatibles Profil: AVRCP) unterstützt, stehen die folgenden Funktionen zur Verfügung. Die verfügbaren Funktionen hängen vom Bluetooth-Gerät ab. Schlagen Sie also in der mit Ihrem Gerät gelieferten Bedienungsanleitung nach.

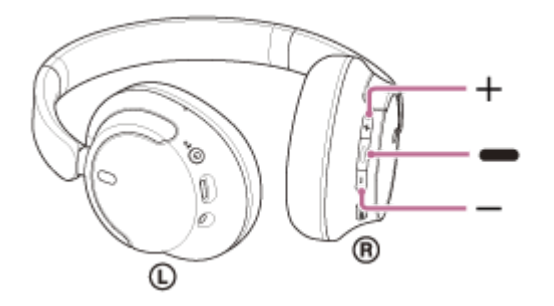

Die Tasten verfügen über die folgenden Funktionen:

- (Wiedergabe/Weiter/Zurück)
- Wiedergabe: Während der Pause einmal kurz drücken.
- **Pause: Während der Wiedergabe einmal kurz drücken.**
- $\bullet$  Zum Anfang des nächsten Titels springen: Zweimal schnell drücken. ( $\bullet$   $\bullet$ )
- Zum Anfang des vorherigen Titels (bzw. aktuellen Titels während der Wiedergabe) springen: 3-mal schnell drücken. ( )
- Schneller Vorlauf: Zweimal schnell drücken und beim zweiten Drücken gedrückt halten. Die Taste an der gewünschten Stelle der Wiedergabe loslassen. (  $\bullet$
- Schneller Rücklauf: 3-mal schnell drücken und beim dritten Drücken gedrückt halten. Die Taste an der gewünschten Stelle der Wiedergabe loslassen. (  $\bullet$   $\bullet$   $\bullet$  )
- + (Lautstärke +)/– (Lautstärke –)
	- **Einstellen der Lautstärke.**

#### **Hinweis**

- Bei einem schlechten Kommunikationsempfang kann es vorkommen, dass das Bluetooth-Gerät nicht richtig auf die Bedienung am Headset reagiert.
- Die verfügbaren Funktionen können je nach dem verbundenen Gerät, der Musiksoftware oder der verwendeten App variieren. In manchen Fällen reagiert es anders oder gar nicht, wenn die oben beschriebenen Funktionen ausgeführt werden.
- Wenn Sie ein iPhone verwenden und die Taste → (Wiedergabe/Weiter/Zurück) gedrückt halten, wird möglicherweise Siri aktiviert.

# <span id="page-71-0"></span>**Trennen einer Bluetooth-Verbindung (nach der Verwendung)**

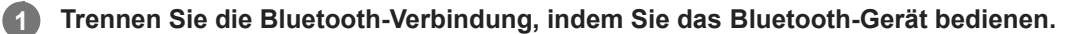

Sie hören einen Signalton.

**Schalten Sie das Headset aus.**

Sie hören einen Signalton.

#### **Tipp**

**2**

Wenn Sie die Musikwiedergabe beenden, wird die Bluetooth-Verbindung je nach Bluetooth-Gerät möglicherweise automatisch beendet.

#### **Verwandtes Thema**

[Ausschalten des Headsets](#page-22-0)
<span id="page-72-0"></span>Funk-Stereo-Headset mit Rauschunterdrückung WH-CH720N

# **Informationen zu 360 Reality Audio**

# **Was ist 360 Reality Audio?**

360 Reality Audio ermöglicht ein völlig neues Musikerlebnis auf der Grundlage der dreidimensionalen 360- Audiotechnologie von Sony.

Die einzelnen Tonquellen wie Gesang, Chorstimmen und Musikinstrumente werden anhand von Positionsinformationen in einem kugelförmigen Raum angeordnet.

Die Zuhörer erleben ein dreidimensionales Klangfeld, als ob sie sich inmitten einer Live-Veranstaltung der Künstler befänden.

# **Nutzungsbedingungen**

Laden Sie die App eines Musik-Streaming-Diensts (gebührenpflichtig) aus dem Internet herunter, die 360 Reality Audio auf Ihrem iOS- oder Android-Smartphone oder -Tablet unterstützt, und nutzen Sie diese.

Wenn Sie das Klangfeld und die akustischen Merkmale des Headsets mit der App "Sony | Headphones Connect" optimieren, erzielen Sie einen noch realitätsgetreueren Klang.

Einzelheiten zu 360 Reality Audio finden Sie unter der folgenden URL. <https://www.sony.net/360RA/>

### **Hinweis**

Der Dienst ist in einigen Ländern und Regionen nicht verfügbar.

# <span id="page-73-0"></span>**Was ist die Rauschunterdrückung?**

Die Funktion zur Rauschunterdrückung generiert gegenpolige Schallwellen gegen Umgebungsgeräusche (wie Fahrgeräusche im Auto oder Klimaanlagengeräusche in Räumen), um Umgebungsgeräusche durch Neutralisierung zu verringern.

#### **Hinweis**

- Je nach der Art der Geräusche oder wenn die Funktion in einer sehr ruhigen Umgebung verwendet wird, nehmen Sie die Wirkung der Geräuschunterdrückung möglicherweise nicht wahr oder haben das Gefühl, dass manche Geräusche sogar verstärkt werden.
- Je nachdem, wie Sie das Headset tragen, kann sich der Rauschunterdrückungseffekt beim Tragen des Headsets verringern oder ein Pfeifgeräusch (Rückkopplung) kann zu hören sein. Nehmen Sie das Headset in diesem Fall ab und setzen Sie es wieder auf.
- Die Funktion zur Rauschunterdrückung funktioniert primär im niederfrequenten Bereich, wie z. B. bei den Geräuschen eines Fahrzeugs oder einer Klimaanlage. Das Rauschen wird zwar reduziert, es wird aber nicht vollständig aufgehoben.
- Wenn Sie das Headset in einem Auto oder Bus verwenden, kann es abhängig von den Straßenbedingungen zu Rauschen  $\overline{a}$ kommen.
- Mobiltelefone können zu Interferenzen und Rauschen führen. Vergrößern Sie in diesem Fall den Abstand zwischen Headset und Mobiltelefon.
- Decken Sie die Mikrofone an der linken und rechten Einheit des Headsets nicht mit der Hand usw. ab. Andernfalls funktionieren die Rauschunterdrückung oder der Modus für Umgebungsgeräusche möglicherweise nicht einwandfrei oder es kommt zu einem Pfeifgeräusch (Rückkopplung). Nehmen Sie in diesen Fällen die Hände usw. vom linken und rechten Mikrofon.

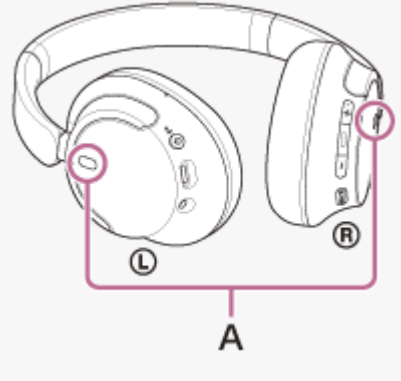

**A:** Mikrofone (links, rechts)

#### **Verwandtes Thema**

[Verwendung der Funktion zur Rauschunterdrückung](#page-74-0)

# <span id="page-74-0"></span>**Verwendung der Funktion zur Rauschunterdrückung**

Mit der Funktion zur Rauschunterdrückung können Sie ohne Beeinträchtigung durch Umgebungsgeräusche Musik hören.

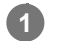

**2**

# **Schalten Sie das Headset ein.**

Sie hören einen Signalton, dass das Headset eingeschaltet wird.

Wenn Sie das Headset zum ersten Mal nach dem Kauf oder unmittelbar nach dem Initialisieren des Headsets verwenden und das Headset einschalten, wird die Funktion zur Rauschunterdrückung automatisch eingeschaltet. Alle ab diesem Zeitpunkt vorgenommenen Änderungen an den Einstellungen werden beibehalten.

**Drücken Sie die NC/AMB-Taste (Rauschunterdrückung/Modus für Umgebungsgeräusche), um die Einstellungen der Rauschunterdrückungsfunktion zu ändern.**

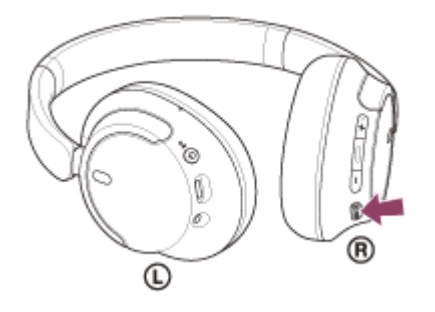

Mit jedem Tastendruck wechselt die Funktion folgendermaßen. Modus für Umgebungsgeräusche: EIN Sie hören einen Signalton.

Funktion zur Rauschunterdrückung: EIN Sie hören einen Signalton.

# **Info zum Bedienungsanleitungsvideo**

Im Video sehen Sie, wie Sie die Rauschunterdrückungsfunktion verwenden. [https://rd1.sony.net/help/mdr/mov0051/h\\_zz/](https://rd1.sony.net/help/mdr/mov0051/h_zz/)

### **Tipp**

- Wenn Sie die Funktion zur Rauschunterdrückung mit einer Bluetooth-Verbindung verwenden und das mitgelieferte Kopfhörerkabel anschließen, wird die Bluetooth-Funktion ausgeschaltet, aber die Rauschunterdrückungsfunktion können Sie weiter verwenden.
- Schalten Sie das Headset aus und verwenden Sie das mitgelieferte Kopfhörerkabel, wenn Sie das Headset als gewöhnlichen Kopfhörer verwenden.
- Sie können die Einstellungen der Funktion zur Rauschunterdrückung und des Modus für Umgebungsgeräusche auch mit der App "Sony | Headphones Connect" ändern.
- Sie haben in der App "Sony | Headphones Connect" folgende Auswahlmöglichkeiten, um einzustellen, wie die Funktionen wechseln sollen, wenn Sie die NC/AMB-Taste (Rauschunterdrückung/Modus für Umgebungsgeräusche) drücken.
- Funktion zur Rauschunterdrückung: EIN  $\rightarrow$  Modus für Umgebungsgeräusche: EIN  $\rightarrow$  Funktion zur Rauschunterdrückung: AUS/Modus für Umgebungsgeräusche: AUS
- Funktion zur Rauschunterdrückung: EIN Modus für Umgebungsgeräusche: EIN
- Modus für Umgebungsgeräusche: EIN Funktion zur Rauschunterdrückung: AUS/Modus für Umgebungsgeräusche: AUS
- Funktion zur Rauschunterdrückung: EIN Funktion zur Rauschunterdrückung: AUS/Modus für Umgebungsgeräusche: AUS

#### **Verwandtes Thema**

- **[Hinweise zur Sprachführung](#page-7-0)**
- **[Einschalten des Headsets](#page-21-0)**
- [Was ist die Rauschunterdrückung?](#page-73-0)
- [Wahrnehmen von Umgebungsgeräuschen während der Musikwiedergabe \(Modus für Umgebungsgeräusche\)](#page-76-0)
- [Funktionen der App "Sony | Headphones Connect"](#page-100-0)

**1**

**2**

<span id="page-76-0"></span>Funk-Stereo-Headset mit Rauschunterdrückung WH-CH720N

# **Wahrnehmen von Umgebungsgeräuschen während der Musikwiedergabe (Modus für Umgebungsgeräusche)**

Sie können Umgebungsgeräusche über die Mikrofone hören, die in die linke und die rechte Einheit des Headsets integriert sind, während Sie Musik hören.

# **Schalten Sie das Headset ein.**

Sie hören einen Signalton, dass das Headset eingeschaltet wird.

Wenn Sie das Headset zum ersten Mal nach dem Kauf oder unmittelbar nach dem Initialisieren des Headsets verwenden und das Headset einschalten, wird die Funktion zur Rauschunterdrückung automatisch eingeschaltet. Alle ab diesem Zeitpunkt vorgenommenen Änderungen an den Einstellungen werden beibehalten.

**Drücken Sie die NC/AMB-Taste (Rauschunterdrückung/Modus für Umgebungsgeräusche), um in den Modus für Umgebungsgeräusche zu schalten.**

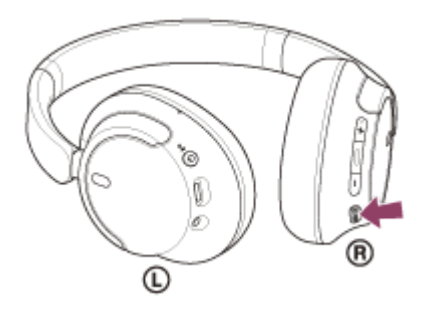

Mit jedem Tastendruck wechselt die Funktion folgendermaßen. Funktion zur Rauschunterdrückung: EIN Sie hören einen Signalton.

Modus für Umgebungsgeräusche: EIN Sie hören einen Signalton.

# **Info zum Bedienungsanleitungsvideo**

Im Video sehen Sie, wie Sie den Modus für Umgebungsgeräusche verwenden. [https://rd1.sony.net/help/mdr/mov0051/h\\_zz/](https://rd1.sony.net/help/mdr/mov0051/h_zz/)

### **Tipp**

- Mit der App "Sony | Headphones Connect" geänderte Einstellungen für den Modus für Umgebungsgeräusche werden im Headset gespeichert. Sie können mit den gespeicherten Einstellungen für den Modus für Umgebungsgeräusche Musik hören, auch wenn das Headset mit anderen Geräten verbunden wird, auf denen die App "Sony | Headphones Connect" nicht installiert ist.
- Sie haben in der App "Sony | Headphones Connect" folgende Auswahlmöglichkeiten, um einzustellen, wie die Funktionen wechseln sollen, wenn Sie die NC/AMB-Taste (Rauschunterdrückung/Modus für Umgebungsgeräusche) drücken.
	- Funktion zur Rauschunterdrückung: EIN  $\rightarrow$  Modus für Umgebungsgeräusche: EIN  $\rightarrow$  Funktion zur Rauschunterdrückung: AUS/Modus für Umgebungsgeräusche: AUS
	- Funktion zur Rauschunterdrückung: EIN Modus für Umgebungsgeräusche: EIN
	- Modus für Umgebungsgeräusche: EIN → Funktion zur Rauschunterdrückung: AUS/Modus für Umgebungsgeräusche: AUS

Funktion zur Rauschunterdrückung: EIN Funktion zur Rauschunterdrückung: AUS/Modus für Umgebungsgeräusche: AUS

#### **Hinweis**

- Abhängig von den Umgebungsbedingungen und dem Typ/der Lautstärke der Audiowiedergabe sind Umgebungsgeräusche auch dann nicht zu hören, wenn Sie den Modus für Umgebungsgeräusche verwenden. Verwenden Sie das Headset nicht an Orten, an denen es gefährlich für Sie wäre, die Umgebungsgeräusche nicht hören zu können, wie z. B. an einer Straße mit Auto- und Fahrradverkehr.
- Wenn das Headset nicht wie vorgesehen getragen wird, funktioniert der Modus für Umgebungsgeräusche möglicherweise nicht korrekt. Setzen Sie das Headset wie vorgegeben auf.
- Je nach den Umgebungsbedingungen nehmen die Windgeräusche möglicherweise zu, wenn der Modus für Umgebungsgeräusche aktiviert ist. Ändern Sie in diesem Fall die Einstellungen für den Modus für Umgebungsgeräusche mit der App "Sony | Headphones Connect" von Normalmodus in Sprachmodus. Wenn die Windgeräusche noch immer laut sind, schalten Sie den Modus für Umgebungsgeräusche aus.

# **Verwandtes Thema**

- **[Hinweise zur Sprachführung](#page-7-0)**
- [Verwendung der Funktion zur Rauschunterdrückung](#page-74-0)
- [Funktionen der App "Sony | Headphones Connect"](#page-100-0)

<span id="page-78-0"></span>Funk-Stereo-Headset mit Rauschunterdrückung WH-CH720N

# **Hinweise zum Tonqualitätsmodus**

Während der Bluetooth-Wiedergabe können die folgenden 2 Tonqualitätsmodi gewählt werden. Mit der App "Sony | Headphones Connect" können Sie die Einstellung wechseln und den Tonqualitätsmodus prüfen. **Priorität auf der Tonqualität:** Die Tonqualität hat Vorrang (Standard). **Priorität auf stabiler Verbindung:** Die Verbindungsstabilität hat Vorrang.

- · Wenn Sie der Klangqualität Vorrang geben wollen, wählen Sie "Priorität auf der Tonqualität".
- Wenn die Verbindung instabil ist und es zum Beispiel zu Unterbrechungen kommt, wählen Sie "Priorität auf stabiler Verbindung".

### **Hinweis**

- Die Wiedergabedauer kann abhängig von der Tonqualität und den Bedingungen, unter denen Sie das Headset verwenden, möglicherweise kürzer werden.
- Abhängig von den Umgebungsbedingungen in dem Bereich, in dem Sie das Headset verwenden, kann es noch immer zu Unterbrechungen kommen, auch wenn "Priorität auf stabiler Verbindung" ausgewählt ist.

### **Verwandtes Thema**

[Funktionen der App "Sony | Headphones Connect"](#page-100-0)

<span id="page-79-0"></span>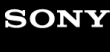

Funk-Stereo-Headset mit Rauschunterdrückung WH-CH720N

# **Unterstützte Codecs**

Ein Codec ist ein Audio-Codierungsalgorithmus, der bei der drahtlosen Tonübertragung über eine Bluetooth-Verbindung verwendet wird.

Das Headset unterstützt die folgenden 2 Codecs für die Musikwiedergabe über eine A2DP-Verbindung: SBC und AAC.

 $\blacksquare$  SBC

Das ist eine Abkürzung für Subband Codec. SBC ist die Standard-Audiocodiertechnologie, die in Bluetooth-Geräten verwendet wird. Alle Bluetooth-Geräte unterstützen SBC.

AAC

Das ist eine Abkürzung für Advanced Audio Coding. AAC wird in erster Linie in Apple-Produkten wie einem iPhone verwendet und bietet eine höhere Tonqualität als SBC.

Wenn Sie Musik in einem der oben genannten Codecs von einem angeschlossenen Gerät übertragenen, schaltet das Headset automatisch zu dem Codec um und gibt die Musik mit dem gleichen Codec wieder. Wenn das angeschlossene Gerät einen Codec mit einer höheren Tonqualität als SBC unterstützt, müssen Sie das Gerät möglicherweise vorher auf die Wiedergabe von Musik mit dem gewünschten der unterstützten Codecs einstellen. Schlagen Sie zum Einstellen des Codecs in der mit dem Gerät gelieferten Bedienungsanleitung nach.

### **Verwandtes Thema**

**[Hinweise zum Tonqualitätsmodus](#page-78-0)** 

# <span id="page-80-0"></span>**Hinweise zur DSEE-Funktion**

Mit der DSEE-Funktion wird der Klang hoher Frequenzbereiche, der bei komprimierten Tonquellen oft verloren geht, im Headset ergänzt, sodass er CD-Tonqualität nahekommt.

Durch Streaming-Wiedergabe, MP3- und Bluetooth-Übertragungs-Codec usw. komprimierte Tonquellen werden natürlich und kraftvoll wiedergegeben.

Die DSEE-Funktion kann in der App "Sony | Headphones Connect" konfiguriert werden und ist nur bei einer Bluetooth-Verbindung mit dem Headset verfügbar.

### **Hinweis**

Wenn DSEE auf [Auto] gesetzt wird, verkürzt sich die verfügbare Betriebsdauer.

### **Verwandtes Thema**

• [Funktionen der App "Sony | Headphones Connect"](#page-100-0)

<span id="page-81-0"></span>Funk-Stereo-Headset mit Rauschunterdrückung WH-CH720N

# **Entgegennehmen eines Anrufs**

Mit einem Smartphone oder Mobiltelefon, welches das Bluetooth-Profil HFP (Hands-free Profile) oder HSP (Headset Profile) unterstützt, können Sie über eine Bluetooth-Verbindung im Freisprechbetrieb telefonieren.

- Wenn Sie ein Smartphone oder Mobiltelefon verwenden, das sowohl HFP als auch HSP unterstützt, stellen Sie es auf HFP ein.
- Die Bedienung kann je nach Smartphone oder Mobiltelefon variieren. Informationen hierzu finden Sie in der Bedienungsanleitung im Lieferumfang des Smartphones oder Mobiltelefons.
- Je nach dem verbundenen Gerät oder der verwendeten App arbeiten die Funktionen unter Umständen nicht einwandfrei, auch wenn Sie sie über das Headset bedienen.

# **Klingelton**

**2**

Wenn Sie angerufen werden, wird ein Klingelton über das Headset ausgegeben und die Anzeige (blau) blinkt schnell. Sie hören einen der folgenden Klingeltöne, je nach Smartphone oder Mobiltelefon.

- **Am Headset eingestellter Klingelton**
- Am Smartphone oder Mobiltelefon eingestellter Klingelton
- Am Smartphone oder Mobiltelefon eingestellter Klingelton ausschließlich für eine Bluetooth-Verbindung

**1 Verbinden Sie das Headset zunächst über Bluetooth mit einem Smartphone oder Mobiltelefon.**

Wenn Sie den Klingelton hören, drücken Sie die - Taste (Anruf) am Headset und nehmen Sie den Anruf **entgegen.**

Wenn während der Musikwiedergabe ein Anruf eingeht, wird die Wiedergabe unterbrochen und Sie hören einen Klingelton über das Headset.

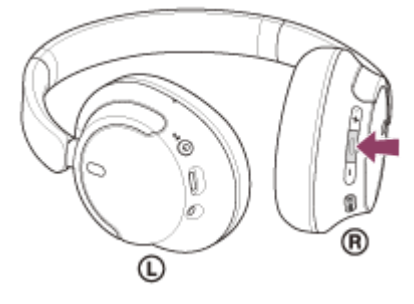

Sie können über das Mikrofon an der linken Einheit sprechen.

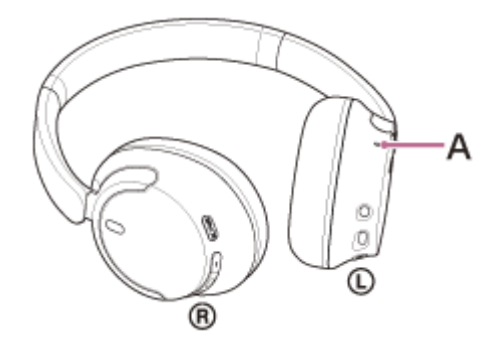

**A:** Mikrofon

# **Wenn kein Klingelton über das Headset zu hören ist**

- Das Headset ist möglicherweise nicht über HFP oder HSP mit dem Smartphone oder Mobiltelefon verbunden. Überprüfen Sie den Verbindungsstatus am Smartphone oder Mobiltelefon.
- Wenn die Musikwiedergabe nicht automatisch unterbrochen wird, pausieren Sie die Wiedergabe manuell über das Headset.

#### **Passen Sie die Lautstärke über die Tasten + (Lautstärke +)/– (Lautstärke -) des Headsets an.**

Wenn die Lautstärke auf den niedrigsten bzw. den höchsten Wert eingestellt wird, ertönt ein akustisches Signal.

#### Am Ende des Gesprächs drücken Sie die - Taste (Anruf) am Headset, um den Anruf zu beenden.

Wenn Sie einen Anruf während der Musikwiedergabe entgegengenommen haben, wird die Musikwiedergabe automatisch fortgesetzt, sobald der Anruf beendet wurde.

### **Tipp**

**3**

**4**

- Beim Entgegennehmen eines Anrufs an einem Smartphone oder Mobiltelefon geht der Anruf bei manchen Smartphones oder Mobiltelefonen möglicherweise nicht am Headset, sondern am Telefon ein. Schalten Sie bei einer HFP- oder HSP-Verbindung den Anruf mit dem Smartphone oder Mobiltelefon auf das Headset um.
- Die Lautstärke für einen Anruf kann nur während eines Telefongesprächs eingestellt werden.
- Die Headset-Lautstärke während eines Anrufs und während der Musikwiedergabe ist jeweils unabhängig einstellbar. Wenn Sie die Lautstärke während eines Anrufs ändern, ändert sich die Lautstärke der Musikwiedergabe nicht.

#### **Hinweis**

- Wenn Sie während der Musikwiedergabe einen eingehenden Anruf entgegennehmen, wird die Wiedergabe je nach dem verbundenen Gerät oder der verwendeten Wiedergabe-App möglicherweise nicht automatisch fortgesetzt, selbst wenn das Telefonat beendet wurde.
- Verwenden Sie ein Smartphone oder Mobiltelefon in einer Entfernung von mindestens 50 cm zum Headset. Störrauschen kann auftreten, wenn sich das Smartphone oder Mobiltelefon zu nahe am Headset befindet.
- Ihre Stimme ist über das Headset-Mikrofon vom Headset zu hören (Nebentonfunktion). In diesem Fall können Umgebungsgeräusche oder der Ton des Headset-Betriebs durch das Headset gehört werden – dies ist keine Fehlfunktion.

#### **Verwandtes Thema**

- [Herstellen einer drahtlosen Verbindung zu Bluetooth-Geräten](#page-23-0)
- [Anrufen](#page-83-0)
- [Anruf-Funktionen](#page-85-0)

<span id="page-83-0"></span>Funk-Stereo-Headset mit Rauschunterdrückung WH-CH720N

# **Anrufen**

**2**

Mit einem Smartphone oder Mobiltelefon, welches das Bluetooth-Profil HFP (Hands-free Profile) oder HSP (Headset Profile) unterstützt, können Sie über eine Bluetooth-Verbindung im Freisprechbetrieb telefonieren.

- Wenn Sie ein Smartphone oder Mobiltelefon verwenden, das sowohl HFP als auch HSP unterstützt, stellen Sie es auf HFP ein.
- Die Bedienung kann je nach Smartphone oder Mobiltelefon variieren. Informationen hierzu finden Sie in der Bedienungsanleitung im Lieferumfang des Smartphones oder Mobiltelefons.
- Je nach dem verbundenen Gerät oder der verwendeten App arbeiten die Funktionen unter Umständen nicht einwandfrei, auch wenn Sie sie über das Headset bedienen.

### **1 Verbinden Sie das Headset über Bluetooth mit einem Smartphone oder Mobiltelefon.**

**Wenn Sie einen Anruf tätigen möchten, müssen Sie Ihr Smartphone oder Mobiltelefon bedienen.**

Wenn Sie einen Anruf tätigen, ist der Wählton über das Headset zu hören. Wenn Sie während der Musikwiedergabe einen Anruf tätigen, wird die Wiedergabe unterbrochen. Wenn über das Headset kein Wählton zu hören ist, schalten Sie die Anrufeinheit mit Ihrem Smartphone oder Mobiltelefon auf das Headset um.

Sie können über das Mikrofon an der linken Einheit sprechen.

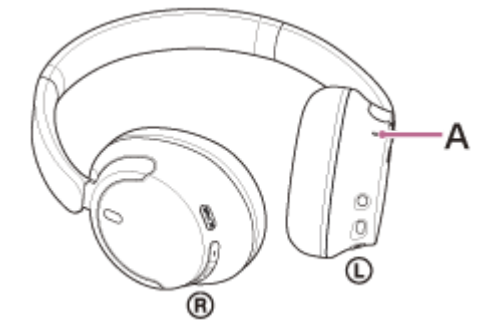

**A:** Mikrofon

**3**

### **Passen Sie die Lautstärke über die Tasten + (Lautstärke +)/– (Lautstärke -) des Headsets an.**

Wenn die Lautstärke auf den niedrigsten bzw. den höchsten Wert eingestellt wird, ertönt ein akustisches Signal.

Am Ende des Gesprächs drücken Sie die - Taste (Anruf) am Headset, um den Anruf zu beenden.

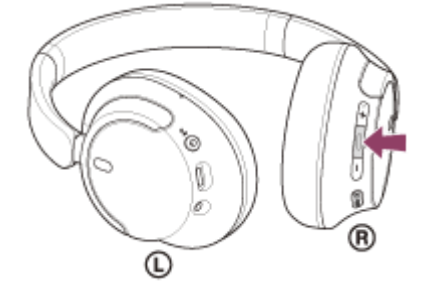

Wenn Sie einen Anruf während der Musikwiedergabe getätigt haben, wird die Musikwiedergabe automatisch fortgesetzt, sobald der Anruf beendet wurde.

#### **Tipp**

- Die Lautstärke für einen Anruf kann nur während eines Telefongesprächs eingestellt werden.
- Die Headset-Lautstärke während eines Anrufs und während der Musikwiedergabe ist jeweils unabhängig einstellbar. Wenn Sie die Lautstärke während eines Anrufs ändern, ändert sich die Lautstärke der Musikwiedergabe nicht.

#### **Hinweis**

- Wenn Sie während der Musikwiedergabe einen Anruf tätigen, wird die Wiedergabe je nach dem verbundenen Gerät oder der verwendeten Wiedergabe-App möglicherweise nicht automatisch fortgesetzt, selbst wenn das Telefonat beendet wurde.
- Verwenden Sie ein Smartphone oder Mobiltelefon in einer Entfernung von mindestens 50 cm zum Headset. Störrauschen kann auftreten, wenn sich das Smartphone oder Mobiltelefon zu nahe am Headset befindet.
- Ihre Stimme ist über das Headset-Mikrofon vom Headset zu hören (Nebentonfunktion). In diesem Fall können Umgebungsgeräusche oder der Ton des Headset-Betriebs durch das Headset gehört werden – dies ist keine Fehlfunktion.

#### **Verwandtes Thema**

- [Herstellen einer drahtlosen Verbindung zu Bluetooth-Geräten](#page-23-0)
- [Entgegennehmen eines Anrufs](#page-81-0)
- [Anruf-Funktionen](#page-85-0)

# <span id="page-85-0"></span>**Anruf-Funktionen**

Die während eines Anrufs verfügbaren Funktionen können je nach dem Profil variieren, das von Ihrem Smartphone oder Mobiltelefon unterstützt wird. Zudem können die verfügbaren Funktionen selbst beim selben Profil je nach Smartphone oder Mobiltelefon variieren.

Je nach dem verbundenen Gerät oder der verwendeten App arbeiten die Funktionen unter Umständen nicht einwandfrei, auch wenn Sie sie über das Headset bedienen.

Informationen hierzu finden Sie in der Bedienungsanleitung im Lieferumfang des Smartphones oder Mobiltelefons.

# **Unterstütztes Profil: HFP (Hands-free Profile)**

### **Im Bereitschaftsmodus/während der Musikwiedergabe**

■ Halten Sie die → Taste (Anruf) gedrückt, um die Sprachwahlfunktion des Smartphones/Mobiltelefons zu starten oder die Google app auf dem Android-Smartphone bzw. Siri auf dem iPhone zu aktivieren.

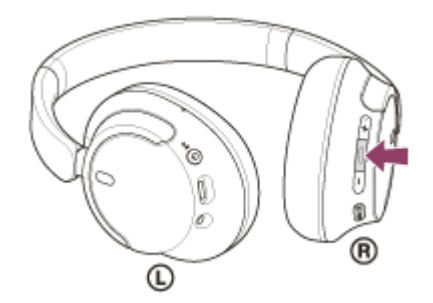

### **Ausgehender Anruf**

Drücken Sie einmal die  $\longrightarrow$  -Taste (Anruf), um einen ausgehenden Anruf abzubrechen.

### **Eingehender Anruf**

- Drücken Sie einmal die  $\rightarrow$  -Taste (Anruf), um einen Anruf entgegenzunehmen.
- Halten Sie die  $\bullet$  -Taste (Anruf) mindestens etwa 2 Sekunden lang gedrückt, um einen Anruf abzuweisen.

### **Während des Telefonats**

Drücken Sie einmal die - Taste (Anruf), um einen Anruf zu beenden.

# **Unterstütztes Profil: HSP (Headset Profile)**

### **Ausgehender Anruf**

Drücken Sie einmal die  $\rightarrow$  -Taste (Anruf), um einen ausgehenden Anruf abzubrechen.

### **Eingehender Anruf**

Drücken Sie einmal die  $\rightarrow$  -Taste (Anruf), um einen Anruf entgegenzunehmen.

#### **Während des Telefonats**

Drücken Sie einmal die - Taste (Anruf), um einen Anruf zu beenden.

#### **Hinweis**

- Wenn für das Gedrückthalten der Taste (Anruf) die Funktion [Google Assistant] eingestellt ist, können Sie die Sprachwahlfunktion des Smartphones/Mobiltelefons nicht starten. Die Sprachunterstützungsfunktion (Google app, Siri) steht ebenfalls nicht zur Verfügung.
- Wenn für das Gedrückthalten der Taste (Anruf) die Funktion [Amazon Alexa] eingestellt ist, können Sie die Sprachwahlfunktion des Smartphones/Mobiltelefons nicht starten. Die Sprachunterstützungsfunktion (Google app, Siri) steht ebenfalls nicht zur Verfügung.

#### **Verwandtes Thema**

- [Entgegennehmen eines Anrufs](#page-81-0)
- [Anrufen](#page-83-0)

# **Tätigen eines Videoanrufs auf dem Computer**

Wenn Sie an Ihrem Computer einen Videoanruf tätigen, können Sie schnurlos über Ihr Headset sprechen.

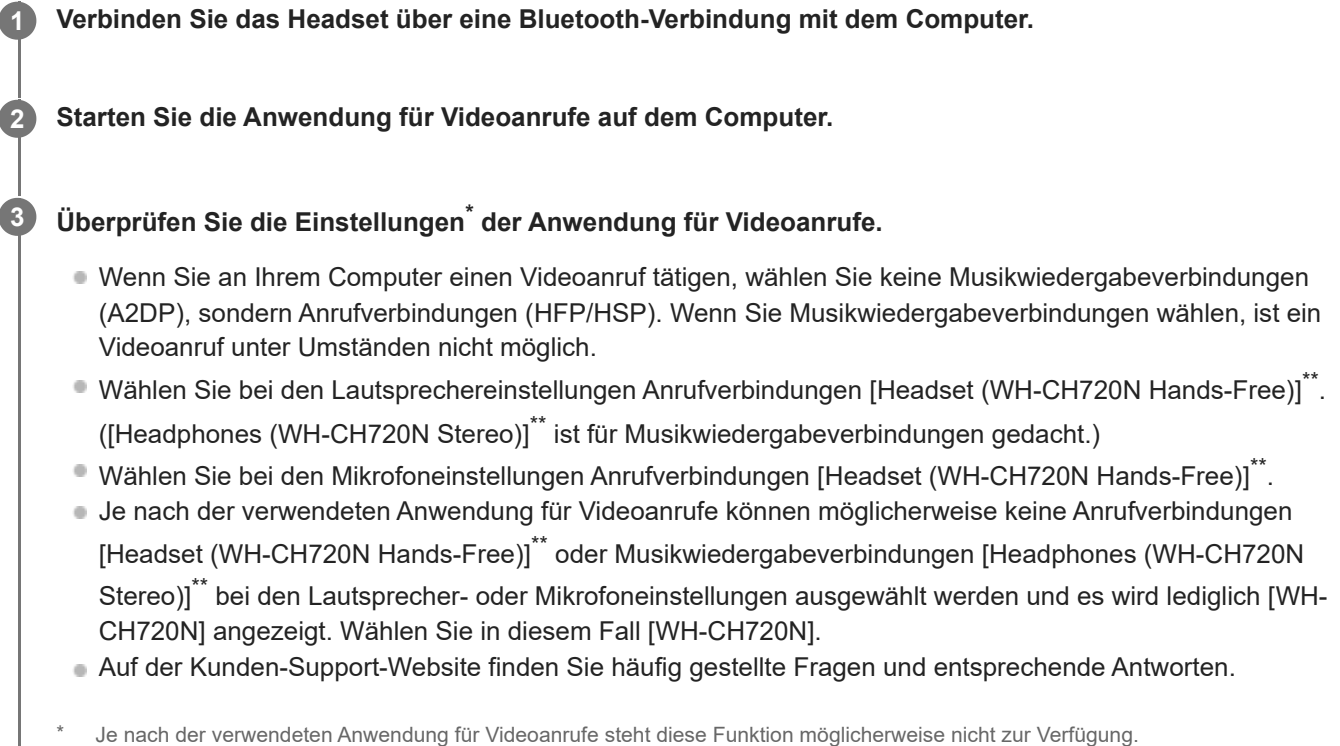

\*\* Die Namen können sich je nach dem Computer oder der verwendeten Anwendung für Videoanrufe unterscheiden.

#### **Tipp**

Wenn die Einstellungen der Anwendung für Videoanrufe nicht überprüft oder keine Anrufverbindungen [Headset (WH-CH720N Hands-Free)] ausgewählt werden können, wählen Sie zum Herstellen von Verbindungen bei den Einstellungen des Computers [\[Headset \(WH-CH720N Hands-Free\)\] aus. Siehe "V](#page-52-0)[erbindung mit einem gekoppelten Computer \(Windows 11\)](#page-48-0)[", "Verbindung mit](#page-52-0) einem gekoppelten Computer (Windows 10)" oder ["Verbindung mit einem gekoppelten Computer \(Mac\)"](#page-56-0).

#### **Hinweis**

Je nach dem Computer oder der verwendeten Anwendung funktioniert das Headset bei einem Videoanruf möglicherweise nicht einwandfrei. Dem lässt sich entgegenwirken, indem Sie den Computer neu starten.

#### **Verwandtes Thema**

- [Herstellen einer drahtlosen Verbindung zu Bluetooth-Geräten](#page-23-0)
- [Kopplung und Herstellen einer Verbindung mit einem Computer \(Windows® 11\)](#page-35-0)
- [Kopplung und Herstellen einer Verbindung mit einem Computer \(Windows 10\)](#page-40-0)
- [Kopplung und Herstellen einer Verbindung mit einem Computer \(Mac\)](#page-45-0)
- [Verbindung mit einem gekoppelten Computer \(Windows 11\)](#page-48-0)
- [Verbindung mit einem gekoppelten Computer \(Windows 10\)](#page-52-0)
- [Verbindung mit einem gekoppelten Computer \(Mac\)](#page-56-0)
- [Trennen einer Bluetooth-Verbindung \(nach der Verwendung\)](#page-71-0)
- [Kunden-Support-Websites](#page-112-0)

# **Trennen einer Bluetooth-Verbindung (nach der Verwendung)**

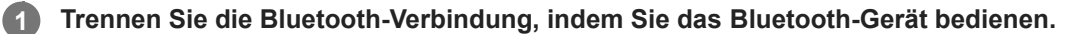

Sie hören einen Signalton.

**Schalten Sie das Headset aus.**

Sie hören einen Signalton.

#### **Tipp**

**2**

Wenn Sie die Musikwiedergabe beenden, wird die Bluetooth-Verbindung je nach Bluetooth-Gerät möglicherweise automatisch beendet.

#### **Verwandtes Thema**

[Ausschalten des Headsets](#page-22-0)

**2**

Funk-Stereo-Headset mit Rauschunterdrückung WH-CH720N

# **Verwenden von Google Assistant (mit Taste)**

Bei Verwendung der integrierten Google Assistant-Funktion bei einem Smartphone können Sie das Smartphone bedienen oder eine Suche ausführen, indem Sie in das Mikrofon des Headsets sprechen.

#### **Kompatible Smartphones**

- Smartphones mit installiertem Android™ 6.0 oder höher
- Starten Sie die App "Sony | Headphones Connect" und stellen Sie für das Gedrückthalten der Taste -**(Wiedergabe/Anruf) die Funktion [Google Assistant] ein. 1**

Wenn Sie Google Assistant zum ersten Mal verwenden, starten Sie die App "Google Assistant", berühren Sie [Finish headphones setup] in der Konversationsansicht und befolgen die Anweisungen auf dem Bildschirm, um die Anfangskonfiguration für Google Assistant vorzunehmen.

Einzelheiten zur App "Sony | Headphones Connect" finden Sie unter der folgenden URL. [https://rd1.sony.net/help/mdr/hpc/h\\_zz/](https://rd1.sony.net/help/mdr/hpc/h_zz/)

Betätigen Sie die **-** Taste (Wiedergabe/Anruf), um Google Assistant zu verwenden.

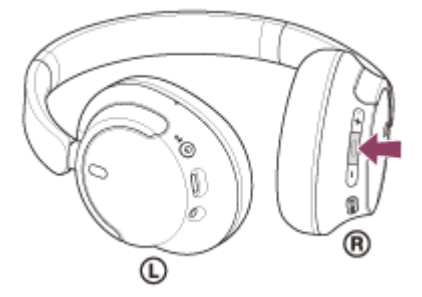

- Halten Sie die Taste zum Eingeben eines Sprachbefehls gedrückt und lassen Sie die Taste zum Beenden des Sprachbefehls los.
- Wenn kein Sprachbefehl erkannt wird, solange Sie die Taste gedrückt halten, werden Benachrichtigungen vorgelesen, sobald Sie die Taste loslassen.

Näheres zu Google Assistant finden Sie auf der folgenden Website: [https://assistant.google.com](https://assistant.google.com/) <https://g.co/headphones/help>

### **Bedienen des Headsets mit Google Assistant**

Mithilfe bestimmter gesprochener Befehle an Google Assistant können Sie Einstellungen zur Rauschunterdrückung vornehmen oder andere Funktionen am Headset ausführen.

Näheres dazu finden Sie auf der folgenden Website\* : <https://support.google.com/assistant/answer/7172842#headphones>

\* Das Headset ist nicht mit allen auf der Website angegebenen Spezifikationen kompatibel.

#### **Tipp**

- Prüfen oder aktualisieren Sie mit der App "Sony | Headphones Connect" die Softwareversion des Headsets.
- Wenn Google Assistant nicht verfügbar ist, weil beispielsweise keine Verbindung zum Netzwerk besteht, hören Sie die Sprachführung "Google Assistant is not connected" (Keine Google Assistant-Verbindung).

Wenn [Finish headphones setup] in der Konversationsansicht der App Google Assistant nicht angezeigt wird, löschen Sie die Kopplungsinformationen für das Headset aus den Bluetooth-Einstellungen am Smartphone und nehmen die Kopplung erneut vor.

#### **Hinweis**

- Wenn für das Gedrückthalten der Taste (Wiedergabe/Anruf) die Funktion [Google Assistant] eingestellt ist, kann Amazon Alexa nicht über das Headset gesteuert werden.
- Wenn für das Gedrückthalten der Taste (Wiedergabe/Anruf) die Funktion [Google Assistant] eingestellt ist, kann die Sprachunterstützungsfunktion (Google app, Siri) nicht über das Headset gesteuert werden.
- Google Assistant ist in bestimmten Sprachen, Ländern und Regionen nicht verfügbar.
- Die Funktion zum Bedienen des Headsets mit Google Assistant hängt von den Spezifikationen von Google Assistant ab.
- Die Spezifikationen von Google Assistant unterliegen unangekündigten Änderungen.
- Für Details zu von anderen Firmen bereitgestellten Services wie Google Assistant oder Amazon Alexa wenden Sie sich direkt an die jeweiligen Serviceanbieter. Sony übernimmt keinerlei Haftung für Probleme wie Missverständnisse im Zusammenhang mit von anderen Firmen bereitgestellten Services.

**1**

Funk-Stereo-Headset mit Rauschunterdrückung WH-CH720N

# **Verwenden von Amazon Alexa**

Bei Verwendung der auf einem Mobilgerät wie einem Smartphone installierten Amazon Alexa-App können Sie das Mobilgerät bedienen oder eine Suche ausführen, indem Sie in das Mikrofon des Headsets sprechen.

# **Kompatible Mobilgeräte**

- Die Betriebssystemversion, die die neueste Version der App Amazon Alexa unter Android oder iOS unterstützt
- Die Installation der neuesten App Amazon Alexa ist erforderlich.
	- **1.** Öffnen Sie auf Ihrem Mobilgerät den App Store.
	- **2.** Suchen Sie die Amazon Alexa-App.
	- **3.** Wählen Sie Installieren.
	- **4.** Wählen Sie Öffnen.

# **Schalten Sie das Headset ein und stellen Sie eine Bluetooth-Verbindung zwischen dem Headset und dem Mobilgerät her.**

#### **Starten Sie die App "Amazon Alexa". 2**

Wenn Sie Amazon Alexa zum ersten Mal verwenden, müssen Sie sich mit Ihrem Amazon-Konto anmelden und mit Schritt **fortfahren, um Ihr Headset für die Amazon Alexa-App zu konfigurieren.** 

Wenn Sie Amazon Alexa bereits konfiguriert haben, das Gedrückthalten der -Taste (Wiedergabe/Anruf) aber mit einer anderen Funktion als Amazon Alexa belegt ist, lesen Sie im Abschnitt "Tipp" unten nach, wie Sie die  $\bullet$  -Taste (Wiedergabe/Anruf) wieder mit Amazon Alexa belegen können.

# **3 Nehmen Sie die Anfangskonfiguration für Amazon Alexa vor.**

Berühren Sie das Symbol [More] in der unteren rechten Ecke des Bildschirms der App Amazon Alexa und dann **1.** [Add a Device].

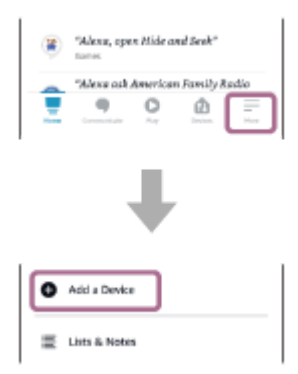

**2.** Wählen Sie auf dem Bildschirm [Which device would you like to set up?] die Option [Headphones].

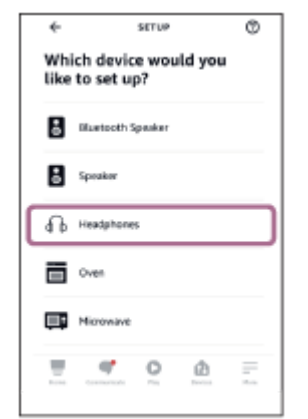

**3.** Wählen Sie unter [AVAILABLE DEVICES] auf dem Bildschirm [Select your device] die Option [WH-CH720N].

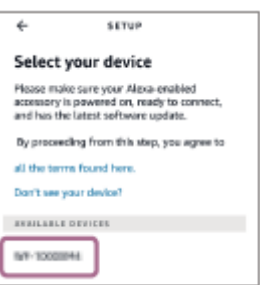

**4.** Berühren Sie auf dem Bildschirm [Set up Alexa on yourWH-CH720N] die Option [CONTINUE].

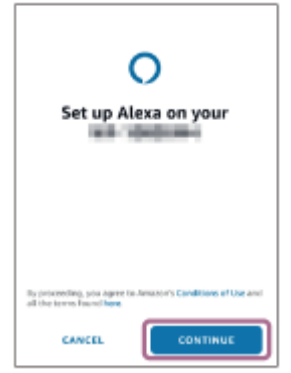

Wenn der Bildschirm [This will override the current voice assistant on this accessory] erscheint, berühren Sie **5.** [CONTINUE].

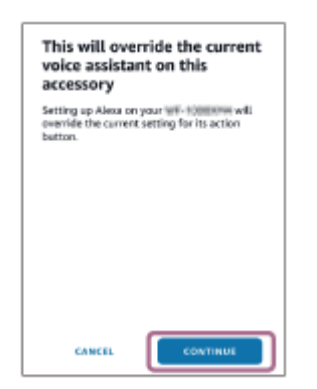

**6.** Berühren Sie auf dem Bildschirm [Setup Complete] die Option [DONE].

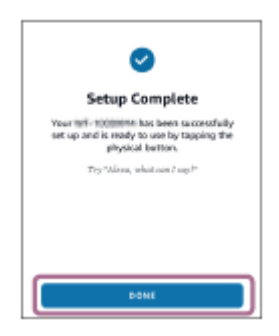

Wenn die Anfangseinstellungen abgeschlossen sind, wird für das Gedrückthalten der -Taste (Wiedergabe/Anruf) die Funktion Amazon Alexa festgelegt.

**Sagen Sie das Weckwort\* ("Alexa") oder betätigen Sie zur Verwendung von Amazon Alexa die -Taste (Wiedergabe/Anruf).**

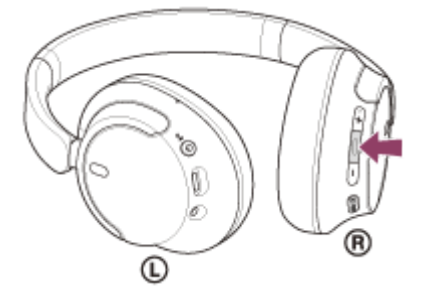

- Halten Sie die Taste zum Eingeben eines Sprachbefehls gedrückt.
- Wenn keine Stimme zu hören ist, wird die Funktion automatisch beendet.
- Zum Einstellen des Weckworts aktivieren Sie [Activate Voice Assistant with your Voice] mit der App "Sony | Headphones Connect".

Näheres zu Amazon Alexa und ihren Funktionen finden Sie auf der folgenden Website: <https://www.amazon.com/b?node=16067214011>

#### **Tipp**

**4**

- Wenn Sie das Headset für Amazon Alexa konfigurieren, wird für das Gedrückthalten der -Taste (Wiedergabe/Anruf) automatisch die Funktion Amazon Alexa konfiguriert. Sie können die vorherigen Funktionen für die Taste wiederherstellen, indem Sie ihre Einstellungen mit der App "Sony | Headphones Connect" ändern. So können Sie die Taste auch wieder mit Amazon Alexa belegen, wenn Sie zuvor eine Verbindung mit Amazon Alexa hergestellt, dann aber eine andere Funktion eingestellt haben.
- Prüfen oder aktualisieren Sie mit der App "Sony | Headphones Connect" die Softwareversion des Headsets.
- Wenn Amazon Alexa nicht verfügbar ist, weil beispielsweise keine Verbindung zum Netzwerk besteht, hören Sie die Sprachführung "Either your mobile device isn't connected; or you need to open the Alexa App and try again" (Entweder ist Ihr Mobilgerät nicht verbunden oder Sie müssen die Alexa-App öffnen und es erneut versuchen).

#### **Hinweis**

- Wenn für das Gedrückthalten der Taste (Wiedergabe/Anruf) die Funktion [Amazon Alexa] eingestellt ist, kann die Google Assistant-Funktion nicht über das Headset gesteuert werden.
- Wenn für das Gedrückthalten der Taste (Wiedergabe/Anruf) die Funktion [Amazon Alexa] eingestellt ist, kann die Sprachunterstützungsfunktion (Google app, Siri) nicht über das Headset gesteuert werden.
- Amazon Alexa ist nicht in allen Sprachen und Ländern/Regionen erhältlich. Alexa-Merkmale und -Funktionen können je nach Standort variieren.
- Für Details zu von anderen Firmen bereitgestellten Services wie Google Assistant oder Amazon Alexa wenden Sie sich direkt an die jeweiligen Serviceanbieter.

Sony übernimmt keinerlei Haftung für Probleme wie Missverständnisse im Zusammenhang mit von anderen Firmen bereitgestellten Services.

**1**

**3**

**4**

Funk-Stereo-Headset mit Rauschunterdrückung WH-CH720N

# **Verwenden von Google Assistant (mit Sprachsteuerung)**

Bei Verwendung der integrierten Google app bei einem Android-Smartphone können Sie das Android-Smartphone bedienen, indem Sie in das Mikrofon des Headsets sprechen.

# **Stellen Sie die Unterstützungs- und Spracheingabeauswahl auf die Google app ein.**

Wählen Sie am Android-Smartphone [Settings] - [Apps & notifications] - [Advanced] - [Default apps] - [Assist & voice input] und setzen Sie [Assist app] auf die Google app.

Die oben beschriebene Bedienung ist ein Beispiel. Ausführliche Informationen hierzu finden Sie in der Bedienungsanleitung des Android-Smartphones.

Hinweis: Möglicherweise ist die neueste Version der Google app erforderlich.

Einzelheiten zur Google app finden Sie in der Bedienungsanleitung oder auf der Support-Website zum Android-Smartphone oder auf der Google Play-Store-Website.

Die Google app lässt sich je nach den technischen Daten des Android-Smartphones möglicherweise nicht vom Headset aus aktivieren.

**2 Verbinden Sie das Headset über Bluetooth mit dem Android-Smartphone.**

**Wenn sich das Android-Smartphone im Bereitschaftsmodus befindet oder Musik wiedergibt, halten Sie die -Taste (Wiedergabe/Anruf) am Headset mindestens etwa 2 Sekunden lang gedrückt.**

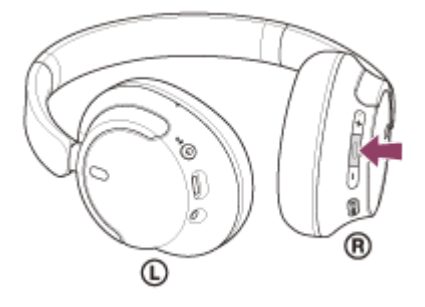

Die Google app wird aktiviert.

**Sprechen Sie mithilfe des Mikrofons am Headset über die App mit Google.**

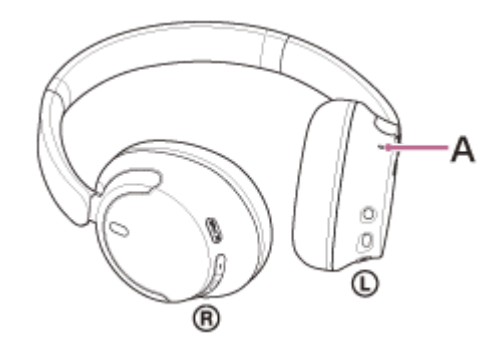

**A:** Mikrofon

Ausführliche Informationen zu Apps, die mit der Google app verwendet werden können, finden Sie in der Bedienungsanleitung des Android-Smartphones.

Nach dem Aktivieren der Google app wird der Sprachbefehl nach Verstreichen einer bestimmten Zeit ohne Anweisung abgebrochen.

#### **Hinweis**

- Wenn für das Gedrückthalten der Taste (Wiedergabe/Anruf) die Funktion [Google Assistant] eingestellt ist, steht die Sprachunterstützungsfunktion (Google app) nicht zur Verfügung.
- Wenn für das Gedrückthalten der Taste (Wiedergabe/Anruf) die Funktion [Amazon Alexa] eingestellt ist, steht die Sprachunterstützungsfunktion (Google app) nicht zur Verfügung.
- Die Google app kann nicht aktiviert werden, wenn Sie "Ok Google" sagen, auch wenn die Einstellung "Ok Google" des Android-Smartphones aktiviert ist.
- Bei Verwendung der Sprachunterstützungsfunktion ist Ihre Stimme über das Headset-Mikrofon vom Headset zu hören (Nebentonfunktion). In diesem Fall können Umgebungsgeräusche oder der Ton des Headset-Betriebs durch das Headset gehört werden – dies ist keine Fehlfunktion.
- Die Google app wird je nach den technischen Daten des Smartphones oder der Anwendungsversion möglicherweise nicht aktiviert.
- Die Google app funktioniert nicht bei Verbindung mit einem Gerät, das nicht mit der Sprachunterstützungsfunktion kompatibel ist.

**3**

**4**

Funk-Stereo-Headset mit Rauschunterdrückung WH-CH720N

# **Verwenden der Sprachunterstützungsfunktion (Siri)**

Wenn Sie Siri bei einem iPhone verwenden, können Sie in das Mikrofon des Headsets sprechen, um das iPhone zu bedienen.

#### **Aktivieren Sie Siri. 1**

Wählen Sie bei einem iPhone die Option [Settings] - [Siri & Search], um [Press Home for Siri] und [Allow Siri When Locked] zu aktivieren.

Die oben beschriebene Bedienung ist ein Beispiel. Sie finden ausführliche Informationen hierzu in der Bedienungsanleitung zum iPhone.

Hinweis: Sie finden ausführliche Informationen zu Siri in der Bedienungsanleitung oder auf der Support-Website zum iPhone.

**2 Verbinden Sie das Headset über Bluetooth mit dem iPhone.**

Wenn sich das iPhone im Bereitschaftsmodus befindet oder Musik wiedergibt, halten Sie die **-** -Taste **(Wiedergabe/Anruf) am Headset gedrückt, bis Siri aktiviert ist.**

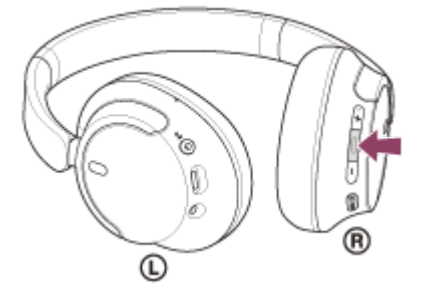

Siri ist aktiviert.

**Sprechen Sie über das Mikrofon des Headsets eine Anweisung für Siri.**

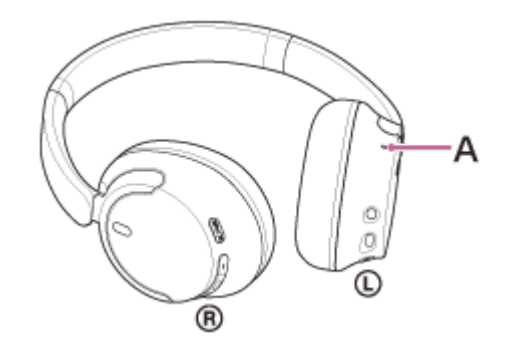

### **A:** Mikrofon

Ausführliche Informationen zu Apps, die mit Siri verwendet werden können, finden Sie in der Bedienungsanleitung zum iPhone.

Wenn nach dem Aktivieren von Siri eine bestimmte Zeit lang keine Anweisung gegeben wird, wird Siri deaktiviert.

#### **Hinweis**

- Wenn für das Gedrückthalten der Taste 
(Wiedergabe/Anruf) die Funktion [Google Assistant] eingestellt ist, steht die Sprachunterstützungsfunktion (Siri) nicht zur Verfügung.
- Wenn für das Gedrückthalten der Taste (Wiedergabe/Anruf) die Funktion [Amazon Alexa] eingestellt ist, steht die Sprachunterstützungsfunktion (Siri) nicht zur Verfügung.
- Siri kann nicht aktiviert werden, wenn Sie "Hey Siri" sagen, auch wenn am iPhone die Einstellung "Hey Siri" aktiviert ist.
- Bei Verwendung der Sprachunterstützungsfunktion ist Ihre Stimme über das Headset-Mikrofon vom Headset zu hören (Nebentonfunktion). In diesem Fall können Umgebungsgeräusche oder der Ton des Headset-Betriebs durch das Headset gehört werden – dies ist keine Fehlfunktion.
- Siri wird je nach den technischen Daten des Smartphones oder der Anwendungsversion möglicherweise nicht aktiviert.

<span id="page-100-0"></span>Funk-Stereo-Headset mit Rauschunterdrückung WH-CH720N

# **Funktionen der App "Sony | Headphones Connect"**

Wenn Sie das Smartphone, auf dem die App "Sony | Headphones Connect" installiert ist, und das Headset über Bluetooth verbinden, können Sie Folgendes tun.

- Aktualisieren der Headset-Software
- Einstellen des automatischen Softwaredownloads
- Wechseln der Sprache für die Sprachführung
- **Ein-/Ausschalten der Sprachführung**
- Einstellen des Sprachassistenten
- Aktivieren/Deaktivieren des Weckworts von Amazon Alexa
- Einstellen des Bluetooth-Verbindungsmodus (Tonqualitätsmodus)
- Ausschalten des Headsets
- Einstellen der Ausschaltautomatik
- Überprüfen von Verbindungsstatus und Einstellungen des Headsets
- Einstellen der Mehrpunktverbindung (gleichzeitige Verbindung des Headsets mit 2 Geräten)
- Initialisieren des Headsets
- Überprüfen der Softwareversion des Headsets
- Anzeigen des Bluetooth-Verbindungs-Codecs
- Anzeigen des Einstellstatus der DSEE-Funktion
- Einstellen der DSEE-Funktion  $\ddot{\phantom{a}}$
- Anzeigen der Akkurestladung des Headsets
- Einstellen der Equalizer-/CLEAR BASS-Einstellung
- **Anpassen der Equalizer-Einstellung**
- Einstellen der Rauschunterdrückungsfunktion und des Modus für Umgebungsgeräusche (Umgebungsgeräuschsteuerung)
- Auswählen des Umschaltmusters beim Wechseln der Funktion zur Rauschunterdrückung/des Modus für Umgebungsgeräusche am Headset
- Automatisches Anpassen der Funktion zur Rauschunterdrückung durch Verhaltenserkennung (Adaptive Geräuschsteuerung)
- Einstellen der Lautstärke während der Musikwiedergabe/eines Telefongesprächs
- Musikwiedergabe/Pause oder Ansteuern des Anfangs des vorherigen Titels (bzw. des aktuellen Titels während der Wiedergabe)/Ansteuern des Anfangs des nächsten Titels
- **Einfache Kopplung**
- Aufzeichnen und Anzeigen von Informationen zur Headset-Nutzung
- Einstellen der 360 Reality Audio-Funktion

Einzelheiten zur App "Sony | Headphones Connect" finden Sie unter der folgenden URL. [https://rd1.sony.net/help/mdr/hpc/h\\_zz/](https://rd1.sony.net/help/mdr/hpc/h_zz/)

#### **Tipp**

Die Bedienung der App "Sony | Headphones Connect" variiert je nach Audiogerät. Die technischen Daten und das Bildschirmdesign der App können sich ohne vorherige Ankündigung ändern.

#### **Verwandtes Thema**

- [Installieren der App "Sony | Headphones Connect"](#page-102-0)
- [Prüfen der Akkurestladung](#page-19-0)
- [Verwendung der Funktion zur Rauschunterdrückung](#page-74-0)
- [Wahrnehmen von Umgebungsgeräuschen während der Musikwiedergabe \(Modus für Umgebungsgeräusche\)](#page-76-0)
- [Hinweise zum Tonqualitätsmodus](#page-78-0)
- [Unterstützte Codecs](#page-79-0)
- **[Hinweise zur DSEE-Funktion](#page-80-0)**
- [Verbindung des Headsets mit 2 Geräten gleichzeitig \(Mehrpunktverbindung\)](#page-63-0)
- [Informationen zu 360 Reality Audio](#page-72-0)

<span id="page-102-0"></span>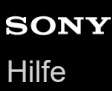

# **Installieren der App "Sony | Headphones Connect"**

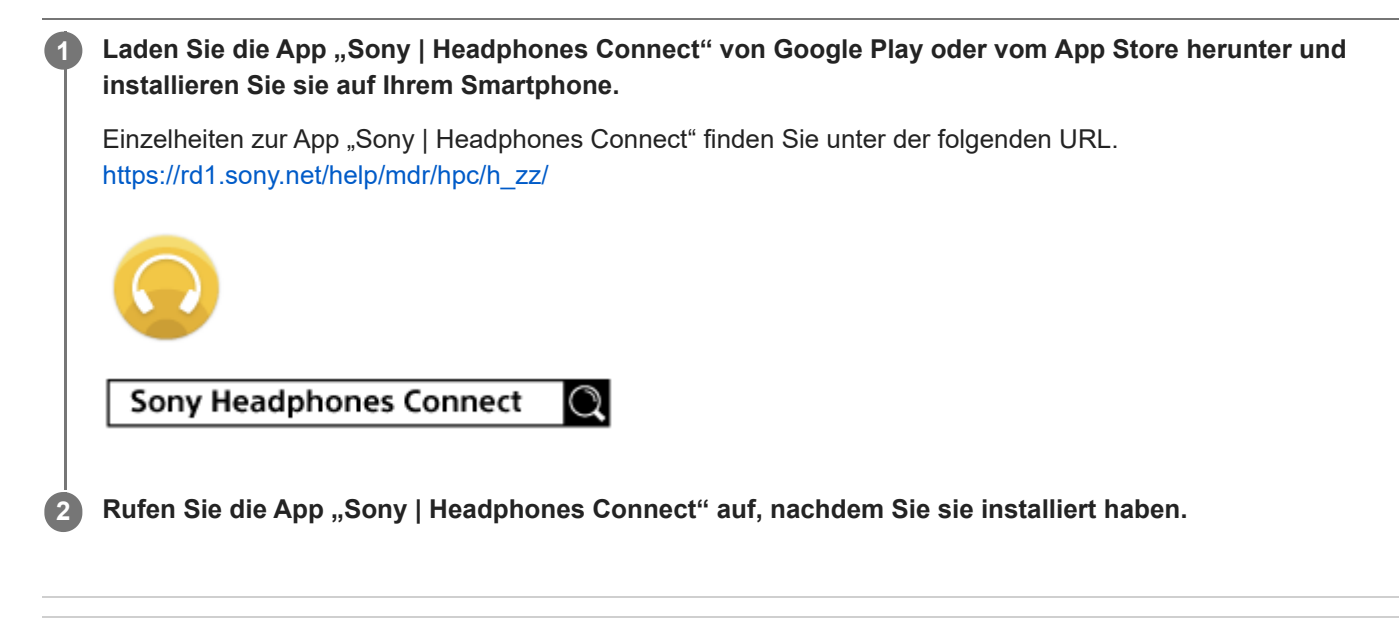

### **Verwandtes Thema**

• [Funktionen der App "Sony | Headphones Connect"](#page-100-0)

# Zugreifen auf Support-Informationen über die App "Sony | Headphones Connect"

Sie können über die App "Sony | Headphones Connect" auf die neuesten Support-Informationen zugreifen.

**1** Wählen Sie [Help] auf dem Bildschirm der App "Sony | Headphones Connect".

**2 Der Bildschirm [Headphones Connect Help] erscheint und die Support-Informationen werden angezeigt.**

**3 Wählen Sie die gewünschte Option aus.**

# **So halten Sie die Software auf dem neuesten Stand (zur komfortablen Nutzung des Headsets)**

Installieren Sie die neueste Headset-Software mit der App "Sony | Headphones Connect", um neue Funktionen zu nutzen oder bestimmte Headset-Probleme zu beheben.

Verwenden Sie das Headset immer mit der neuesten installierten Software.

Einzelheiten zur neuesten Headset-Software und zum Aktualisieren der Software finden Sie in den Informationen zur Support-Website.

Wenn in der App "Sony | Headphones Connect" die Option [Automatic download of software] aktiviert ist (Standardeinstellung), starten das Herunterladen und die Übertragung der Software automatisch. Sie können die Software des Headsets auch folgendermaßen aktualisieren.

**Laden Sie die Aktualisierungssoftware vom Server auf ein Mobilgerät wie ein Smartphone herunter, auf** dem die App "Sony | Headphones Connect" installiert ist.

**2 Übertragen Sie die Aktualisierungssoftware vom Mobilgerät auf das Headset.**

**3 Aktualisieren Sie die Headset-Software gemäß den Anweisungen auf dem Bildschirm.**

#### **Hinweis**

**1**

- Es empfiehlt sich, die Ausschaltautomatik des Headsets vor dem Aktualisieren zu deaktivieren. Das Headset ist werkseitig so eingestellt, dass es sich nach etwa 15 Minuten automatisch ausschaltet, wenn keine Bluetooth-Verbindung damit besteht. Diese Einstellung kann mit der App "Sony | Headphones Connect" geändert werden.
- Wenn das für die Aktualisierung verwendete Mobilgerät mit anderen Bluetooth-Geräten verbunden ist, schalten Sie alle Bluetooth-Geräte aus, bis die Aktualisierung abgeschlossen ist. Die Software darf nicht aktualisiert werden, wenn das Mobilgerät mit anderen Geräten verbunden ist, die mit Bluetooth Low Energy kompatibel sind (wie beispielsweise tragbare Geräte, Smartwatches usw.).
- Beachten Sie Folgendes, wenn die Aktualisierung nicht abgeschlossen werden kann.
	- Schließen Sie alle auf dem Mobilgerät installierten Apps außer der App "Sony | Headphones Connect".
	- Laden Sie das Headset und das Mobilgerät vollständig auf.
	- Legen Sie das Headset und das für die Aktualisierung verwendete Mobilgerät möglichst nahe nebeneinander, bevor Sie die Aktualisierung starten.
	- Halten Sie WLAN-Geräte und andere Bluetooth-Geräte während der Aktualisierung vom Headset fern.
	- Schalten Sie vor dem Aktualisieren der Software den Energiesparmodus<sup>\*</sup> des Mobilgeräts aus. Je nach der Betriebssystemversion des Mobilgeräts wird die Aktualisierung mit aktiviertem Energiesparmodus möglicherweise nicht abgeschlossen.
- Die Namen unterscheiden sich je nach dem verwendeten Mobilgerät.

#### **Verwandtes Thema**

[Funktionen der App "Sony | Headphones Connect"](#page-100-0)

# **Sicherheitsmaßnahmen**

### **Hinweise zur Bluetooth-Kommunikation**

- Die Reichweite der Bluetooth-Funktechnologie beträgt ca. 10 m. Die maximale Kommunikationsreichweite kann je nach dem Vorhandensein von Hindernissen (Personen, Metallgegenständen, Wänden usw.) oder der elektromagnetischen Umgebung variieren.
- Von einem Bluetooth-Gerät ausgehende Mikrowellen können den Betrieb von elektronischen medizinischen Geräten beeinflussen. Schalten Sie das Headset und andere Bluetooth-Geräte an folgenden Orten aus. Andernfalls besteht Unfallgefahr:
	- In Krankenhäusern, in der Nähe von Behindertenplätzen in Zügen, an Orten wie beispielsweise Tankstellen, wo brennbare Gase vorhanden sein können, in der Nähe von automatischen Türen oder in der Nähe von Feuermeldern.
- Dieses Produkt strahlt Funkwellen ab, wenn es im Drahtlosmodus verwendet wird. Wenn Sie es im Drahtlosmodus in einem Flugzeug verwenden wollen, befolgen Sie in Bezug auf die zulässige Verwendung von Produkten im Drahtlosmodus die Anweisungen der Flugbesatzung.
- Aufgrund der Merkmale der Bluetooth-Funktechnologie wird der Ton vom Headset gegenüber dem Ton vom Sendegerät möglicherweise verzögert ausgegeben. Folglich sind Bild und Ton bei der Filmwiedergabe oder beim Spielen unter Umständen nicht synchron.
- Das Headset unterstützt dem Bluetooth-Standard entsprechende Sicherheitsfunktionen, um die Sicherheit bei der Kommunikation mit Bluetooth-Funktechnologie zu gewährleisten. Je nach den konfigurierten Einstellungen und anderen Faktoren bieten diese jedoch möglicherweise keinen ausreichenden Schutz. Seien Sie bei der Kommunikation mit Bluetooth-Funktechnologie also vorsichtig.
- Sony übernimmt keinerlei Haftung für Schäden oder Verluste, die auf Sicherheitslücken bei der Übertragung von Informationen während der Bluetooth-Kommunikation zurückzuführen sind.
- Es kann keine Bluetooth-Verbindung mit allen Bluetooth-Geräten garantiert werden.
	- Bluetooth-Geräte, die mit dem Headset verbunden werden, müssen den von Bluetooth SIG, Inc. vorgegebenen Bluetooth-Standard unterstützen und entsprechend zertifiziert sein.
	- Auch wenn ein verbundenes Gerät dem Bluetooth-Standard entspricht, kann es vorkommen, dass die Merkmale oder technischen Daten des Bluetooth-Geräts eine Verbindung unmöglich machen bzw. zu Abweichungen bei Steuerungsmethoden, Anzeige oder Betrieb führen.
	- Wenn Sie das Headset als Freisprecheinrichtung beim Telefonieren nutzen, kann es je nach dem verbundenen Gerät oder der Kommunikationsumgebung zu Störgeräuschen kommen.
- Je nach dem Gerät, zu dem eine Verbindung hergestellt werden soll, kann es eine Weile dauern, bis die Kommunikation beginnt.

# **Hinweis zur statischen Aufladung**

Wenn Sie das Headset bei niedriger Luftfeuchtigkeit verwenden, kann es aufgrund von statischer Aufladung im Körper zu unangenehmen Empfindungen kommen. Dies ist keine Fehlfunktion des Headsets. Sie können den Effekt verringern, indem Sie Kleidungsstücke aus Naturfasern tragen, die sich nicht so stark statisch aufladen.

# **Hinweise zum Tragen des Headsets**

Da das Headset die Ohren dicht abschließt, kann das Trommelfell verletzt werden, wenn Sie das Headset mit Gewalt gegen die Ohren drücken oder abrupt abnehmen. Wenn Sie das Headset aufsetzen, ist möglicherweise ein klickendes Geräusch von der Lautsprechermembran zu hören. Dies ist keine Fehlfunktion.

# **Weitere Hinweise**

Das Headset ist ein Präzisionsgerät. Schützen Sie es daher vor starken Stößen.

- Verwenden Sie ausschließlich das mitgelieferte Kopfhörerkabel, wenn Sie das Headset als kabelgebundene Kopfhörer verwenden. Schließen Sie das Kopfhörerkabel unbedingt fest an.
- Je nach Signalqualität und Umgebungsbedingungen ist die Bluetooth-Funktion bei einem Mobiltelefon möglicherweise nicht verfügbar.
- Achten Sie darauf, dass nicht längere Zeit Gewicht oder Druck auf dem Headset lastet, auch nicht beim Aufbewahren. Andernfalls kann es sich verformen.
- Wenn Sie sich beim Verwenden des Headsets unwohl fühlen, verwenden Sie es auf keinen Fall weiter.
- Bei langer Verwendung oder Aufbewahrung werden die Ohrpolster möglicherweise beschädigt oder nutzen sich ab.
- Das Headset ist nicht wasserdicht. Wenn Wasser oder Fremdkörper in das Headset eindringen, kann dies einen Brand oder einen elektrischen Schlag verursachen. Wenn Wasser oder Fremdkörper in das Headset eindringen, beenden Sie den Gebrauch sofort und wenden Sie sich an einen Sony-Händler in Ihrer Nähe.

### **Reinigen des Headsets**

Entfernen Sie Verschmutzungen außen am Headset mit einem weichen trockenen Tuch. Bei hartnäckiger Verschmutzung feuchten Sie ein Tuch mit einer neutralen Reinigungslösung an, wringen es gut aus und reinigen damit dann das Headset. Verwenden Sie keine Lösungsmittel wie Verdünner, Benzol oder Alkohol, da diese die Gehäuseoberfläche des Headsets angreifen oder das Headset anderweitig beschädigen könnten.

# **Verwenden Sie das Headset nicht in der Nähe von medizinischen Geräten**

- Die Funkwellen könnten Herzschrittmacher oder andere medizinische Geräte beeinträchtigen. Verwenden Sie das Headset nicht an belebten Orten wie in Zügen oder einer medizinischen Einrichtung.
- Das Headset enthält Magnete, die unter Umständen Herzschrittmacher, programmierbare Shuntventile zur Behandlung von Hydrozephalus oder andere medizinische Geräte stören. Halten Sie das Headset von Personen, die ein solches medizinisches Gerät nutzen, fern. Wenn Sie ein solches medizinisches Gerät nutzen, wenden Sie sich vor dem Gebrauch des Headsets an einen Arzt.

# **Halten Sie das Headset von Magnetkarten fern**

Das Headset enthält Magnete. Wenn Sie eine Magnetkarte in die Nähe des Headsets bringen, kann die Magnetkarte beeinträchtigt und unbrauchbar werden.

# **So verhindern Sie Verbrennungen oder Fehlfunktionen aufgrund von Nässe**

# **Hinweise zur Wasserdichtigkeit des Headsets**

Das Headset ist nicht wasserdicht. Wenn Wasser oder Fremdkörper in das Headset eindringen, besteht Brandgefahr oder es kann zu Fehlfunktionen kommen.

Vermeiden Sie Situationen wie die folgenden und lassen Sie keine Feuchtigkeit und keinen Schmutz auf das Headset gelangen.

Verwenden des Headsets bei Regen oder Schnee

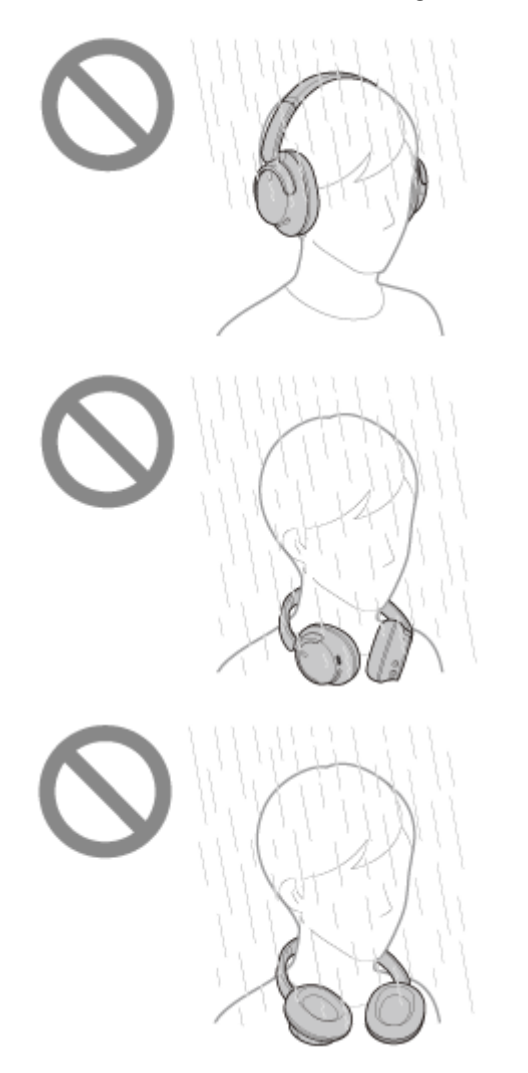

Berühren des Headsets, wenn Ihre Hände nach Hausarbeiten in der Küche oder dem Händewaschen im Badezimmer nass sind und Sie sie noch nicht abgetrocknet haben
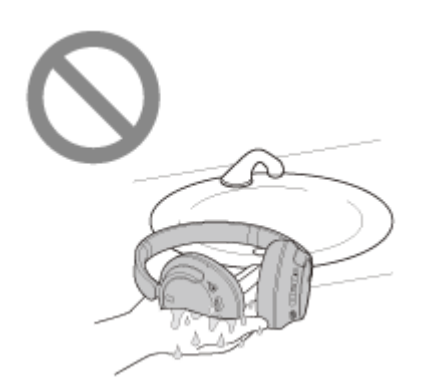

Berühren des Headsets mit schweißnassen Händen oder Verwenden des Headsets in Situationen, in denen es mit Schweiß in Kontakt kommen könnte

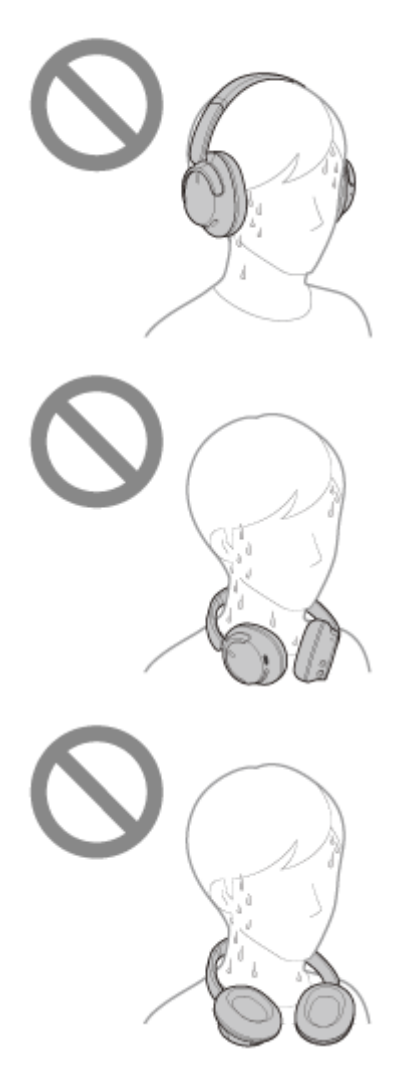

Verstauen des Headsets in einer Tasche zusammen mit einer kalten PET-Flasche

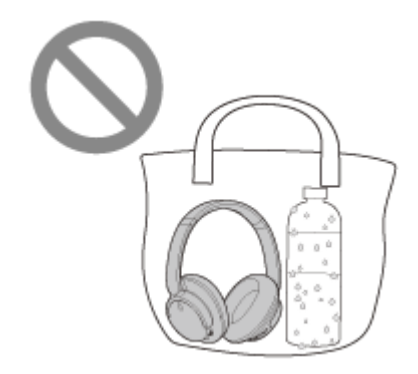

### **Wenn das Headset nass wird oder Wasser in das Headset gelangt**

Wenn ein nasses Headset geladen oder eingeschaltet wird, besteht Brandgefahr oder es kann zu Fehlfunktionen kommen. Drehen Sie die Ohrpolster langsam nach unten, möglichst ohne das Headset dabei Erschütterungen

auszusetzen, und lassen Sie das Wasser aus den Ohrpolstern ablaufen. Stellen Sie das Headset dann aufrecht und legen Sie ein trockenes Tuch unter den USB Type-C-Anschluss und die Kopfhörerkabeleingangsbuchse, bis kein Wasser mehr herauskommt. Lassen Sie das Headset danach an einer schattigen, gut belüfteten Stelle trocknen, bis es vollständig trocken ist.

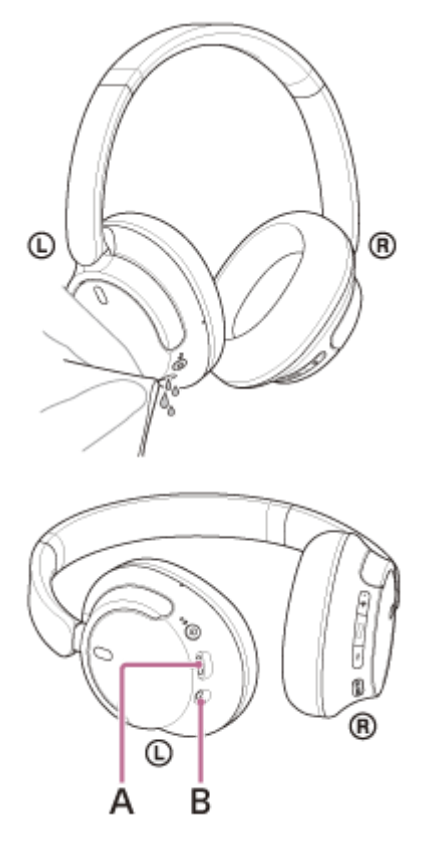

**A:** USB Type-C-Anschluss **B:** Kopfhörerkabeleingangsbuchse

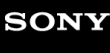

Funk-Stereo-Headset mit Rauschunterdrückung WH-CH720N

## **Lizenzen**

Dieses Produkt umfasst Software, die Sony gemäß einer Lizenzvereinbarung mit dem Eigentümer des Urheberrechts verwendet. Wir sind dazu verpflichtet, den Inhalt der Vereinbarung den Kunden gemäß den Anforderungen des Urheberrechteinhabers der Software bekannt zu geben. Bitte lesen Sie den Inhalt der Lizenz unter folgender URL durch.

<https://rd1.sony.net/help/mdr/sl/23/>

Von Dritten angebotene Dienste können ohne vorherige Ankündigung geändert, ausgesetzt oder eingestellt werden. Sony übernimmt in diesen Fällen keine Haftung.

Funk-Stereo-Headset mit Rauschunterdrückung WH-CH720N

## **Markenzeichen**

- Microsoft, Windows und Windows Media sind entweder Marken oder eingetragene Marken der Microsoft Corporation in den USA und/oder anderen Ländern.
- iPhone, iPod touch, macOS, Mac und Siri sind in den USA und in anderen Ländern eingetragene Marken der Apple Inc.
- App Store ist in den USA und in anderen Ländern eine eingetragene Dienstleistungsmarke von Apple Inc.
- IOS ist in den USA und anderen Ländern eine Marke oder eine eingetragene Marke von Cisco und wird unter Lizenz verwendet.
- Google, Android und Google Play sind Markenzeichen von Google LLC.
- Amazon, Alexa und alle damit verbundenen Logos sind Marken von Amazon.com, Inc. oder seinen verbundenen Unternehmen.
- Der Bluetooth®-Schriftzug und die Logos sind eingetragene Markenzeichen und Eigentum der Bluetooth SIG, Inc., und ihre Verwendung durch die Sony Group Corporation und ihre Tochterfirmen erfolgt in Lizenz.
- USB Type-C® und USB-C® sind eingetragene Markenzeichen von USB Implementers Forum.
- DSEE ist ein Markenzeichen oder registriertes Markenzeichen der Sony Group Corporation oder ihrer Tochterfirmen.
- Alle anderen Marken und eingetragenen Marken sind Marken oder eingetragene Marken der jeweiligen Eigentümer. In diesem Handbuch werden die Zeichen TM und ® nicht verwendet.

## <span id="page-112-0"></span>**Kunden-Support-Websites**

Kunden in den USA, Kanada und Lateinamerika: <https://www.sony.com/am/support> Kunden in europäischen Ländern: <https://www.sony.eu/support> Kunden in China: [https://service.sony.com.cn](https://service.sony.com.cn/) Kunden in anderen Ländern/Regionen: <https://www.sony-asia.com/support>

# **Wie kann ich ein Problem lösen?**

Wenn das Headset nicht erwartungsgemäß funktioniert, versuchen Sie, das Problem mit folgenden Schritten zu lösen.

- Schlagen Sie die Symptome des Problems in dieser Hilfe nach und führen Sie die angegebenen Fehlerbehebungsmaßnahmen aus.
- Laden Sie das Headset auf. Manche Probleme lassen sich durch das Laden des Akkus im Headset beheben.
- Starten Sie das mit dem Headset verbundene Gerät neu. Manche Probleme lassen sich eventuell dadurch lösen, dass Sie das verbundene Gerät wie den Computer oder das Smartphone neu starten.
- Setzen Sie das Headset zurück.
- Initialisieren Sie das Headset.

Dieser Vorgang setzt Lautstärkeeinstellungen usw. auf die Werkseinstellungen zurück und löscht alle Kopplungsinformationen.

Suchen Sie auf der Website der Kundenunterstützung nach Informationen zum Problem.

Wenn die oben genannten Verfahren das Problem nicht beheben, wenden Sie sich an einen Sony-Händler in Ihrer Nähe.

### **Verwandtes Thema**

- [Laden des Headsets](#page-15-0)
- [Kunden-Support-Websites](#page-112-0)
- [Zurücksetzen des Headsets](#page-128-0)
- [Initialisieren des Headsets zum Wiederherstellen der Werkseinstellungen](#page-130-0)

Funk-Stereo-Headset mit Rauschunterdrückung WH-CH720N

## **Das Headset lässt sich nicht einschalten.**

- Überprüfen Sie, ob der Akku vollständig geladen ist.
- Während der Aufladung des Akkus kann das Headset nicht eingeschaltet werden. Lösen Sie das USB Type-C-Kabel und schalten Sie das Headset ein.
- Setzen Sie das Headset zurück.
- Initialisieren Sie das Headset und koppeln Sie Headset und Gerät erneut.

### **Verwandtes Thema**

- [Laden des Headsets](#page-15-0)
- **[Prüfen der Akkurestladung](#page-19-0)**
- [Einschalten des Headsets](#page-21-0)
- [Zurücksetzen des Headsets](#page-128-0)
- [Initialisieren des Headsets zum Wiederherstellen der Werkseinstellungen](#page-130-0)

Funk-Stereo-Headset mit Rauschunterdrückung WH-CH720N

## **Der Akku kann nicht geladen werden.**

### **Allgemeines**

- Verwenden Sie unbedingt das mitgelieferte USB-Type-C-Kabel.
- Es empfiehlt sich, das Gerät bei einer Umgebungstemperatur zwischen 15 °C und 35 °C zu laden. Außerhalb dieses Bereichs kann der Akku möglicherweise nicht effizient geladen werden.
- Setzen Sie das Headset zurück.
- Initialisieren Sie das Headset und koppeln Sie Headset und Gerät erneut.

### **Beim Laden mit einem USB-Netzteil**

- Vergewissern Sie sich, dass das USB-Netzteil fest an die Netzsteckdose angeschlossen ist.
- Verwenden Sie beim Laden mit einem handelsüblichen USB-Netzteil eines mit einer Ausgangsstromstärke von mindestens 0,5 A (500 mA).

### **Beim Laden mit einem Computer**

- Vergewissern Sie sich, dass das mitgelieferte USB Type-C-Kabel richtig an den USB-Anschluss des Computers angeschlossen ist.
- Prüfen Sie, ob der Computer eingeschaltet ist. Reaktivieren Sie den Computer, wenn sich der Computer im Standby- (Energiespar-) oder Ruhemodus befindet.
- Vergewissern Sie sich, dass das Headset und der Computer nicht über einen USB-Hub, sondern direkt miteinander verbunden sind.
- Möglicherweise liegt am USB-Anschluss des angeschlossenen Computers ein Problem vor. Versuchen Sie, es an einen anderen USB-Anschluss des Computers anzuschließen, sofern vorhanden.
- Aktualisieren Sie das Betriebssystem des Computers.
- Starten Sie den Computer neu und versuchen Sie den USB-Verbindungsvorgang erneut, wenn keine der oben genannten Ursachen zutrifft.

### **Verwandtes Thema**

- [Laden des Headsets](#page-15-0)
- **[Zurücksetzen des Headsets](#page-128-0)**
- [Initialisieren des Headsets zum Wiederherstellen der Werkseinstellungen](#page-130-0)

## **Das Laden dauert zu lange.**

- Vergewissern Sie sich beim Laden mit einem Computer, dass das Headset und der Computer direkt miteinander verbunden sind und nicht über einen USB-Hub. Sie können das Problem eventuell auch abmildern, indem Sie den Computer neu starten und die USB-Verbindung erneut herstellen.
- Überprüfen Sie, ob Sie das mitgelieferte USB Type-C-Kabel verwenden.
- Es empfiehlt sich, das Gerät bei einer Umgebungstemperatur zwischen 15 °C und 35 °C zu laden. Außerhalb dieses Bereichs kann der Akku möglicherweise nicht effizient geladen werden.

**Verwandtes Thema**

**[Laden des Headsets](#page-15-0)** 

# **Die verfügbare Betriebsdauer ist kurz (die Akkubetriebsdauer ist kurz).**

- Wenn die folgenden Funktionen eingestellt sind, verkürzt sich die verfügbare Betriebsdauer des Akkus.
	- Tonqualitätsmodus während der Bluetooth-Wiedergabe: Priorität auf der Tonqualität
	- Funktion zur Rauschunterdrückung/Modus für Umgebungsgeräusche
	- $=$  Equalizer
	- $-$  DSEE
	- Funktion zum Aufrufen des Sprachassistenten mit der Stimme

Wenn Sie die Einstellungen oben gleichzeitig nutzen, verkürzt sich die verfügbare Betriebsdauer des Akkus noch mehr.

- Wenn das Headset lange Zeit nicht verwendet wurde, verkürzt sich möglicherweise die Betriebsdauer des Akkus. Allerdings bessert sich die Akkubetriebsdauer wieder, wenn der Akku mehrere Male geladen und entladen wird. Wenn Sie das Headset über einen langen Zeitraum aufbewahren, müssen Sie den Akku alle 6 Monate aufladen, um eine übermäßige Entladung zu vermeiden.
- Es empfiehlt sich, das Gerät bei einer Umgebungstemperatur zwischen 15 °C und 35 °C zu laden. Außerhalb dieses Bereichs kann der Akku möglicherweise nicht effizient geladen werden. Falls das Problem weiterhin besteht, wenden Sie sich an einen Sony-Händler in Ihrer Nähe.
- Wenn sich die Betriebsdauer des integrierten Akkus erheblich verkürzt, muss der Akku ausgetauscht werden. Wenden Sie sich an Ihren Sony-Händler.

### **Verwandtes Thema**

[Verfügbare Betriebsdauer](#page-17-0)

# **Kein Ton**

- Vergewissern Sie sich, dass sowohl das Headset als auch das verbundene Gerät eingeschaltet sind.
- Vergewissern Sie sich bei der Musikwiedergabe, dass das Headset und das übertragende Bluetooth-Gerät über eine A2DP-Bluetooth-Verbindung verbunden sind.
- Vergewissern Sie sich beim Verwenden einer Anwendung für Videoanrufe auf einem Computer, dass das Headset und der Computer über eine HFP- oder eine HSP-Bluetooth-Verbindung verbunden sind.
- Je nach der verwendeten Anwendung für Videoanrufe sind möglicherweise keine Mikrofoneinstellungen verfügbar. Wenn Sie in einer Mehrpunktverbindung gleichzeitig eine Verbindung des Headsets mit 2 Geräten herstellen, kann es je nach dem verbundenen Gerät vorkommen, dass das Gerät weiterhin ein stummes Signal sendet, auch wenn die Musik- oder Videowiedergabe gestoppt wurde. In diesem Fall bleibt das Headset mit dem Gerät verbunden und die Verbindung kann nicht zu einem anderen Gerät geschaltet werden. Wenn die Wiedergabe am ersten Gerät gestoppt wurde und der Ton vom zweiten Gerät danach nicht mehr zu hören ist, gehen Sie in folgender Reihenfolge vor und überprüfen Sie, ob sich die Situation verbessert hat.
	- $=$  Überprüfen Sie mit der App "Sony | Headphones Connect", ob die Einstellung von [Connect to 2 devices simultaneously] aktiviert ist.
	- $-$  Stoppen Sie die Wiedergabe in der Anwendung auf dem ersten Gerät.
	- $-$  Schließen Sie die Anwendung auf dem ersten Gerät.
- Überprüfen Sie, dass die linke und rechte Einheit des Headsets richtig aufgesetzt und richtig an Ihren Ohren ausgerichtet sind. Wenn die linke Einheit und rechte Einheit falsch herum aufgesetzt sind, kann es beim Telefonieren vorkommen, dass der Gesprächsteilnehmer Sie nicht hört oder die Gesprächslautstärke zu niedrig ist.
- Erhöhen Sie die Lautstärke, wenn sie zu niedrig ist.
- Überprüfen Sie, ob das verbundene Gerät die Wiedergabe ausführt.
- Wenn Sie eine Verbindung zwischen einem Computer und dem Headset herstellen, stellen Sie sicher, dass der Audioausgang des Computers für ein Bluetooth-Gerät konfiguriert ist.
- Führen Sie erneut eine Kopplung für das Headset und das Bluetooth-Gerät aus.
- Überprüfen Sie bei Verwendung des mitgelieferten Kopfhörerkabels, ob das Kopfhörerkabel fest angeschlossen ist.
- Starten Sie das Smartphone oder den verwendeten Computer neu.
- Setzen Sie das Headset zurück.
- Initialisieren Sie das Headset und koppeln Sie Headset und Gerät erneut.

### **Verwandtes Thema**

- **[Tragen des Headsets](#page-13-0)**
- [Herstellen einer drahtlosen Verbindung zu Bluetooth-Geräten](#page-23-0)
- [Verwendung des mitgelieferten Kopfhörerkabels](#page-65-0)
- [Wiedergeben von Musik von einem Gerät über eine Bluetooth-Verbindung](#page-67-0)
- [Zurücksetzen des Headsets](#page-128-0)
- [Initialisieren des Headsets zum Wiederherstellen der Werkseinstellungen](#page-130-0)

# **SONY**

[Hilfe](#page-0-0)

Funk-Stereo-Headset mit Rauschunterdrückung WH-CH720N

# **Leiser Ton**

- Stellen Sie die Lautstärke des Headsets und des verbundenen Geräts ein.
- Verbinden Sie das Bluetooth-Gerät erneut mit dem Headset.
- Setzen Sie das Headset zurück.
- Initialisieren Sie das Headset und koppeln Sie Headset und Gerät erneut.

### **Hinweis**

Je nach dem verbundenen Gerät wird die Lautstärke am Gerät und am Headset synchronisiert. Wenn die Lautstärke an einem Gerät nicht mit der Lautstärke am Headset synchronisiert wird, können Sie die Lautstärke des Headsets nicht mehr am Gerät erhöhen, sobald die Lautstärke am Headset verringert wurde.

Erhöhen Sie in diesem Fall die Lautstärke am Headset und am verbundenen Gerät.

Wenn die Lautstärke auch nach dem Einstellen der Lautstärke am angeschlossenen Gerät noch zu niedrig ist, stellen Sie die Lautstärke über die App "Sony | Headphones Connect" ein.

### **Verwandtes Thema**

- **[Zurücksetzen des Headsets](#page-128-0)**
- [Initialisieren des Headsets zum Wiederherstellen der Werkseinstellungen](#page-130-0)

Funk-Stereo-Headset mit Rauschunterdrückung WH-CH720N

# **Schlechte Tonqualität oder Störrauschen bzw. ungewöhnliche Geräusche sind zu hören.**

- Senken Sie die Lautstärke am Wiedergabegerät, wenn diese zu hoch ist.
- Überprüfen Sie bei der Musikwiedergabe den Verbindungsstatus am Headset und am übertragenden Bluetooth-Gerät. Wenn das Headset und das übertragende Bluetooth-Gerät über eine HFP- oder HSP-Bluetooth-Verbindung verbunden sind, schalten Sie am verbundenen Gerät die Bluetooth-Verbindung auf A2DP um.
- Am Eingang von gewerblichen Einrichtungen oder U-Bahn-Stationen sind gelegentlich Geräte zur Nagetierbekämpfung installiert, die Ultraschallwellen ausgeben. In der Nähe solcher Geräte können die Ultraschallwellen im Headset Störrauschen oder ungewöhnliche Geräusche verursachen. Entfernen Sie sich von dem Ort, an dem Störrauschen oder ungewöhnliche Geräusche zu hören sind. Oder schalten Sie die Funktion zur Rauschunterdrückung/den Modus für Umgebungsgeräusch über die App "Sony | Headphones Connect" aus.
- Schalten Sie beim Verwenden einer Anwendung für Videoanrufe auf einem Computer die Bluetooth-Verbindung am Computer auf HFP oder HSP um.

Bei einem Videoanruf kann die Klangqualität aufgrund der Bedingungen der Kommunikationsleitung beeinträchtigt sein.

- Wenn das Headset eine Verbindung zum zuvor verbundenen Bluetooth-Gerät herstellt, stellt das Headset beim Einschalten möglicherweise nur eine HFP-/HSP-Bluetooth-Verbindung her. Verwenden Sie das verbundene Gerät und stellen Sie eine A2DP-Bluetooth-Verbindung her.
- Wenn Sie Musik von einem Computer mit dem Headset hören, ist die Tonqualität während der ersten Sekunden nach dem Herstellen einer Verbindung möglicherweise etwas schlechter (die Gesangsstimme ist schlecht zu hören usw.). Dies ist auf die technischen Daten des Computers zurückzuführen (Priorität auf stabiler Verbindung zu Beginn der Übertragung und dann einige Sekunden später Wechsel zur Priorität auf der Tonqualität) und keine Fehlfunktion am Headset.

Falls sich die Tonqualität nach einigen Sekunden nicht verbessert, stellen Sie mit dem Computer eine A2DP-Verbindung her. Lesen Sie bezüglich der Bedienung am Computer bitte die mit dem Computer gelieferte Bedienungsanleitung.

### **Verwandtes Thema**

- [Wiedergeben von Musik von einem Gerät über eine Bluetooth-Verbindung](#page-67-0)
- [Tätigen eines Videoanrufs auf dem Computer](#page-87-0)

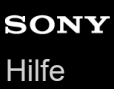

## **Der Ton setzt häufig aus.**

- [Stellen Sie am Headset die "Priorität auf stabiler Verbindung" ein. Für Einzelheiten dazu siehe "Hinweise zum](#page-78-0) Tonqualitätsmodus".
- Die Situation lässt sich möglicherweise verbessern, indem Sie die Qualitätseinstellungen für die drahtlose Wiedergabe am Sendegerät ändern. Näheres finden Sie in der Bedienungsanleitung zum Sendegerät.
- Entfernen Sie gegebenenfalls Hindernisse zwischen der Antenne des zu verbindenden Bluetooth-Geräts und der integrierten Antenne des Headsets. Die Antenne des Headsets befindet sich im Bereich der punktierten Linie in der nachfolgenden Abbildung.

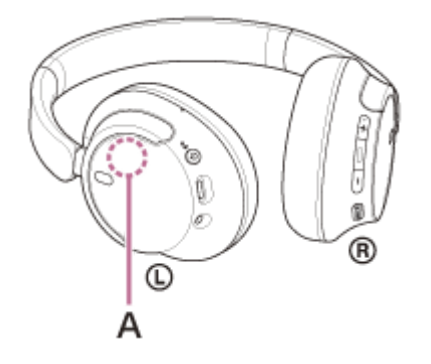

**A:** Position der integrierten Antenne

- Unter den folgenden Bedingungen kann die Bluetooth-Kommunikation deaktiviert werden oder es können Störrauschen oder Tonaussetzer auftreten.
	- Es befindet sich eine Person zwischen dem Headset und dem Bluetooth-Gerät Ist dies der Fall, drehen Sie das Bluetooth-Gerät in dieselbe Richtung wie die Antenne des Headsets, um die Bluetooth-Kommunikation zu verbessern.
	- $-$  Zwischen dem Headset und dem Bluetooth-Gerät befindet sich ein Hindernis, wie zum Beispiel Metall oder eine **Wand**
	- An Orten, an denen ein WLAN oder ein Mikrowellenherd verwendet wird bzw. elektromagnetische Wellen erzeugt werden usw.
	- Andere Audiogeräte mit drahtloser Kommunikation oder andere Personen befinden sich in der Nähe, wie beispielsweise auf einem Bahnhofsgelände oder in überfüllten Zügen
- Falls Sie mit dem Smartphone Musik wiedergeben, lässt sich dem möglicherweise entgegenwirken, indem Sie nicht benötigte Apps schließen oder das Smartphone neu starten. Bei Musikwiedergabe vom Computer schließen Sie nicht benötigte Anwendungen oder Fenster und starten Sie den Computer neu.
- Stellen Sie erneut eine Verbindung zwischen dem Headset und dem Bluetooth-Gerät her.
- Wenn die adaptive Geräuschsteuerung eingeschaltet ist, erkennt das Headset Tätigkeiten des Nutzers und stellt die Funktion zur Rauschunterdrückung automatisch ein. Wird diese Einstellung geändert, setzt die Musik möglicherweise einen Moment lang aus. Dies ist keine Fehlfunktion.
- Setzen Sie das Headset zurück.
- Initialisieren Sie das Headset und koppeln Sie Headset und Gerät erneut.

### **Verwandtes Thema**

- **[Hinweise zum Tonqualitätsmodus](#page-78-0)**
- **[Zurücksetzen des Headsets](#page-128-0)**
- [Initialisieren des Headsets zum Wiederherstellen der Werkseinstellungen](#page-130-0)

## **Die Rauschunterdrückungswirkung ist nicht ausreichend.**

- Stellen Sie sicher, dass die Funktion zur Rauschunterdrückung aktiviert ist.
- Stellen Sie das Headset auf eine komfortable Position ein.
- Die Rauschunterdrückung ist besonders bei niedrigen Frequenzbereichen wie in Flugzeugen, Zügen, Büros und in der Nähe von Klimaanlagen effektiv. Sie ist weniger effektiv bei höheren Frequenzen wie menschlichen Stimmen.
- · Wenn die adaptive Geräuschsteuerung an der App "Sony | Headphones Connect" eingeschaltet ist, werden die Tätigkeiten des Nutzers, wie Gehen oder Laufen, erkannt. Die Funktion zur Rauschunterdrückung wird gemäß diesen Tätigkeiten automatisch eingestellt und der Modus für Umgebungsgeräusche wird möglicherweise aktiviert. Um die Funktion zur Rauschunterdrückung optimal zu nutzen, schalten Sie die adaptive Geräuschsteuerung aus und versuchen, die Funktion zur Rauschunterdrückung bei Bedarf manuell einzuschalten.
- Überprüfen Sie mit der App "Sony | Headphones Connect" die Einstellung von [Ambient Sound Control]. Wenn die Option auf [Ambient Sound] gesetzt ist, ist die Wirkung der Rauschunterdrückung verringert. Stellen Sie den Rauschunterdrückungsmodus ein.

### **Verwandtes Thema**

- [Was ist die Rauschunterdrückung?](#page-73-0)
- [Verwendung der Funktion zur Rauschunterdrückung](#page-74-0)
- **[Tragen des Headsets](#page-13-0)**
- [Funktionen der App "Sony | Headphones Connect"](#page-100-0)

## **Die Kopplung kann nicht durchgeführt werden.**

- Stellen Sie sicher, dass sich das Headset und das Bluetooth-Gerät in einem Abstand von maximal 1 m voneinander befinden.
- Wenn Sie zum ersten Mal nach dem Kauf oder nach dem Initialisieren oder Reparieren des Headsets eine Kopplung mit einem anderen Gerät durchführen, schalten Sie das Headset ein. Das Headset wechselt automatisch in den Kopplungsmodus.

Wenn Sie ein zweites oder weiteres Gerät koppeln (und das Headset bereits über Kopplungsinformationen für andere Geräte verfügt), halten Sie die (<sup>I</sup>) -Taste (Ein/Aus) mindestens etwa 5 Sekunden lang gedrückt, um manuell in den Kopplungsmodus zu wechseln.

- Wenn Sie nach dem Initialisieren oder Reparieren des Headsets ein Gerät erneut koppeln wollen, lässt sich das Gerät möglicherweise nicht koppeln, wenn darauf noch Kopplungsinformationen für das Headset gespeichert sind (iPhone oder anderes Gerät). Löschen Sie in diesem Fall die Kopplungsinformationen für das Headset vom Gerät und führen Sie die Kopplung erneut durch.
- Starten Sie das verbundene Gerät wie ein Smartphone oder einen Computer neu und koppeln Sie das Headset  $\blacksquare$ erneut mit dem Gerät.
- Setzen Sie das Headset zurück.
- Initialisieren Sie das Headset und koppeln Sie Headset und Gerät erneut.

### **Verwandtes Thema**

- [Herstellen einer drahtlosen Verbindung zu Bluetooth-Geräten](#page-23-0)
- [Zurücksetzen des Headsets](#page-128-0)
- [Initialisieren des Headsets zum Wiederherstellen der Werkseinstellungen](#page-130-0)

Funk-Stereo-Headset mit Rauschunterdrückung WH-CH720N

# **Das Herstellen einer Bluetooth-Verbindung ist nicht möglich.**

- **Prüfen Sie, ob das Headset eingeschaltet ist.**
- Vergewissern Sie sich, dass das Bluetooth-Gerät eingeschaltet und die Bluetooth-Funktion aktiviert ist.
- Wenn sich das Headset automatisch mit dem zuletzt verbundenen Bluetooth-Gerät verbindet, können Sie es eventuell nicht über Bluetooth mit einem anderen Gerät verbinden. Bedienen Sie in diesem Fall das zuletzt verbundene Bluetooth-Gerät und trennen Sie die Bluetooth-Verbindung.
- Prüfen Sie, ob sich das Bluetooth-Gerät im Energiesparmodus befindet. Wenn sich das Gerät im Energiesparmodus befindet, deaktivieren Sie ihn.
- Prüfen Sie, ob die Bluetooth-Verbindung beendet wurde. Wenn sie beendet wurde, stellen Sie die Bluetooth-Verbindung wieder her.
- Wenn die Kopplungsinformationen für das Headset vom Bluetooth-Gerät gelöscht wurden, koppeln Sie das Headset erneut mit dem Gerät.
- Setzen Sie das Headset zurück.
- Initialisieren Sie das Headset und koppeln Sie Headset und Gerät erneut.

### **Verwandtes Thema**

- [Herstellen einer drahtlosen Verbindung zu Bluetooth-Geräten](#page-23-0)
- **[Zurücksetzen des Headsets](#page-128-0)**
- [Initialisieren des Headsets zum Wiederherstellen der Werkseinstellungen](#page-130-0)

Funk-Stereo-Headset mit Rauschunterdrückung WH-CH720N

## **Das Headset lässt sich nicht bedienen.**

- Setzen Sie das Headset zurück. Mit dieser Funktion werden keine Kopplungsinformationen gelöscht.
- Falls das Headset auch nach dem Zurücksetzen des Headsets nicht richtig funktioniert, initialisieren Sie das Headset.
- Wenn das Headset über das mitgelieferte Kopfhörerkabel an ein Gerät angeschlossen und eingeschaltet ist, können Sie keine Funktionen wie Lautstärkeregelung oder Wiedergabe/Pause ausführen.

### **Verwandtes Thema**

- **[Zurücksetzen des Headsets](#page-128-0)**
- [Initialisieren des Headsets zum Wiederherstellen der Werkseinstellungen](#page-130-0)

# **Beim Telefonieren ist der Gesprächsteilnehmer nicht zu hören oder die Lautstärke ist zu niedrig/Beim Telefonieren kann der Gesprächsteilnehmer Sie nicht hören oder die Lautstärke ist auf seiner Seite zu niedrig.**

- Vergewissern Sie sich, dass sowohl das Headset als auch das verbundene Gerät eingeschaltet sind.
- Erhöhen Sie die Lautstärke am verbundenen Gerät und am Headset, wenn sie zu niedrig ist.
- Überprüfen Sie, dass die linke und rechte Einheit des Headsets richtig aufgesetzt und richtig an Ihren Ohren ausgerichtet sind. Wenn die linke Einheit und rechte Einheit falsch herum aufgesetzt sind, kann es beim Telefonieren vorkommen, dass der Gesprächsteilnehmer Sie nicht hört oder die Gesprächslautstärke zu niedrig ist.
- Öffnen Sie bei einer Anwendung für Videoanrufe Sie die Einstellungen<sup>\*</sup> dieser Anwendung und überprüfen, ob die Lautsprecher- oder Mikrofoneinstellung auf [Headset (WH-CH720N Hands-Free)]\*\* gesetzt ist. Wenn die Einstellungen der Anwendung für Videoanrufe nicht überprüft oder keine Anrufverbindungen [Headset (WH-CH720N Hands-Free)] ausgewählt werden können, wählen Sie zum Herstellen von Verbindungen bei den Einstellungen des Computers [Headset (WH-CH720N Hands-Free)] aus.
	- Je nach der verwendeten Anwendung für Videoanrufe steht diese Funktion möglicherweise nicht zur Verfügung.
	- Die Namen können sich je nach dem Computer oder der verwendeten Anwendung für Videoanrufe unterscheiden.
- Bedienen Sie das Bluetooth-Gerät, um die Verbindung erneut herzustellen. Wählen Sie HFP oder HSP als Profil aus.
- Wenn Sie über das Headset Musik hören und ein Anruf eingeht, stoppen Sie die Wiedergabe und drücken Sie die -Taste (Anruf), um den Anruf entgegenzunehmen.
- Setzen Sie das Headset zurück.
- Initialisieren Sie das Headset und koppeln Sie Headset und Gerät erneut.

### **Verwandtes Thema**

- **[Tragen des Headsets](#page-13-0)**
- [Herstellen einer drahtlosen Verbindung zu Bluetooth-Geräten](#page-23-0)
- **[Entgegennehmen eines Anrufs](#page-81-0)**
- [Anrufen](#page-83-0)
- **[Zurücksetzen des Headsets](#page-128-0)**
- [Initialisieren des Headsets zum Wiederherstellen der Werkseinstellungen](#page-130-0)

# <span id="page-128-0"></span>**Zurücksetzen des Headsets**

Wenn das Headset nicht eingeschaltet werden kann oder selbst eingeschaltet nicht bedient werden kann, setzen Sie es zurück.

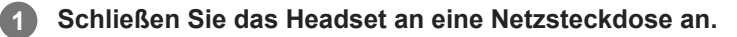

Verwenden Sie das mitgelieferte USB-Type-C-Kabel und ein handelsübliches USB-Netzteil.

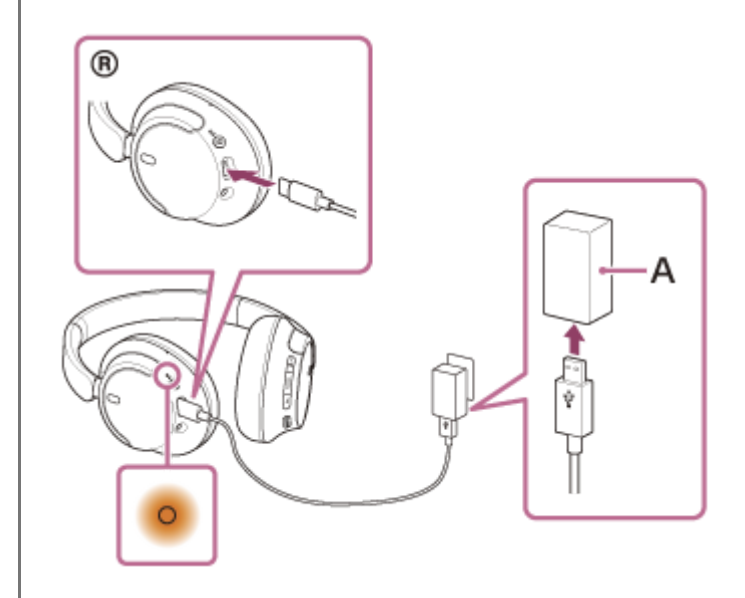

**A:** USB-Netzteil

**2**

Drücken Sie gleichzeitig die (<sup>1</sup>) -Taste (Ein/Aus) und die NC/AMB-Taste (Rauschunterdrückung/Modus für **Umgebungsgeräusche).**

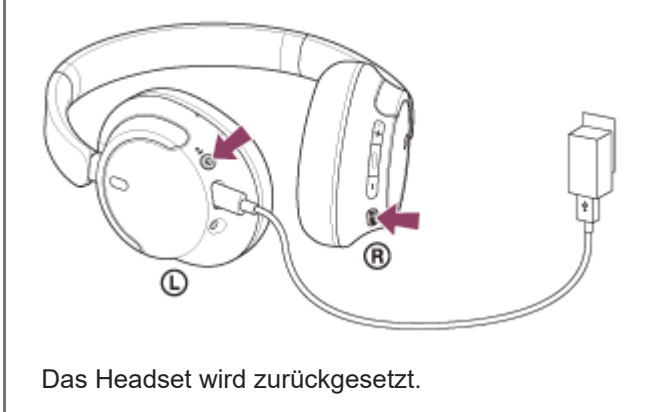

Die Kopplungsinformationen und andere Einstellungen bleiben gespeichert. Falls das Headset auch nach dem Zurücksetzen nicht richtig funktioniert, initialisieren Sie das Headset zum Wiederherstellen der Werkseinstellungen.

### **Verwandtes Thema**

[Initialisieren des Headsets zum Wiederherstellen der Werkseinstellungen](#page-130-0)

```
Funk-Stereo-Headset mit Rauschunterdrückung
WH-CH720N
```
## **Initialisieren des Headsets zum Wiederherstellen der Werkseinstellungen**

Falls das Headset auch nach dem Zurücksetzen nicht richtig funktioniert, initialisieren Sie das Headset.

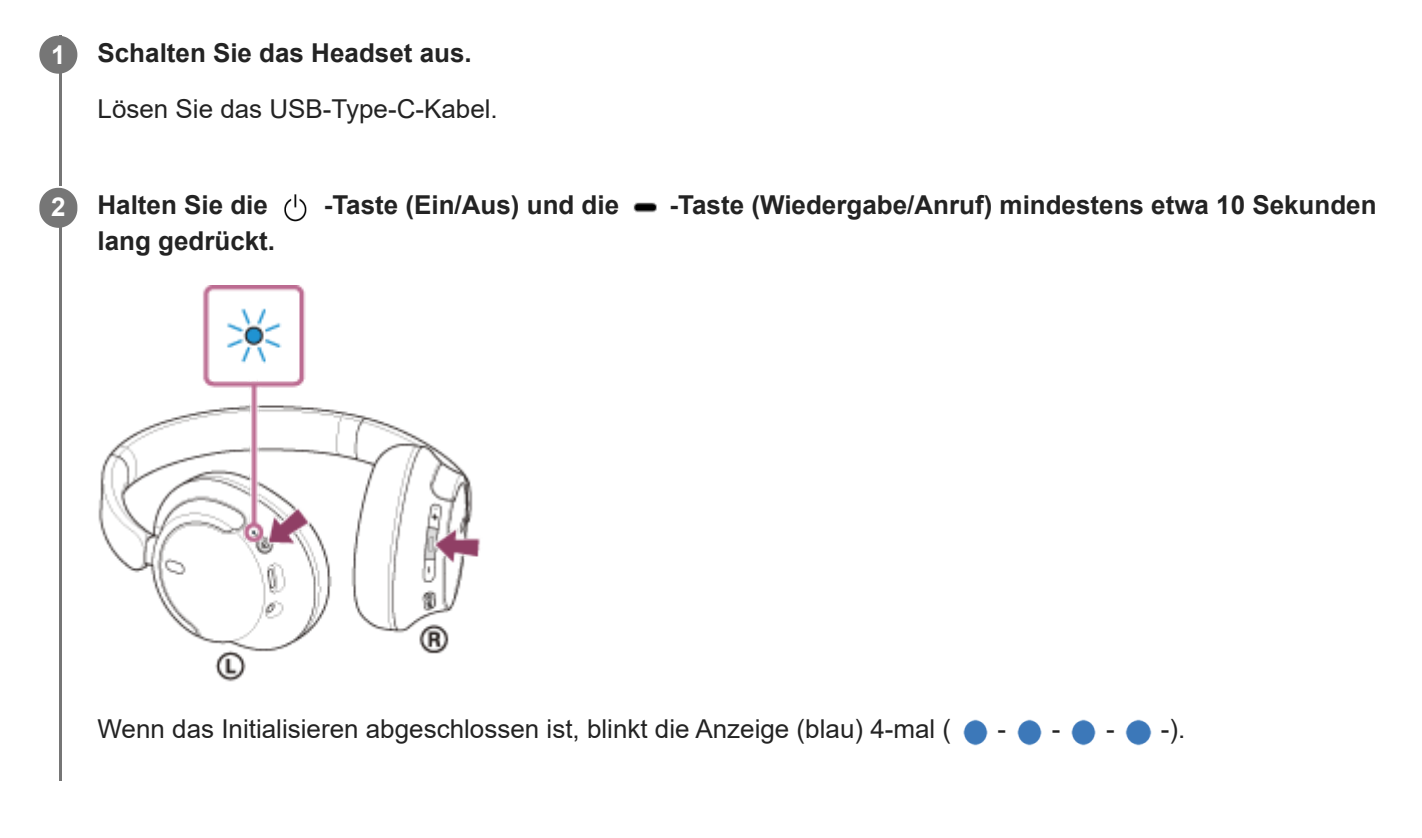

Dieser Vorgang setzt Lautstärkeeinstellungen usw. auf die Werkseinstellungen zurück und löscht alle Kopplungsinformationen. Löschen Sie in diesem Fall die Kopplungsinformationen für das Headset vom verbundenen Gerät und führen Sie die Kopplung erneut durch.

Falls das Headset auch nach dem Initialisieren nicht richtig funktioniert, wenden Sie sich an Ihren Sony-Händler.

### **Verwandtes Thema**

- [Ausschalten des Headsets](#page-22-0)
- [Zurücksetzen des Headsets](#page-128-0)

## **Technische Daten**

## **Headset**

### **Stromversorgung:**

3,85 V Gleichstrom: Integrierter Lithium-Ionen-Akku 5 V Gleichstrom: Beim Laden über USB

### **Betriebstemperatur:**

0 °C bis 40 °C

### **Ladedauer:**

### Ca. 3,5 Stunden

(Nach einer Ladedauer von 3 Minuten kann etwa 60 Minuten lang Musik wiedergegeben werden. Nach einer Ladedauer von 10 Minuten kann etwa 4,5 Stunden lang Musik wiedergegeben werden.)

### **Hinweis**

Die Lade- und Betriebsdauer können je nach den Betriebsbedingungen von diesen Angaben abweichen.

### **Ladetemperatur:**

5 °C bis 35 °C

### **Gewicht:**

Ca. 192 g

### **Impedanz:**

325 Ω (1 kHz) (bei Anschluss über das Kopfhörerkabel und eingeschaltetem Headset) 31 Ω (1 kHz) (bei Anschluss über das Kopfhörerkabel und ausgeschaltetem Headset)

### **Empfindlichkeit:**

108 dB/mW (bei Anschluss über das Kopfhörerkabel und eingeschaltetem Headset) 99 dB/mW (bei Anschluss über das Kopfhörerkabel und ausgeschaltetem Headset)

### **Frequenzgang:**

7 Hz - 20 000 Hz (JEITA) (bei Anschluss über das Kopfhörerkabel und eingeschaltetem Headset)

## **Technische Daten zur Kommunikation**

### **Kommunikationssystem:**

Bluetooth-Spezifikation Version 5.2

### **Sendeleistung:**

Bluetooth-Spezifikation Leistungsklasse 1

### **Maximale Kommunikationsreichweite:**

Sichtlinie ca.  $10 \text{ m}^{1}$ 

### **Frequenzband:**

2,4-GHz-Frequenzband (2,400 0 GHz - 2,483 5 GHz)

## **Kompatible Bluetooth-Profile2):**

A2DP AVRCP HFP **HSP** 

## **Unterstützter Codec3):**

SBC AAC

## **Übertragungsbereich (A2DP):**

20 Hz - 20 000 Hz (Abtastfrequenz 44,1 kHz)

2) Bluetooth-Standardprofile geben den Zweck der Bluetooth-Kommunikation zwischen den Geräten an.

3) Codec: Format für die Audiosignalkomprimierung und -konvertierung

### Änderungen, die dem technischen Fortschritt dienen, bleiben vorbehalten.

## **Kompatible iPhone-/iPod-Modelle**

iPhone SE (3. Generation) iPhone 13 Pro Max iPhone 13 Pro iPhone 13 iPhone 13 mini iPhone 12 Pro Max iPhone 12 Pro iPhone 12 iPhone 12 mini iPhone SE (2. Generation) iPhone 11 Pro Max iPhone 11 Pro iPhone 11 iPhone XS Max iPhone XS iPhone XR iPhone X iPhone 8 Plus iPhone 8 iPhone 7 Plus iPhone 7 iPhone SE iPhone 6s Plus iPhone 6s iPod touch (7. Generation) (Stand: Mai 2022)

<sup>1)</sup> Die tatsächliche Reichweite hängt von verschiedenen Faktoren ab, wie z. B. Hindernissen zwischen Geräten, Magnetfeldern um einem Mikrowellenherd, statischer Elektrizität, Empfangsempfindlichkeit, Leistung der Antenne, Betriebssystem, Softwareanwendung usw.